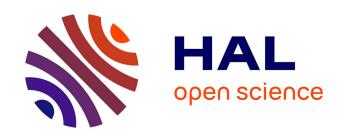

### FROGS Training on Galaxy: Metagenomics November 2017

Frédéric Escudié, Lucas Auer, Maria Bernard, Laurent Cauquil, Sarah Maman, Mahendra Mariadassou, Sylvie Combes, Guillermina Hernandez Raquet, Géraldine Pascal

### ▶ To cite this version:

Frédéric Escudié, Lucas Auer, Maria Bernard, Laurent Cauquil, Sarah Maman, et al.. FROGS Training on Galaxy: Metagenomics November 2017. Formation Métagénomique avec le logiciel FROGS (Find, Rapidly, Otus with Galaxy Solution), 2017, 270 p. hal-02791696

HAL Id: hal-02791696 https://hal.inrae.fr/hal-02791696

Submitted on 5 Jun 2020

**HAL** is a multi-disciplinary open access archive for the deposit and dissemination of scientific research documents, whether they are published or not. The documents may come from teaching and research institutions in France or abroad, or from public or private research centers. L'archive ouverte pluridisciplinaire **HAL**, est destinée au dépôt et à la diffusion de documents scientifiques de niveau recherche, publiés ou non, émanant des établissements d'enseignement et de recherche français ou étrangers, des laboratoires publics ou privés.

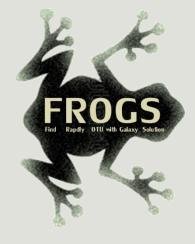

# Training on Galaxy: Metagenomics

November 2017

Find, Rapidly, OTUs with Galaxy Solution

FRÉDÉRIC ESCUDIÉ\* and LUCAS AUER\*, MARIA BERNARD, LAURENT CAUQUIL, SARAH MAMAN, MAHENDRA MARIADASSOU, SYLVIE COMBES, GUILLERMINA HERNANDEZ-RAQUET, GÉRALDINE PASCAL

\*THESE AUTHORS HAVE CONTRIBUTED EQUALLY TO THE PRESENT WORK.

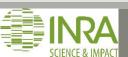

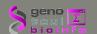

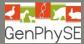

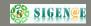

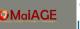

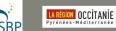

### Feedback:

What are your needs in "metagenomics"?

454 / MiSeq?

Your background?

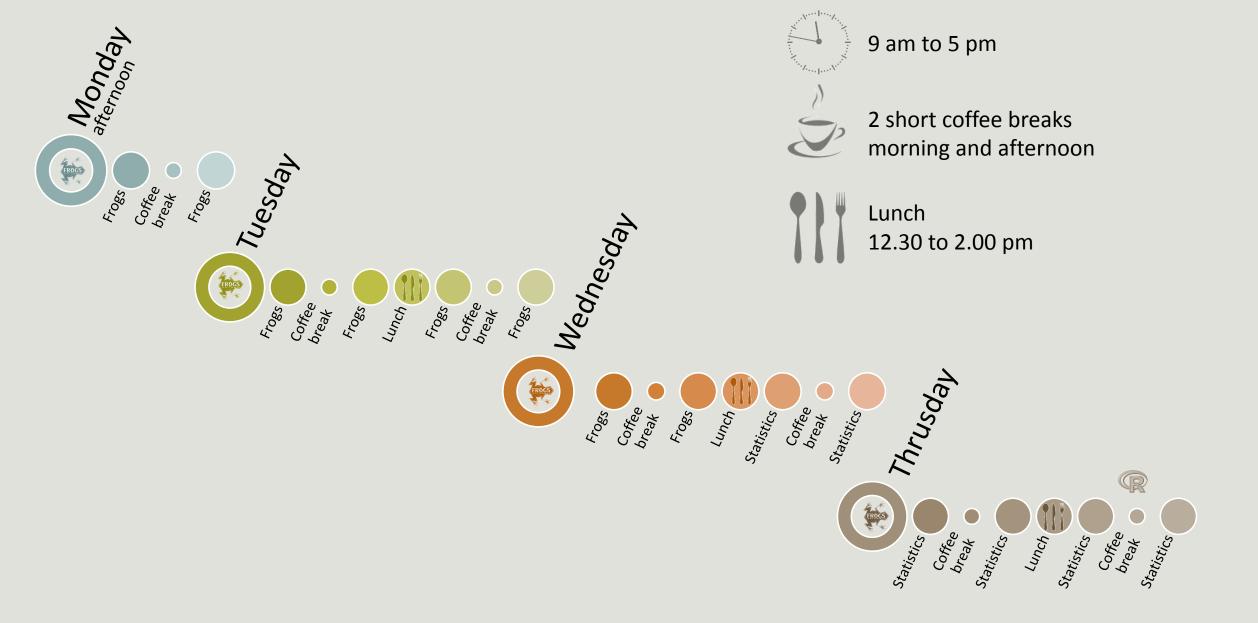

# Overview 🙀

- Objectives
- Material: data + FROGS
- Data upload into galaxy environment
- Demultiplex tool
- Preprocessing
- Clustering + Cluster Statistics
- Chimera removal.

- Filtering
- Affiliation + Affiliation Statistics
- Normalization
- Tool descriptions
- Format transformation
- Workflow creation
- Download data
- Some figures

# Objectives

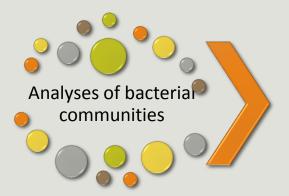

High-throughput sequencing of 16S/18S RNA amplicons

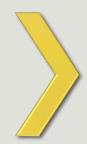

Illumina data, sequenced at great depth

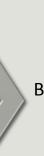

Bioinformatics data processing

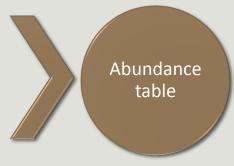

with operational taxonomic units (OTUs) and their taxonomic affiliation.

# OTUs for ecology

### **Operational Taxonomy Unit:**

a grouping of similar sequences that can be treated as a single « species »

### Strengths:

- Conceptually simple
- Mask effect of poor quality data
  - Sequencing error
  - In vitro recombination (chimera)

### Weaknesses:

- Limited resolution
- Logically inconsistent definition

# Objectives

|      | Affiliation | Sample 1 | Sample 2 | Sample 3 | Sample 4 | Sample 5 | Sample 6 |
|------|-------------|----------|----------|----------|----------|----------|----------|
| OTU1 | Species A   | 0        | 100      | 0        | 45       | 75       | 18645    |
| OTU2 | Species B   | 741      | 0        | 456      | 4421     | 1255     | 23       |
| OTU3 | Species C   | 12786    | 45       | 3        | 0        | 0        | 0        |
| OTU4 | Species D   | 127      | 4534     | 80       | 456      | 756      | 108      |
| OTU5 | Species E   | 8766     | 7578     | 56       | 0        | 0        | 200      |

# Why FROGS was developed?

The current processing pipelines struggle to run in a reasonable time.

The most effective solutions are often designed for specialists making access difficult for the whole community.

In this context we developed the pipeline FROGS: « Find Rapidly OTU with Galaxy Solution ».

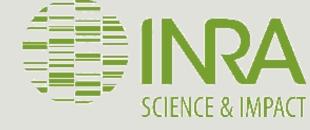

# Who is in the FROGS group?

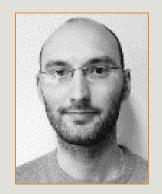

Frédéric Escudié

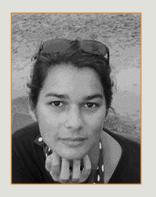

**Maria Bernard** 

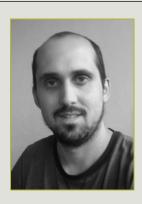

**Lucas AUER** 

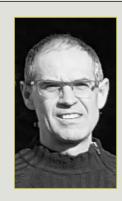

**Laurent CAUQUIL** 

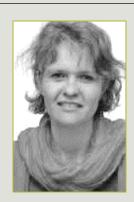

Sylvie COMBES

Biology experts

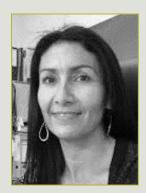

Guillermina
HERNANDEZ-RAQUET

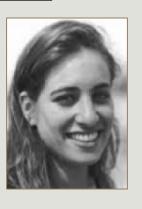

Sarah MAMAN

Galaxy support

**Developers** 

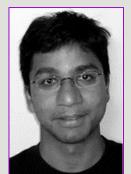

Mahendra Mariadassou

Statistical expert

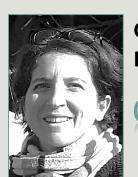

Géraldine Pascal

Coordinator

# Material

# Sample collection and DNA extraction

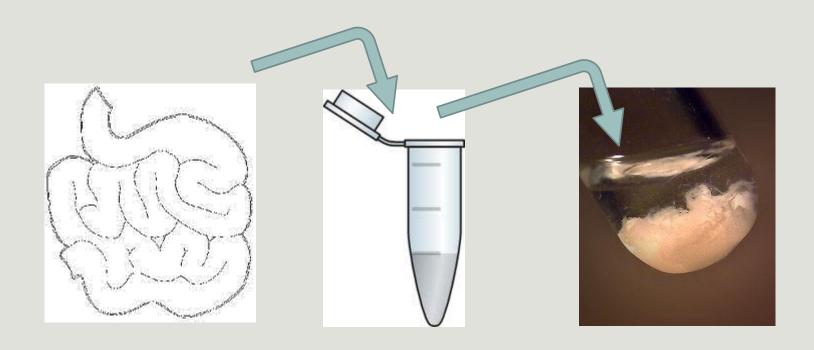

« Meta-omics » using next-generation sequencing (NGS)

DNA

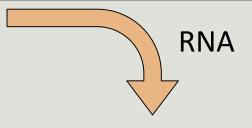

### Metagenomics

Metatranscriptomics

# Amplicon sequencing The second of the second of the secon

### Shotgun sequencing

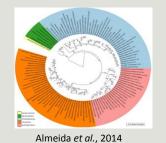

What can they do?

### **RNA** sequencing

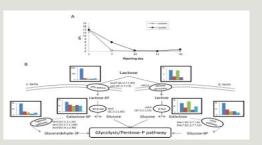

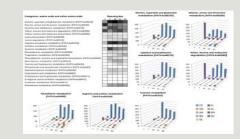

Dugat-Bony et al., 2015

What are they doing?

# The gene encoding the small subunit of the ribosomal RNA

The most widely used gene in molecular phylogenetic studies

Ubiquist gene: 16S rDNA in prokayotes; 18S rDNA in eukaryotes

**Gene encoding a ribosomal RNA:** non-coding RNA (not translated), part of the small subunit of the ribosome which is responsible for the translation of mRNA in proteins

Not submitted to lateral gene transfer

Availability of databases facilitating comparison (Silva 2015: >22000 type strains)

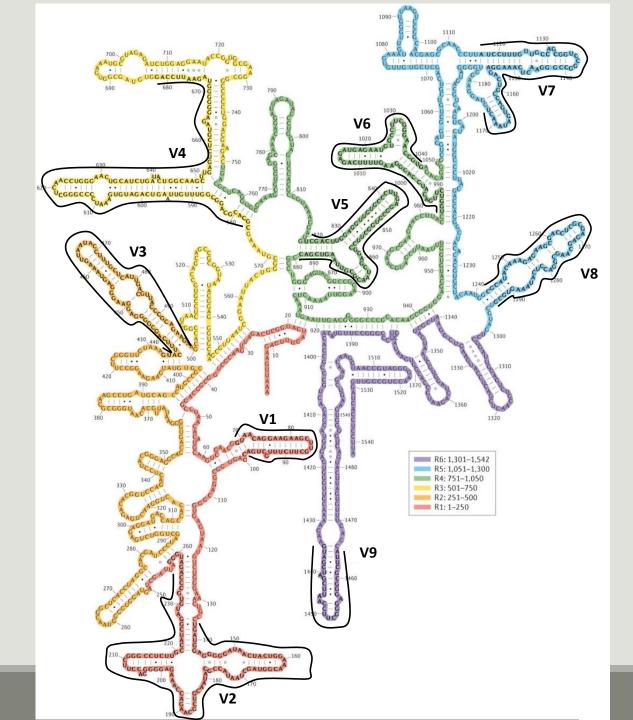

Secondary structure of the 16S rRNA of Escherichia coli

In red, fragment R1 including regions V1 and V2; in orange, fragment R2 including region V3; in yellow, fragment R3 including region V4; in green, fragment R4 including regions V5 and V6; in blue, fragment R5 including regions V7 and V8; and in purple, fragment R6 including region V9.

Uniting the classification of cultured and uncultured bacteria and archaea using 16S rRNA gene sequences
Pablo Yarza, et al.
Nature Reviews Microbiology 12, 635–645 (2014) doi:10.1038/nrmicro3330

# The gene encoding the small subunit of the ribosomal RNA

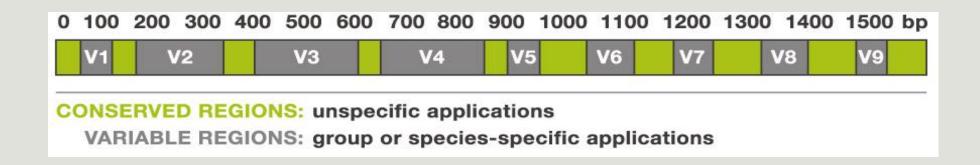

# Steps for Illumina sequencing

1<sup>st</sup> step : one PCR

2<sup>nd</sup> step: one PCR

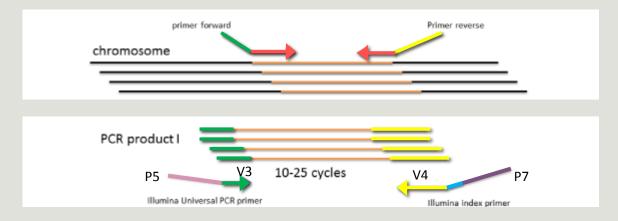

- 3<sup>rd</sup> step: on flow cell, the cluster generations
- 4<sup>th</sup> step: sequencing

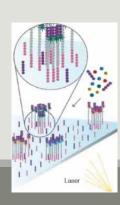

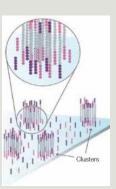

## Amplification and sequencing

« Universal » primer sets are used for PCR amplification of the phylogenetic biomarker

The primers contain adapters used for the sequencing step and barcodes (= tags = MIDs) to distinguish the samples (multiplexing = sequencing several samples on the same run)

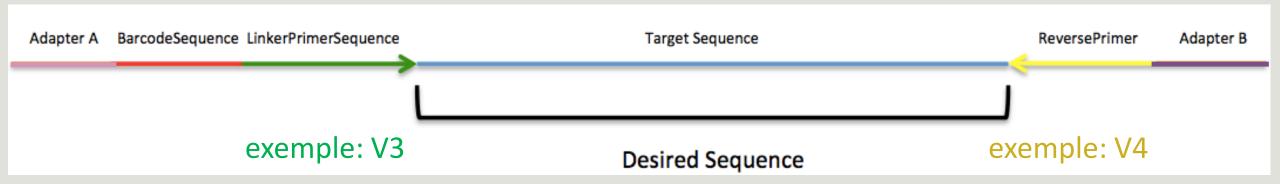

# Cluster generation

### Prepare Genomic DNA Sample

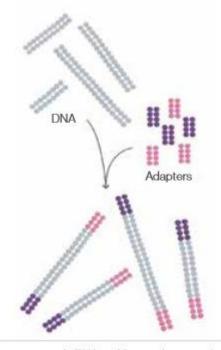

Randomly fragment genomic DNA and ligate adapters to both ends of the fragments.

### Attach DNA to Surface

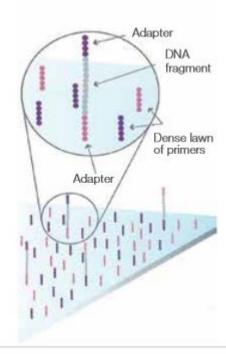

Bind single-stranded fragments randomly to the inside surface of the flow cell channels.

Attach DNA to surface

### **Bridge Amplification**

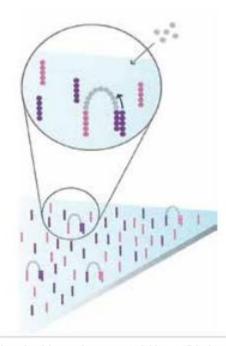

Add unlabeled nucleotides and enzyme to initiate solid-phase bridge amplification.

Bridge amplification

# Cluster generation

### Fragments Become Double Stranded Denature the Double-Stranded Molecules

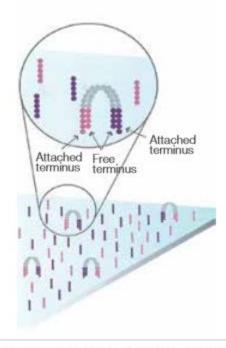

The enzyme incorporates nucleotides to build double-stranded bridges on the solid-phase substrate.

Fragments become double stranded

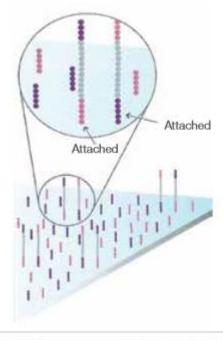

Denaturation leaves single-stranded templates anchored to the substrate.

Denature the double-stranded molecule

### Complete Amplification

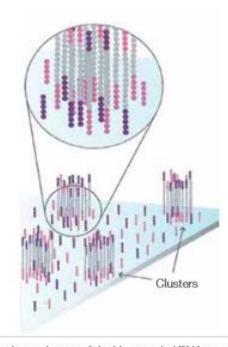

Several million dense clusters of double-stranded DNA are generated in each channel of the flow cell.

Cycle of new strand synthesis and denaturation to make multiple copies of the same sequence (amplification) Reverse strands are washed

# Sequencing by synthesis

### **Determine First Base**

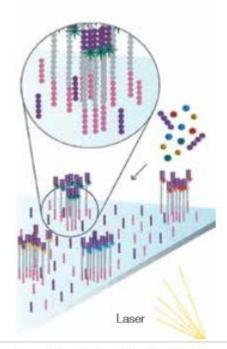

The first sequencing cycle begins by adding four labeled reversible terminators, primers, and DNA polymerase.

Light signal is more strong in cluster

### Image First Base

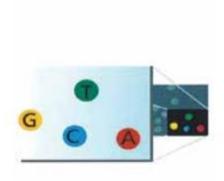

After laser excitation, the emitted fluorescence from each cluster is captured and the first base is identified.

### **Determine Second Base**

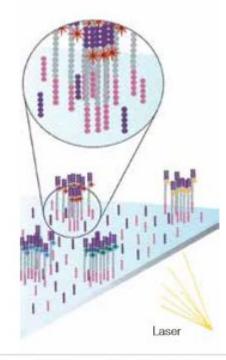

The next cycle repeats the incorporation of four labeled reversible terminators, primers, and DNA polymerase.

# Sequencing by synthesis

### Image Second Chemistry Cycle

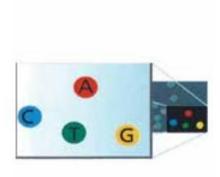

After laser excitation, the image is captured as before, and the identity of the second base is recorded.

### Sequencing Over Multiple Chemistry Cycles

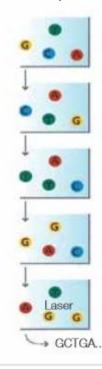

The sequencing cycles are repeated to determine the sequence of bases in a fragment, one base at a time.

Barcode is read, so cluster is identified.

After first sequencing (250 or 300 nt of Reverse strand), fragment form bridges again and Forward strand can be sequenced also.

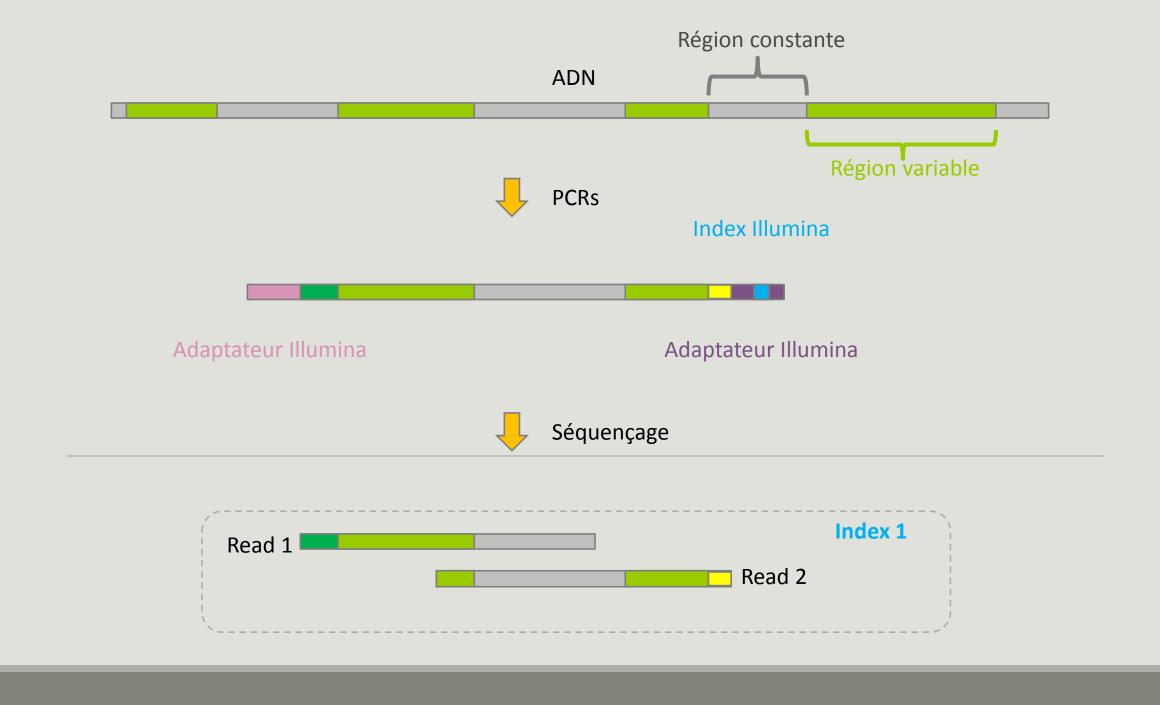

# Identification of bacterial populations may be not discriminating

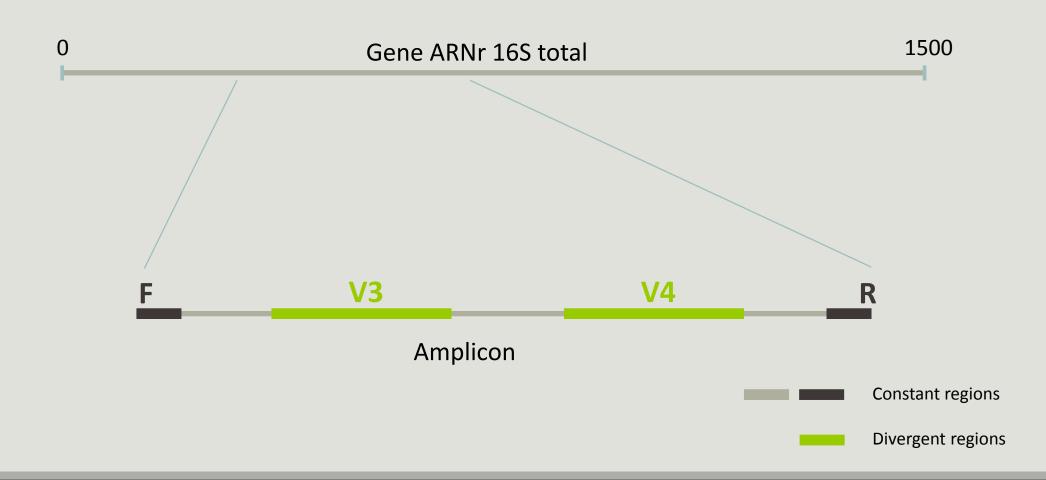

### Amplification and sequencing

Sequencing is generally perform on Roche-454 or Illumina MiSeq platforms.

Roche-454 generally produce ~ 10 000 reads per sample

MiSeq ~ 30 000 reads per sample

Sequence length is >650 bp for pyrosequencing technology (Roche-454) and  $2 \times 300$  bp for the MiSeq technology in paired-end mode.

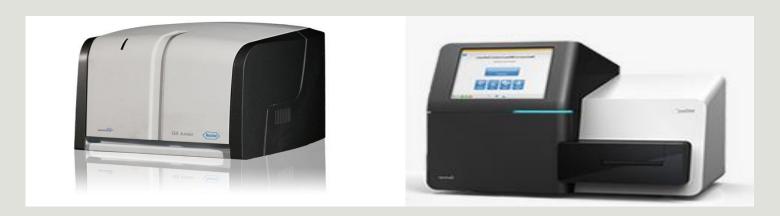

# Methods

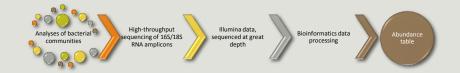

## Which bioinformatics solutions?

|         | Disadvantages                                                                           |
|---------|-----------------------------------------------------------------------------------------|
| QIIME   | Installation problem Command lines                                                      |
| UPARSE  | Global clustering command lines                                                         |
| MOTHUR  | Not MiSeq data without normalization<br>Global hierarchical clustering<br>Command lines |
| MG-RAST | No modularity<br>No transparence                                                        |

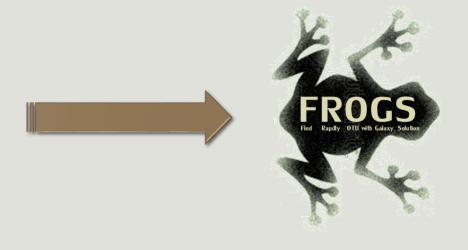

QIIME allows analysis of high-throughput community sequencing data

J Gregory Caporaso et al, Nature Methods, 2010; doi:10.1038/nmeth.f.303

Introducing mothur: Open-source, platform-independent, community-supported software for describing and comparing microbial communities.

Schloss, P.D., et al., Appl Environ Microbiol, 2009, doi: 10.1128/AEM.01541-09

**UPARSE:** Highly accurate OTU sequences from microbial amplicon reads

Edgar, R.C. et al, Nature Methods, 2013, dx.doi.org/10.1038/nmeth.2604

The metagenomics RAST server – a public resource for the automatic phylogenetic and functional analysis of metagenomes

F Meyer et al, BMC Bioinformatics, 2008, doi:10.1186/1471-2105-9-386

### FROGS?

Use platform Galaxy

Set of modules = Tools to analyze your "big" data

**Independent** modules

Run on Illumina/454 data 16S, 18S, and 23S

New clustering method

Many graphics for interpretation

User friendly, hiding bioinformatics infrastructure/complexity

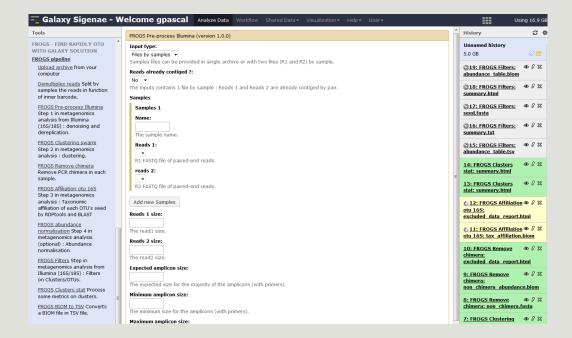

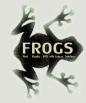

# FROGS Pipeline

×

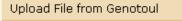

out1 (bam, txt, tabular, fastqsanger, csfasta, qual, bed, gff, gtf, vcf, sam, fasta, pdf, xsq, tar.gz, bw, png, sff, pileup, pileupgz, zip)

**Data acquisition** 

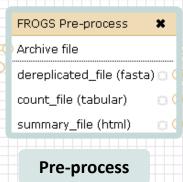

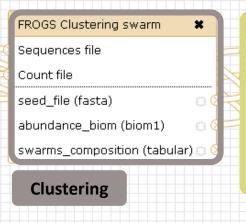

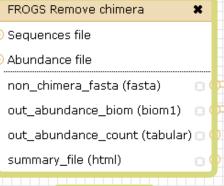

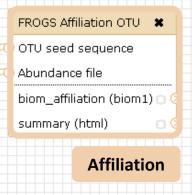

Chimera

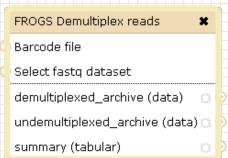

×

### Demultiplexing

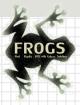

### Upload File from Genotoul

out1 (bam, txt, tabular, fastqsanger, csfasta, qual, bed, gff, gtf, vcf, sam, fasta, pdf, xsq, tar.gz, bw, png, sff, pileup, pileupgz, zip)

**Data acquisition** 

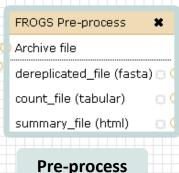

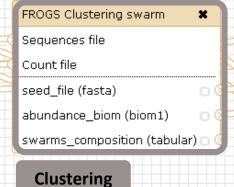

FROGS Remove chimera

Sequences file

Abundance file

non\_chimera\_fasta (fasta)

out\_abundance\_biom (biom1)

out\_abundance\_count (tabular)

summary\_file (html)

FROGS Affiliation OTU

OTU seed sequence
Abundance file
biom\_affiliation (biom1) 
summary (html)

**Affiliation** 

Chimera

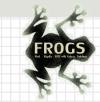

### Sequences file Abundance file

FROGS Abundance normalisation \*

output\_fasta (fasta) output\_biom (biom1)

summary\_file (html)

Normalization

### Upload File from Genotoul

out1 (bam, txt, tabular, fastqsanger, csfasta, qual, bed, gff, gtf, vcf, sam, fasta, pdf, xsq, tar.gz, bw, png, sff, pileup, pileupgz, zip)

×

**Data acquisition** 

# FROGS Pre-process Archive file dereplicated\_file (fasta) count\_file (tabular) summary\_file (html)

**Pre-process** 

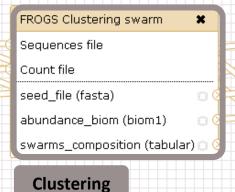

FROGS Remove chimera

Sequences file

Abundance file

non\_chimera\_fasta (fasta)

out\_abundance\_biom (biom1)

out\_abundance\_count (tabular)

summary\_file (html)

8

8

8

FROGS Affiliation OTU X

OTU seed sequence
Abundance file
biom\_affiliation (biom1) 
summary (html)

Chimera

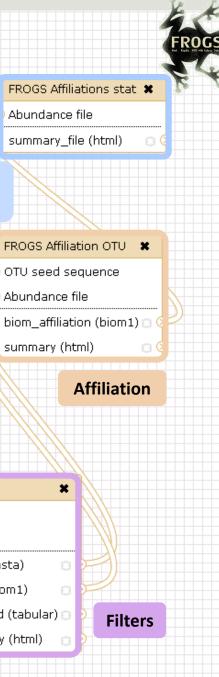

FROGS Affiliations stat X

Abundance file

summary\_file (html)

### **Affiliation Statistics**

×

8

#### Upload File from Genotoul

out1 (bam, txt, tabular, fastqsanger, csfasta, qual, bed, gff, gtf, vcf, sam, fasta, pdf, xsq, tar.gz, bw, png, sff, pileup, pileupgz, zip)

**Data acquisition** 

#### FROGS Pre-process

×

Archive file

×

dereplicated\_file (fasta) 🗇 (

count\_file (tabular)

summary\_file (html)

**Pre-process** 

### FROGS Clustering swarm

Sequences file

Count file

seed\_file (fasta)

abundance\_biom (biom1)

swarms\_composition (tabular) 🗇 🤇

### Clustering

FROGS Clusters stat X

Abundance file

summary\_file (html) 📋 🤇

Cluster **Statistics** 

#### FROGS Remove chimera

Sequences file

×

□ (2)

Abundance file

non\_chimera\_fasta (fasta)

out\_abundance\_biom (biom1)

out\_abundance\_count (tabular) 🗇

summary\_file (html)

### Chimera

FROGS Filters

Sequences file

Abundance file

output\_fasta (fasta)

output\_biom (biom1)

output\_excluded (tabular)

output\_summary (html)

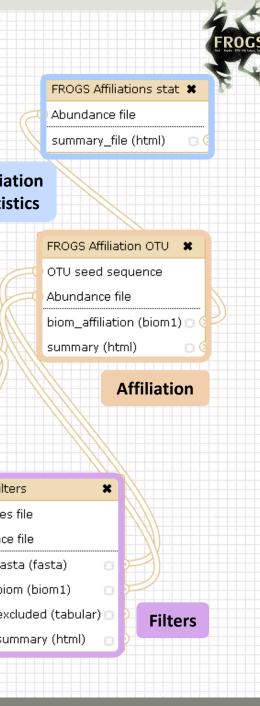

### **Affiliation Statistics**

×

#### Upload File from Genotoul

out1 (bam, txt, tabular, fastqsanger, csfasta, qual, bed, gff, gtf, vcf, sam, fasta, pdf, xsq, tar.gz, bw, png, sff, pileup, pileupgz, zip)

### **Data acquisition**

### FROGS Pre-process

×

Archive file

dereplicated\_file (fasta) 🖂 (

count file (tabular)

summary\_file (html)

### **Pre-process**

13 (E)

FROGS Clustering swarm

Seauences file

Count file

seed file (fasta)

abundance\_biom (biom1)

swarms\_composition (tabular) |

### **Clustering**

FROGS Remove chimera

Sequences file

Abundance file

non\_chimera\_fasta (fasta)

out\_abundance\_biom (biom1)

out\_abundance\_count (tabular) 🗇 🤇

Chimera

summary\_file (html)

D (2

×

### FROGS Clusters stat \*

Abundance file

summary\_file (html)

### Cluster **Statistics**

### FROGS TSV to BIOM X

Abundance TSV File

Multi\_hits TSV File

biom\_file (biom1)

sequence\_file (fasta)

### **Convert TSV to** Biom

### FROGS BIOM to TSV

Abundance file

Sequences file

tsv\_file (tabular)

-multi\_affi\_file (tabular) 🗀 🕻

### **Convert to TSV**

### FROGS BIOM to std BIOM \*

Abundance file

×

output biom (biom1)

output\_metadata (tabular) 🗇

Convert to

standard Biom

### FROGS Filters

Sequences file

Abundance file

output\_fasta (fasta)

output\_biom (biom1)

output\_excluded (tabular) 🗇

output\_summary (html)

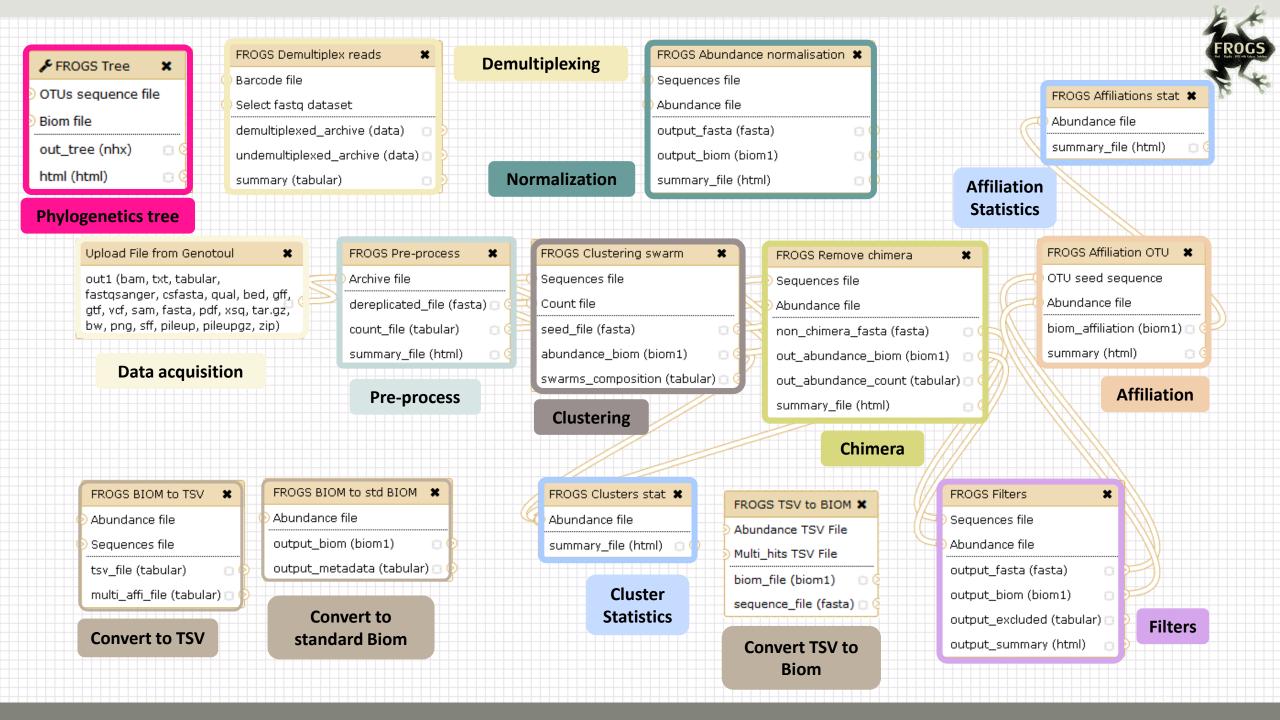

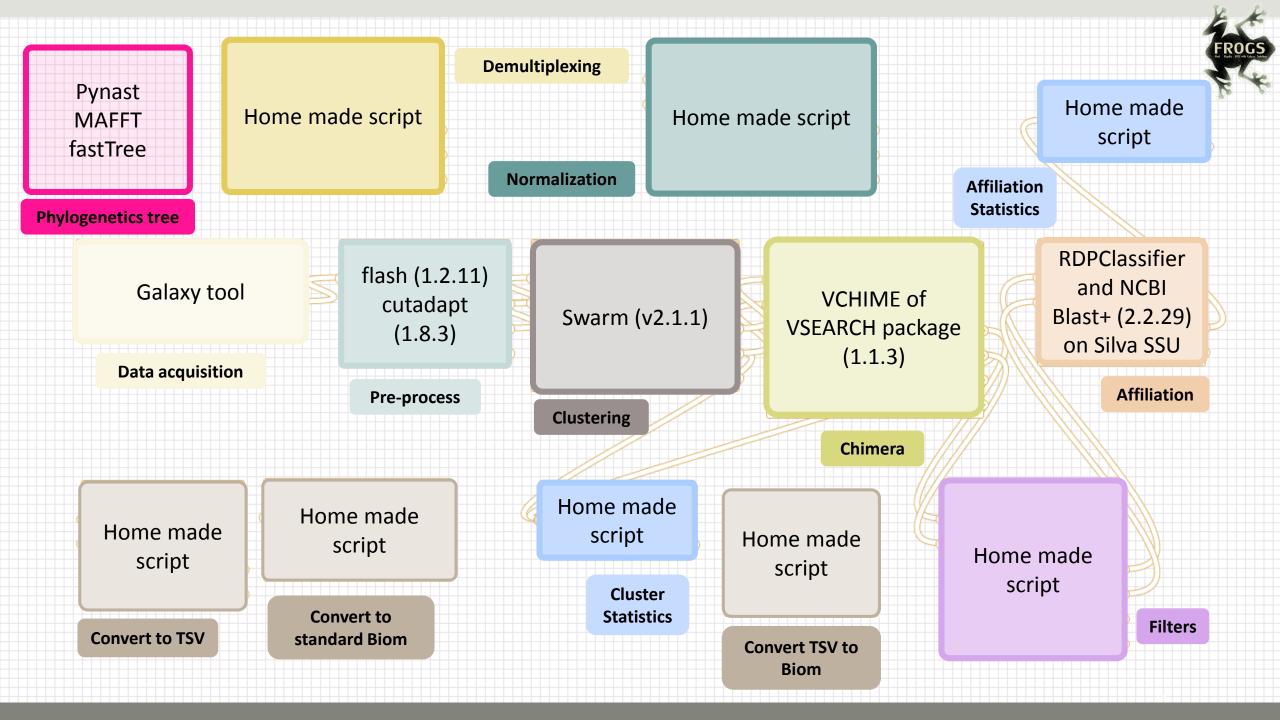

# Together go to visit FROGS

In your internet browser (Firefox, chrome, Internet explorer): Enter your email address and password from GenoToul http://sigenae-workbench.toulouse.inra.fr/ Workflow Analyze Data Shared Data -Help▼ Logged in as geraldine.pascal@inra.fr Preferences Custom Builds **WELCOME TO YOUR GALAXY WOR** Logout This instance is your toolbox. Saved Histories igenae and BioInfo Genotoul teams can add Saved Datasets to make the best use of Galaxy Saved Pages API Kevs

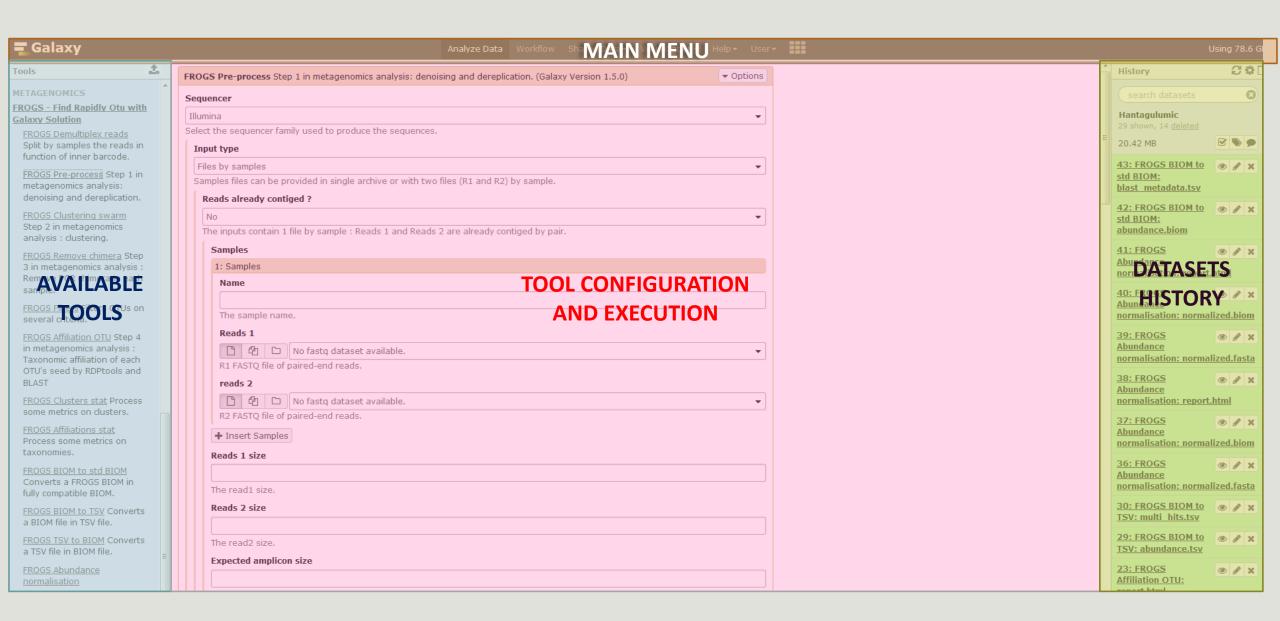

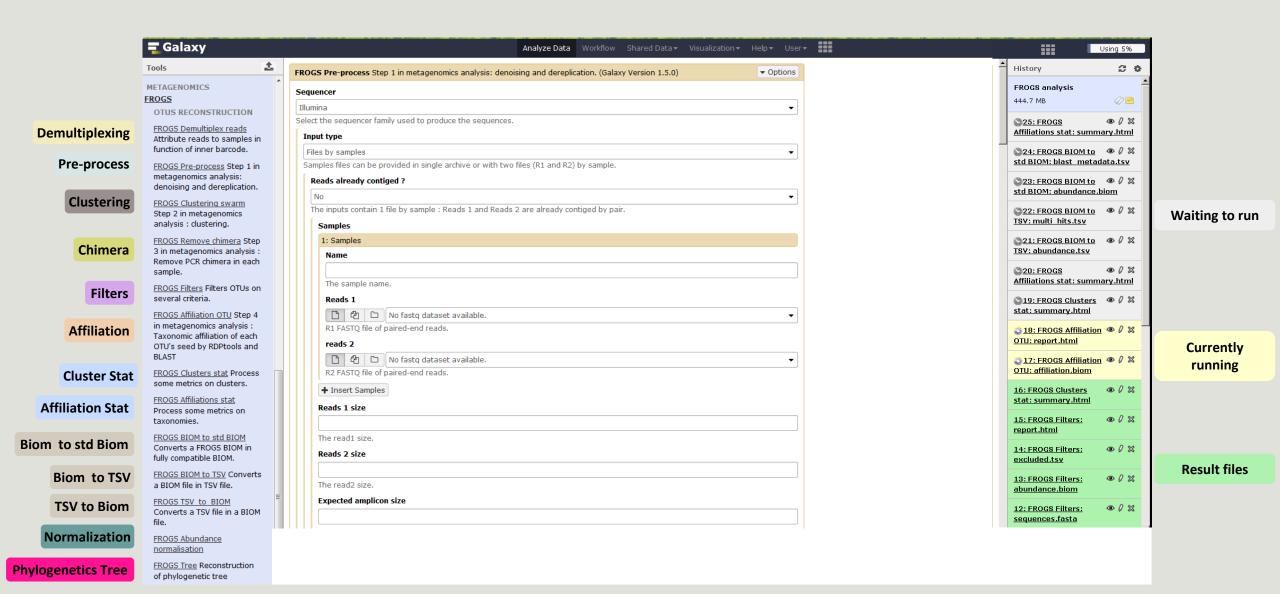

# Upload data

Go to demultiplexing tool

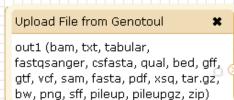

#### **Data acquisition**

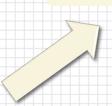

FROGS Pre-process 
Archive file

dereplicated\_file (fasta) 
count\_file (tabular)
summary\_file (html)

Pre-process

FROGS Clustering swarm

Sequences file

Count file

seed\_file (fasta)

abundance\_biom (biom1)

swarms\_composition (tabular)

FROGS Remove chimera

Sequences file

Abundance file

non\_chimera\_fasta (fasta)

out\_abundance\_biom (biom1)

out\_abundance\_count (tabular)

summary\_file (html)

FROGS Affiliation OTU 
OTU seed sequence
Abundance file
biom\_affiliation (biom1) 
summary (html)

Affiliation

Chimera

#### What kind of data?

## 4 Upload → 4 Histories

Multiplexed data

Pathobiomes rodents and ticks

multiplex.fastq

barcode\_forward.ta bular 454 data

Freshwater sediment metagenome

454.fastq.gz

SRA number

SRR443364

MiSeq R1 fastq + R2 fastq

Farm animal feces metagenome

sampleA\_R1.fastq

sampleA\_R2.fastq

MiSeq merged fastq in archive tar.gz

Farm animal feces metagenome

100spec\_90000seq\_9s amples.tar.gz

#### 1<sup>ST</sup> CONNEXION

#### RENAME HISTORY

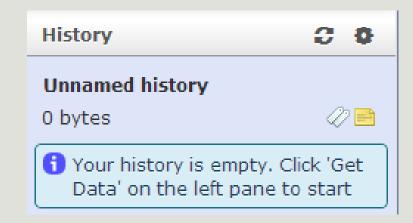

click on Unnamed history, Write your new name, Tap on Enter. 3 0 History Historique renommé ⊘ ≧ 0 bytes 1 Your history is empty. Click 'Get Data' on the left pane to start

## History gestion

- Keep all steps of your analysis.
- Share your analyzes.
- At each run of a tool, a new dataset is created. The data are not overwritten.
- Repeat, as many times as necessary, an analysis.
- All your logs are automatically saved.
- Your published histories are accessible to all users connected to Galaxy (Shared Data / Published Histories).
- Shared histories are accessible only to a specific user (History / Option / Histories Shared With Me).
- To share or publish a history: User / Saved histories / Click the history name / Share or Publish

### Saved Histories

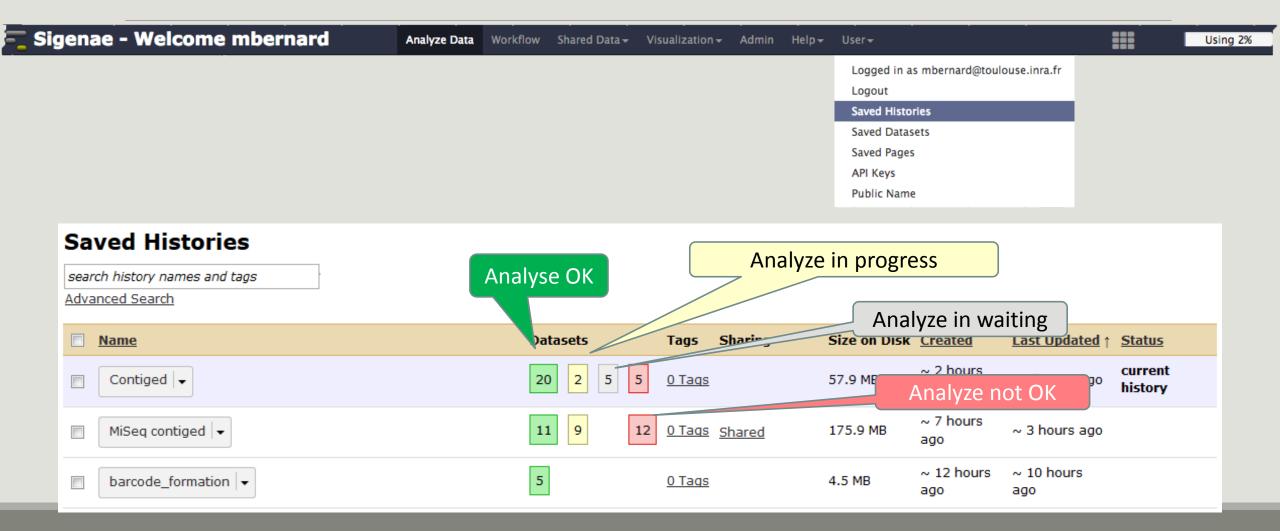

# Your turn! - 1

LAUNCH UPLOAD TOOLS

## Accounts:

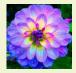

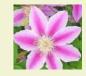

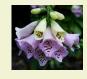

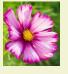

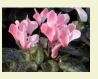

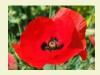

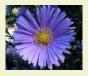

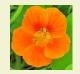

- anemone
- arome
- aster
- bleuet
- camelia
- capucine
- chardon
- clematite
- cobee

- coquelicot
- cosmos

Password: f1o2r3!

## Your turn: exo 1

- Create the 1st history multiplexed
  - Import files « multiplex.fastq » and « barcode\_forward.tabular » present in the Genotoul folder /work/formation/FROGS/
- Create the 2nd history 454
- Import file « 454.fastq.gz » present in the Genotoul folder /work/formation/FROGS/ (datatype fastq or fastq.gz is the same !)
- Create the 3rd history MiSeq R1 R2

  Import files « sampleA\_R1.fastq » and « sampleA\_R2.fastq » present in the Genotoul folder /work/formation/FROGS/
- Create the 4th history MiSeq merged

  Import archive file « 100spec\_90000seq\_9samples.tar.gz » present in the Genotoul folder /work/formation/FROGS/

# Demultiplexing tool

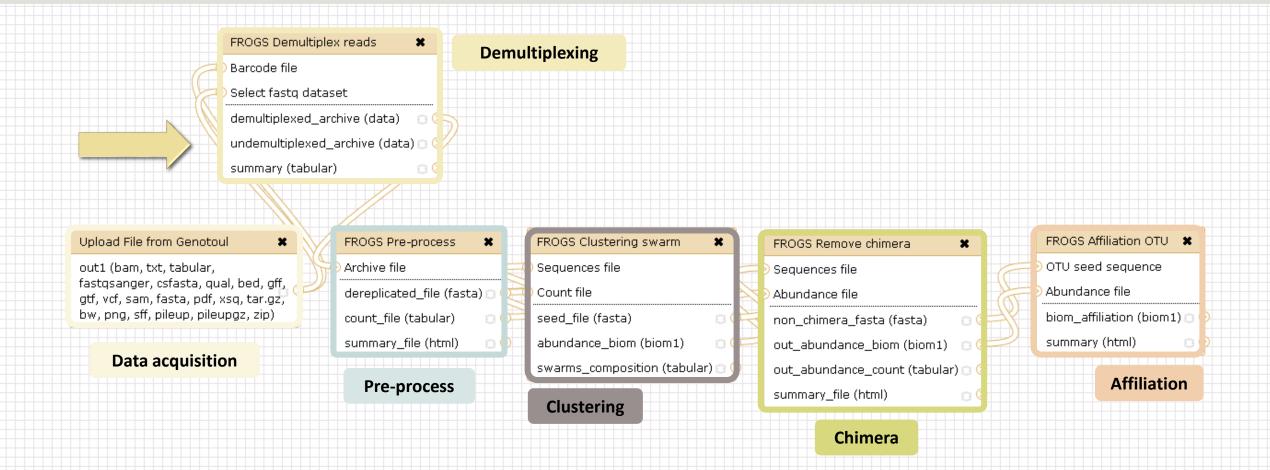

## Barcoding?

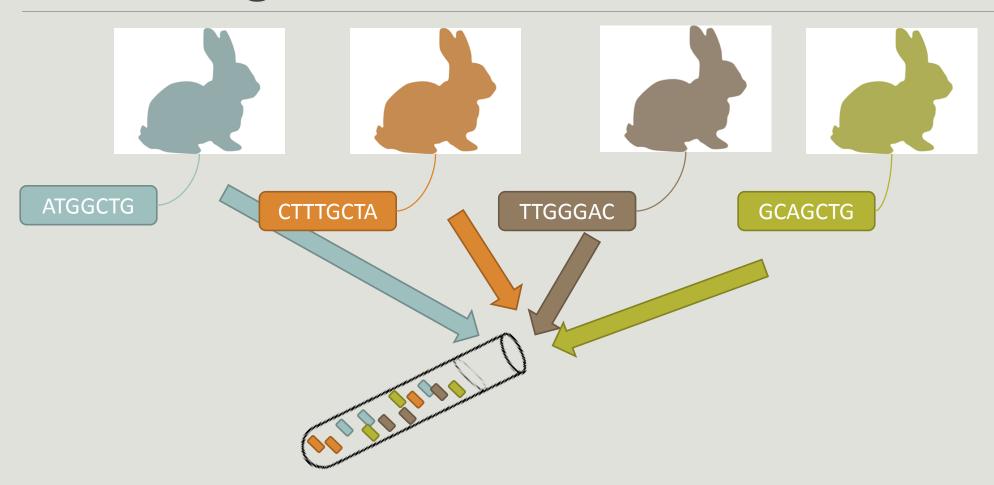

## Demultiplexing

Sequence demultiplexing in function of barcode sequences :

- In forward
- In reverse
- In forward and reverse

Remove unbarcoded or ambiguous sequences

## Demultiplexing forward

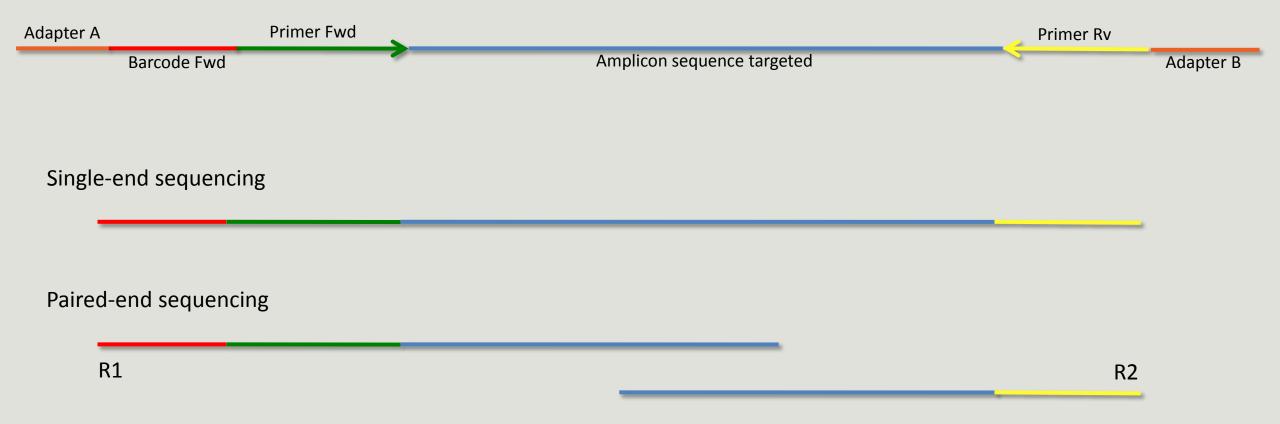

## Demultiplexing reverse

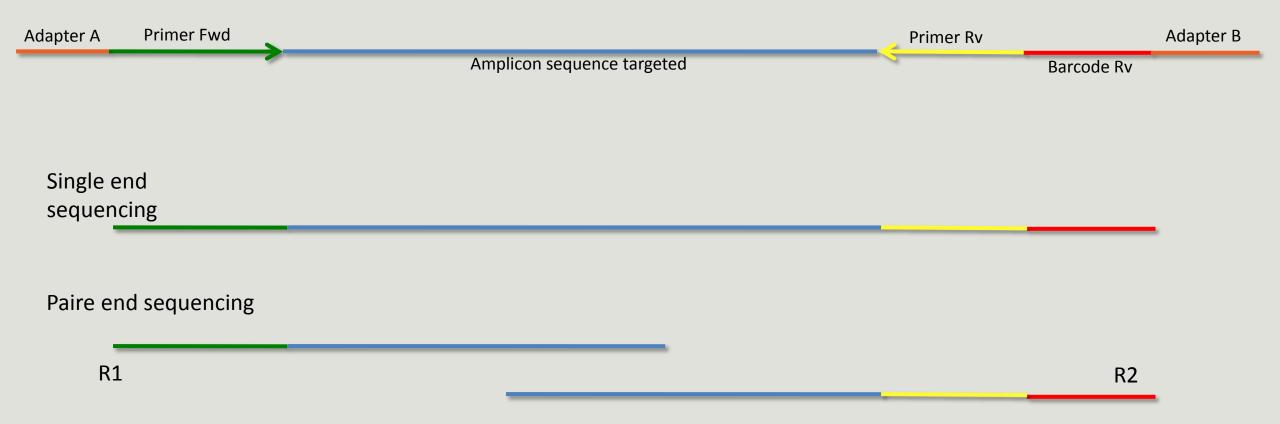

## Demultiplexing forward and reverse

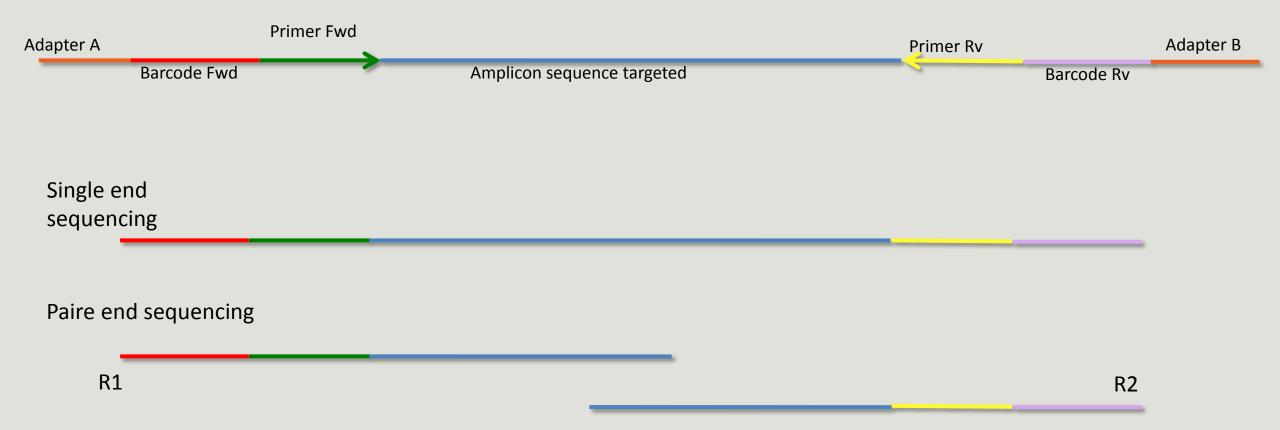

# Your turn! - 2

LAUNCH DEMULTIPLEX READS TOOL

#### The tool parameters depend on the input data type

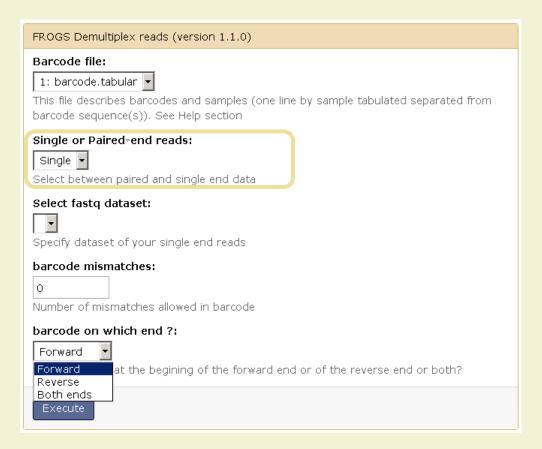

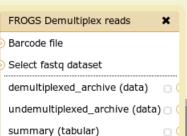

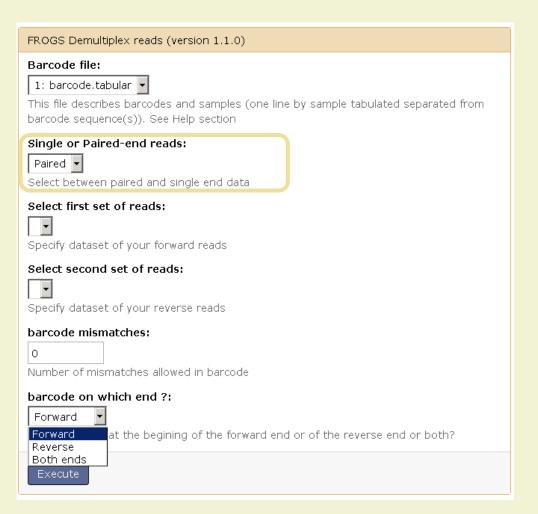

**Demultiplexing** 

#### Exercise 2

#### In multiplexed history launch the demultiplex tool:

« The Patho-ID project, rodent and tick's pathobioms study, financed by the metaprogram INRA-MEM, studies zoonoses on rats and ticks from multiple places in the world, the co-infection systems and the interactions between pathogens. In this aim, thay have extracted hundreads of or rats and ticks samples from which they have extracted 16S DNA and sequenced them first time on Roche 454 plateform and in a second time on Illumina Miseq plateform. For this courses, they authorized us to publicly shared some parts of these samples. »

Parasites & Vectors (2015) 8:172 DOI 10.1186/s13071-015-0784-7. **Detection of Orientia sp. DNA in rodents from Asia, West Africa and Europe.** Jean François Cosson, Maxime Galan, Emilie Bard, Maria Razzauti, Maria Bernard, Serge Morand, Carine Brouat, Ambroise Dalecky, Khalilou Bâ, Nathalie Charbonnel and Muriel Vayssier-Taussat

### Exercise 2

In multiplexed history launch the demultiplex tool:

Data are single end reads

→ only 1 fastq file

Samples are characterized by one barcode in forward strands

→ multiplexing « forward »

#### Inputs:

## Exercise 2

Demultiplex tool asks for 2 files: one « fastq » and one « tabular »

- 1. Play with pictograms
- **⊕** Ø

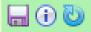

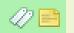

- 2. Observe how is built a fastq file.
- 3. Look at the stdout, stderr when available (in the 🕕 pictogram )

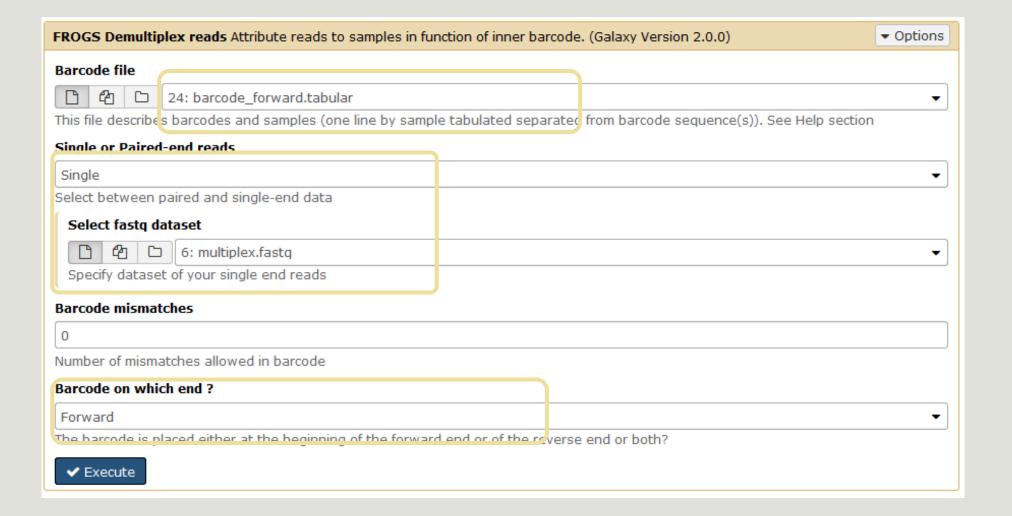

### Advices

#### For your own data

- Do not forget to indicate barcode sequence as they are in the fastq sequence file, especially if you have data multiplexed via the reverse strand.
- For the mismatch threshold, we advised you to let the threshold to 0, and if you are not satisfied by the result, try with 1. The number of mismatch depends on the length of the barcode, but often those sequences are very short so 1 mismatch is already more than the sequencing error rate.
- If you have different barcode lengths, you must demultiplex your data in different times beginning by the longest barcode set and used the "unmatched" or "ambiguous" sequence with smaller barcode and so on.
- If you have Roche 454 sequences in sff format, you must convert them with some program like sff2fastq

### Results

9: FROGS Demultiplex reads: report

**●** Ø %

8: FROGS Demultiplex

● 0 ×

reads: undemultiplexed.tar.gz

7: FROGS Demultiplex

**●** 0 %

reads: demultiplexed.tar.gz

A tar archive is created by grouping one (or a pair of) fastq file per sample with the names indicated in the first column of the barcode tabular file

| -         |       |
|-----------|-------|
| #sample   | count |
| ambiguous | 0     |
| MgArd0009 | 91    |
| MgArd0017 | 166   |
| MgArd0038 | 1208  |
| MgArd0029 | 193   |
| unmatched | 245   |
| MgArd0001 | 119   |
| MgArd0081 | 246   |
| MgArd0046 | 401   |
| MgArd0054 | 243   |
| MgArd0073 | 474   |
|           |       |

MgArd0062

1127

With barcode mismatches >1 sequence can corresponding to several samples. So these sequences are non-affected to a sample.

Sequences
without known
barcode.
So these
sequences are
non-affected to
a sample.

### Format: Barcode

BARCODE FILE is expected to be tabulated:

- first column corresponds to the sample name (unique, without space)
- second to the forward sequence barcode used (None if only reverse barcode)
- optional third is the reverse sequence barcode (optional)

Take care to indicate sequence barcode in the strand of the read, so you may need to reverse complement the reverse barcode sequence. Barcode sequence must have the same length.

Example of barcode file.

The last column is optional, like this, it describes sample multiplexed by both fragment ends.

MgArd00001

ACAGCGT

**ACGTACA** 

### Format : FastQ

FASTQ: Text file describing biological sequence in 4 lines format:

- first line start by "@" correspond to the sequence identifier and optionally the sequence description. "@Sequence\_1 description1"
- second line is the sequence itself. "ACAGC"
- third line is a "+" following by the sequence identifier or not depending on the version
- fourth line is the quality sequence, one code per base. The code depends on the version and the sequencer

#### @HNHOSKD01ALD0H

**ACAGCGTCAGAGGGGTACCAGTCAGCCATGACGTAGCACGTACA** 

+

CCCFFFFFHHHHHJJIJJHHFF@DEDDDDDDD@CDDDDACDD

#### How it works?

For each sequence or sequence pair the sequence fragment at the beginning (forward multiplexing) of the (first) read or at the end (reverse multiplexing) of the (second) read will be compare to all barcode sequence.

If this fragment is equal (with less or equal mismatch than the threshold) to one (and only one) barcode, the fragment is trimmed and the sequence will be attributed to the corresponding sample.

Finally fastq files (or pair of fastq files) for each sample are included in an archive, and a summary describes how many sequence are attributed for each sample.

# Pre-process tool

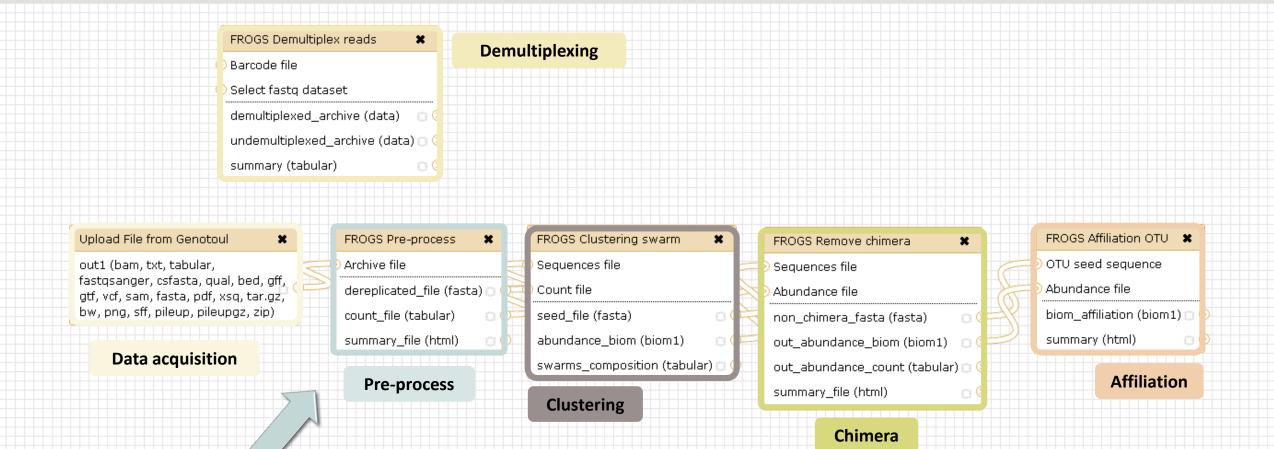

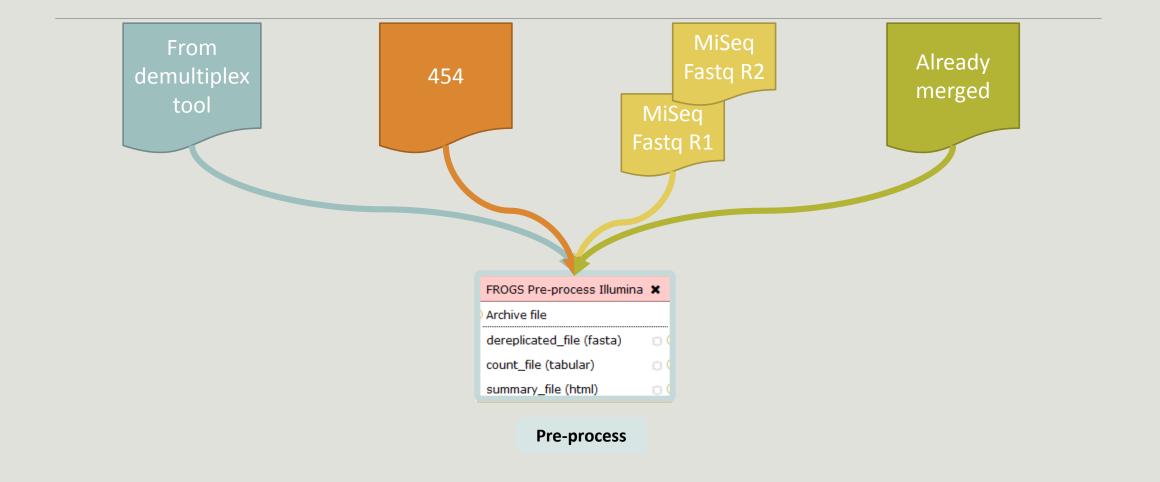

#### Amplicon-based studies general pipeline

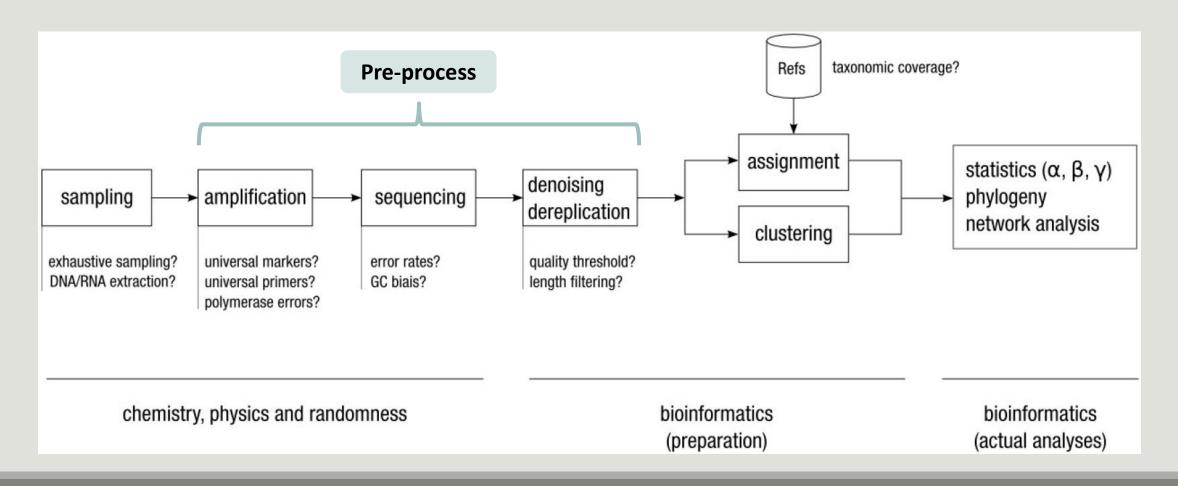

## Pre-process

- Delete sequence with not expected lengths
- Delete sequences with ambiguous bases (N)
- Delete sequences do not contain good primers
- Dereplication

- + removing homopolymers (size = 8) for 454 data
- + quality filter for 454 data

#### Example for:

- Illumina MiSeq data
- 1 sample
- Non joined

Pre-process example 1

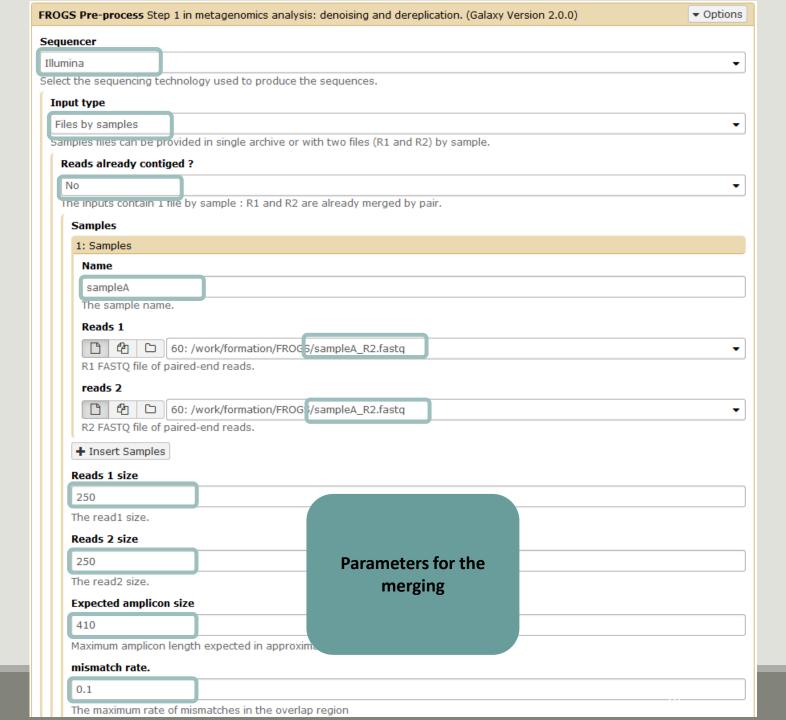

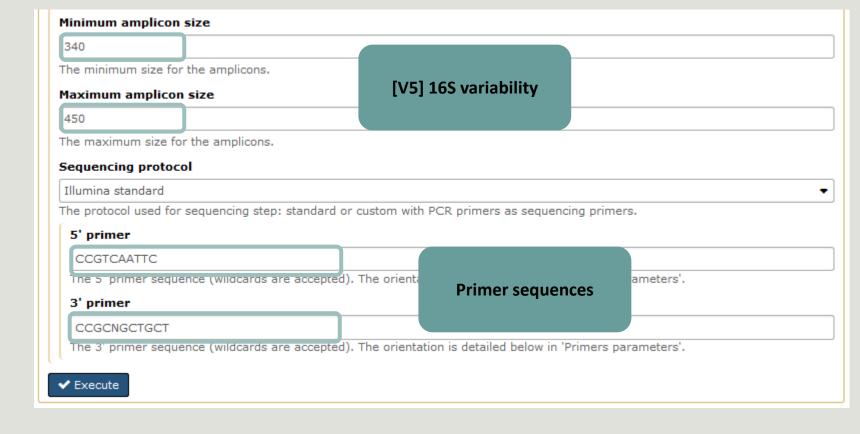

**Pre-process example 1** 

### Example for:

Sanger 454 data

1: Samples Name 1 sample my sample The sample name. Only one read (454 process) Sequence file 1: /work/formation/FROGS/454.fastq.gz FASTQ file of sample. + Insert Samples Minimum amplicon size 380 The minimum size for the amplicons (with primers). [V3 - V4] 16S variability Maximum amplicon size 500 The maximum size for the amplicons (with primers). 5' primer ACGGGAGGCAGCAG The 5' primer sequence (wildcards are accepted). The orient ameters'. **Primer sequences** 3' primer Pre-process example 2 AGGATTAGATACCCTGGTA The 3' primer sequence (wildcards are accepted). The orientation is detailed below in Primers parameters'. Execute

Select the sequencer family used to produce the sequences.

Samples files can be provided in single archive or with one file by sample.

Sequencer

Input type

Samples

One file by sample

FROGS Pre-process Step 1 in metagenomics analysis: denoising and dereplication. (Galaxy Version 1.5.0)

▼ Options

### **Example for:**

- Illumina MiSeq data
- 9 samples in 1 archive
- Joined
- Without sequenced PCR primers (Kozich protocol)

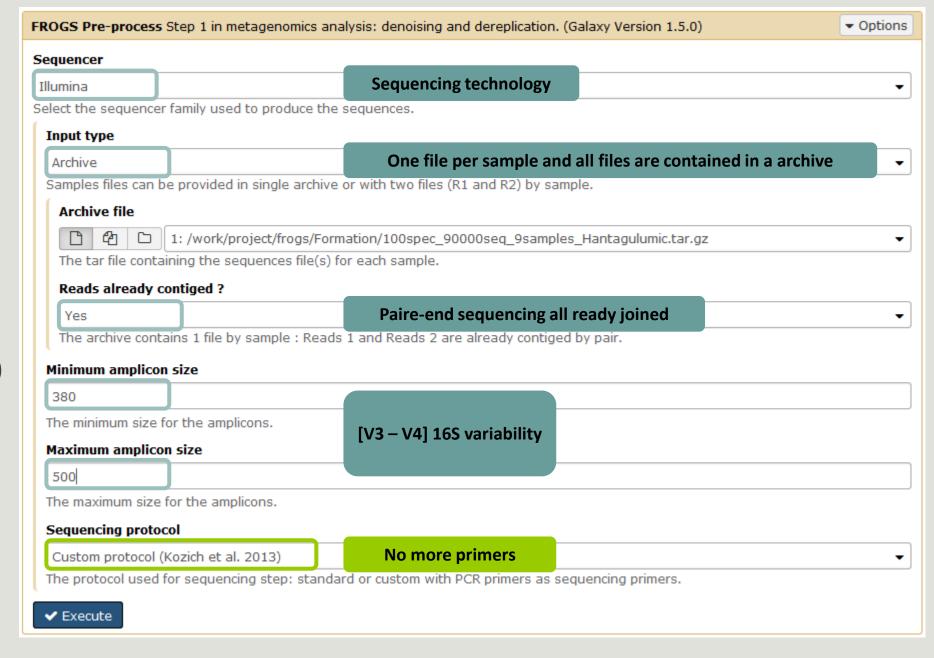

**Pre-process example 3** 

# Your turn! - 3

GO TO EXERCISES 3

### Exercise 3.1

Go to « 454 » history

Launch the pre-process tool on that data set

→ objective : understand the parameters

- 1- Test different parameters for « minimum and maximum amplicon size »
- 2- Enter these primers: Forward: ACGGGAGGCAGCAG Reverse: AGGATTAGATACCCTGGTA

454

Size range of 16S V3-V4: [ 380 – 500 ]

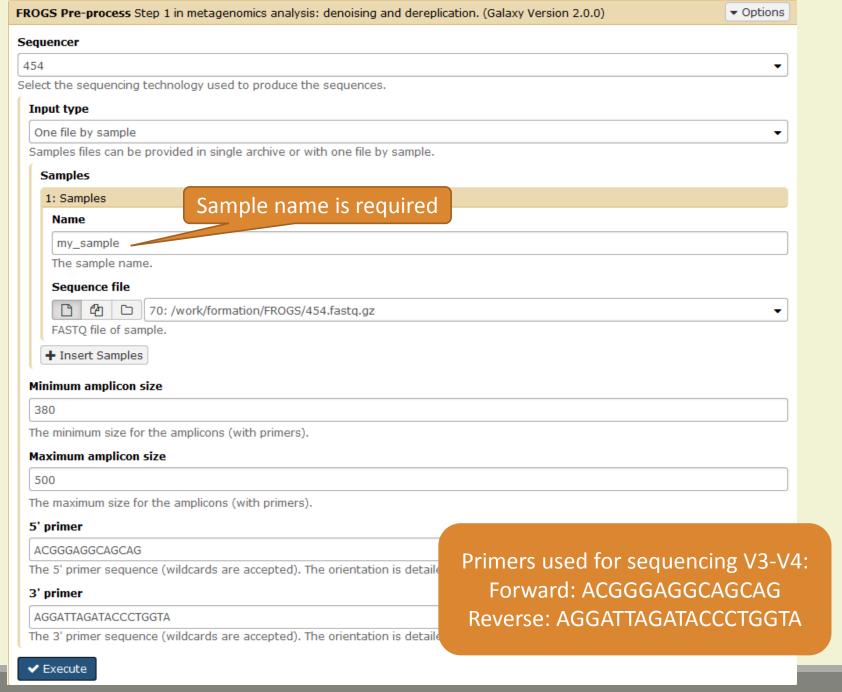

### Exercise 3.1

What is the length of your reads before preprocessing?

Do you understand how enter your primers?

What is the « FROGS Pre-process: dereplicated.fasta » file?

What is the « FROGS Pre-process: count.tsv » file?

Explore the file « FROGS Pre-process: report.html »

Who loose a lot of sequences?

| Samples    | before<br>process | with the two primers | with expected<br>length | without<br>N | without large<br>homopolymer | without nearest poor quality |
|------------|-------------------|----------------------|-------------------------|--------------|------------------------------|------------------------------|
| sample_454 | 28,009            | 20,227               | 6,806                   | 6,677        | 6,675                        | 6,672                        |

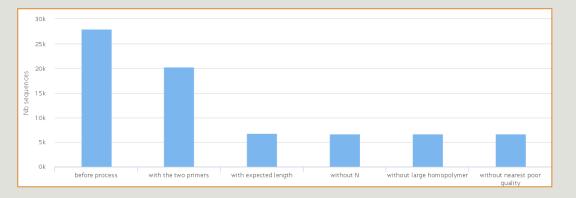

To be kept, sequences must have the 2 primers

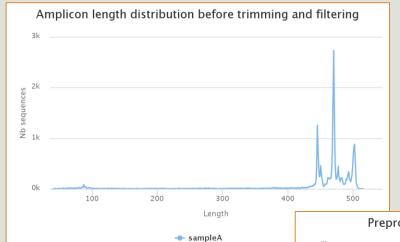

To adjust your filtering, check the distribution of sequence lengths.

# Cleaning, how it work?

Filter contig sequence on its length which must be between min-amplicon-size and maxamplicon-size

use cutadapt to search and trim primers sequences with less than 10% differences

### Minimum amplicon size:

380

The minimum size for the amplicons.

### Maximum amplicon size:

500

The maximum size for the amplicons.

# Cleaning, how it work?

dereplicate sequences and return one uniq fasta file for all sample and a count table to indicate sequence abundances among sample.

In the HTML report file, you will find for each filter the number of sequences passing it, and a table that details these filters for each sample.

## Exercise 3.2

Go to « MiSeq R1 R2 » history

Launch the pre-process tool on that data set

→ objective: understand flash software

# The aim of Flash is to merge R1 with R2

1st case: Impossible to merge

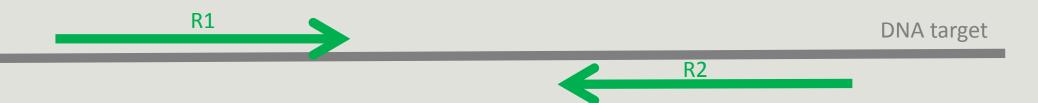

Careful

This case is not yet take in charge by FROGS, but soon available in FROGS V3.0

# The aim of Flash is to merge R1 with R2

2<sup>nd</sup> case: flash have to find overlapping region between R1 and R2

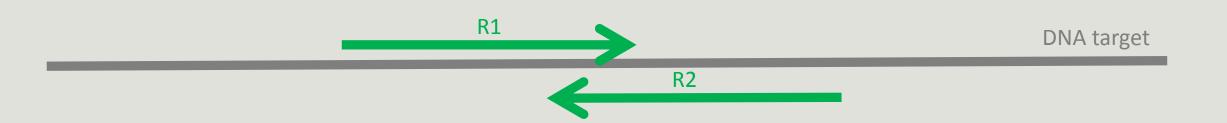

# The aim of Flash is to merge R1 with R2

3rd case: R1 and R2 cover entirely the target region

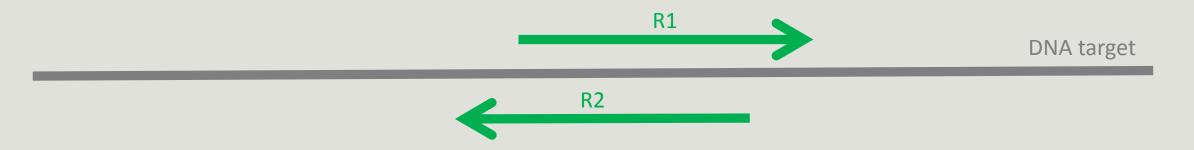

Careful

This case is not treated by FROGS, you must trim your sequences before putting in FROGS. Ask to a bioinformatician to do it.

# Flash, have to determine the overlap size

### 1 - The Minimum overlap

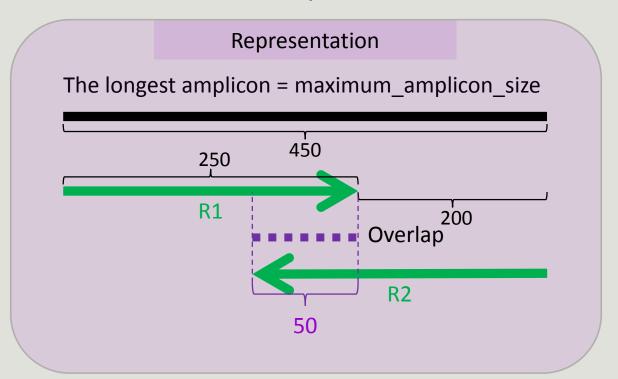

### Computation

Min overlap = R1\_size + R2\_size - maximum\_amplicon\_size

Min overlap = 250 + 250 - 450 = 50

### 2 - The Maximum overlap:

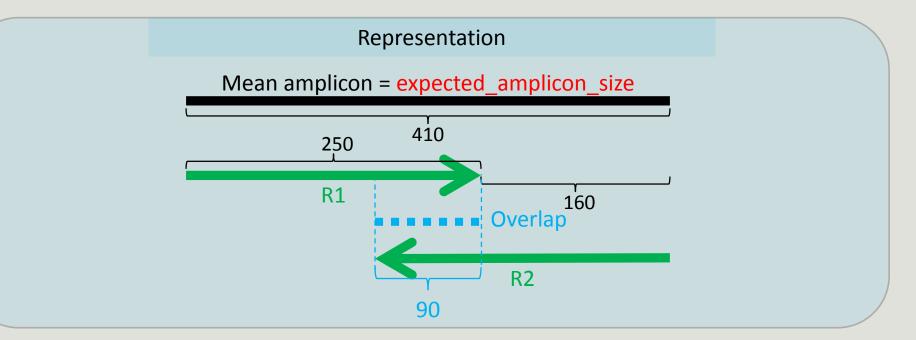

### Computation

```
Expected_overlap = R1_size + R2_size - expected_amplicon_size = 250 + 250 - 410 = 90

Maximum_overlap = Expected_overlap + min(20, (expected_amplicon_size - minimum_amplicon_size)/2)

Maximum_overlap = 90 + min(20, 410 - 340)

Maximum_overlap = 90 + min(20, 35) = 110
```

The flash maximum\_overlap is not the maximum overlap but the overlap for an amplicon size greater than 90% of the set of sizes. This is why we take the expected size (medium amplicon) and add a small correction factor.

Anyway flash is not sensitive to the ten nucleotides.

### Waited data

Reads 1 size

5' primer

3' primer

Reads 2 size → OK → 250
 Expected amplicon size More complex to understand → 410
 Minimum amplicon size → OK → 340
 Maximum amplicon size → OK → 450
 Sequencing protocol → OK → standard

 $\rightarrow$  250

→ CCGTCAATTC

→ CCGCNGCTGCT

 $\rightarrow$  OK

 $\rightarrow$  OK

 $\rightarrow$  OK

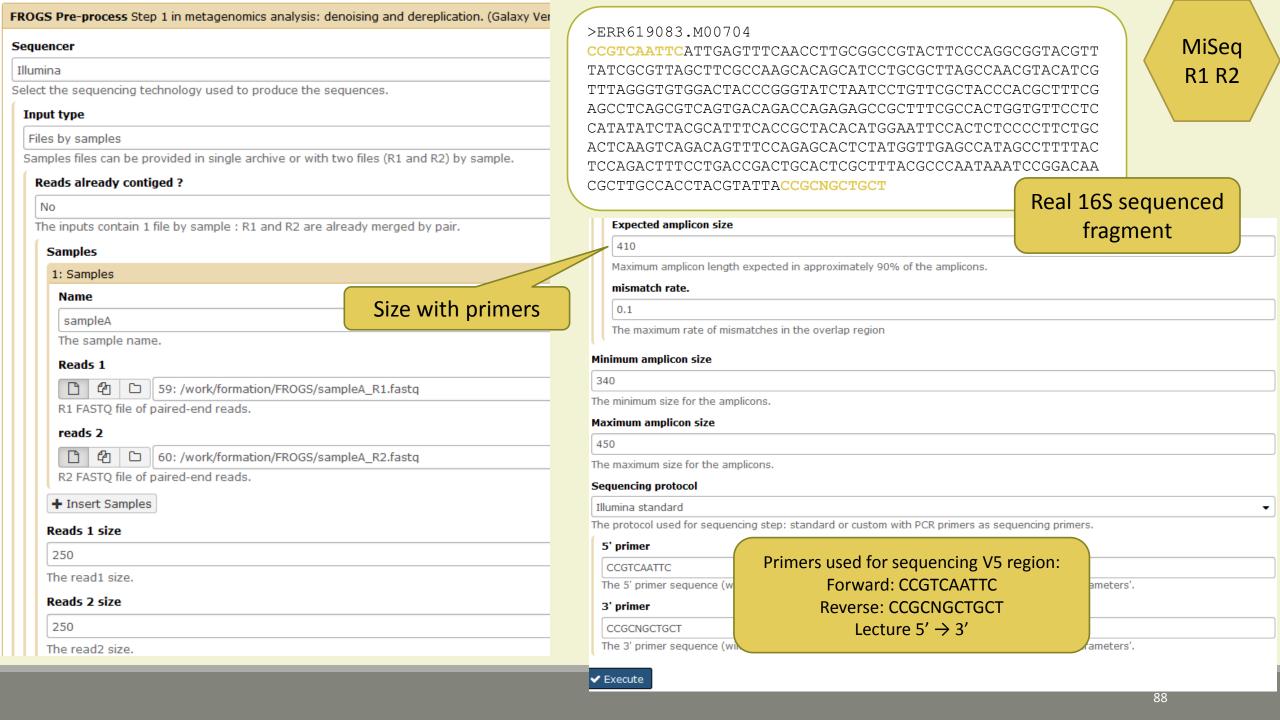

# Exercise 3.2

Interpret « FROGS Pre-process: report.html » file.

MiSeq R1 R2

#### Expected amplicon size

410

Maximum amplicon length expected in approximately 90% of the amplicons.

#### mismatch rate.

0.1

The maximum rate f mismatches in the overlap region

#### Minimum amplicon size

340

The minimum size for the amplicons.

#### Maximum amplicon size

450

The maximum size for the amplicons.

#### Sequencing protocol

Illumina standard

The protocol used for sequencing step: standard or custom with PCR primers as sequencing primers.

#### 5' primer

CCGTCAATTC

The 5' primer sequence (wildcards are accepted). The orientation is detailed below in 'Primers parameters'.

To increase if your sequences

have low qualities

Use FASTQC to know it!

#### 3' primer

CCGCNGCTGCT

The 3' primer sequence (wildcards are accepted). The orientation is detailed below in 'Primers parameters'.

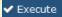

### FastOC: Pand OC reports

FastQC:Read QC reports using FastQC

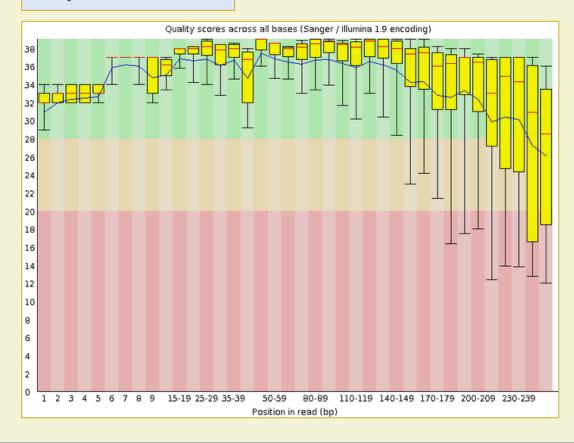

MiSeq merged

## Exercise 3.3

Go to« MiSeq merged » history

Launch the pre-process tool on that data set

→ objective: understand output files

MiSeq merged

### Exercise 3.3

3 samples are technically replicated 3 times: 9 samples of 10 000 sequences each.

```
      100_10000seq_sampleA1.fastq
      100_10000seq_sampleB1.fastq
      100_10000seq_sampleC1.fastq

      100_10000seq_sampleA2.fastq
      100_10000seq_sampleB2.fastq
      100_10000seq_sampleC2.fastq

      100_10000seq_sampleA3.fastq
      100_10000seq_sampleB3.fastq
      100_10000seq_sampleC3.fastq
```

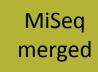

# Exercise 3.3

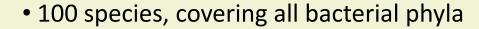

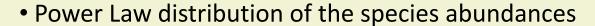

- Error rate calibrated with real sequencing runs
- 10% chimeras
- 9 samples of 10 000 sequences each (90 000 sequences)

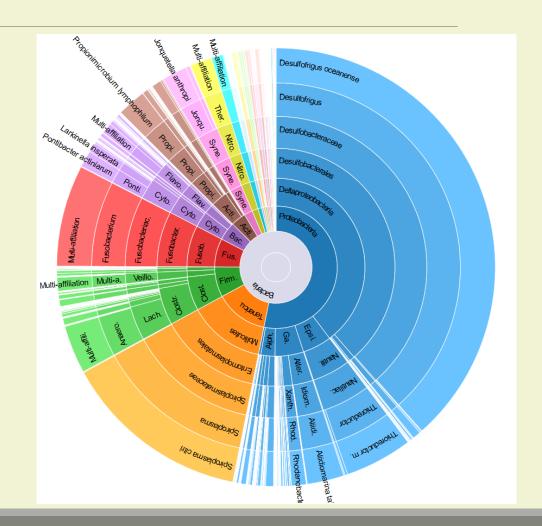

### Exercise 3.3

"Grinder (v 0.5.3) (Angly et al., 2012) was used to simulate the PCR amplification of full-length (V3-V4) sequences from reference databases. The reference database of size 100 were generated from the LTP SSU bank (version 115) (Yarza et al., 2008) by

- (1) filtering out sequences with a N,
- (2) keeping only type species
- (3) with a match for the forward (ACGGRAGGCAGCAG) and reverse (TACCAGGGTATCTAATCCTA) primers in the V3-V4 region and
- (4) maximizing the phylogenetic diversity (PD) for a given database size. The PD was computed from the NJ tree distributed with the LTP."

### MiSeq

✓ Execute

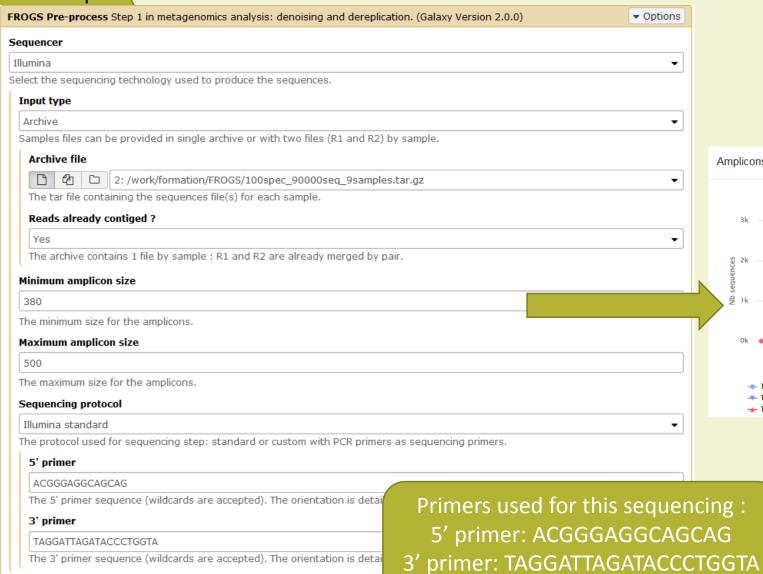

Lecture  $5' \rightarrow 3'$ 

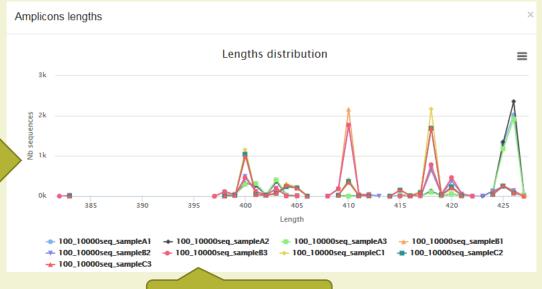

Click on legend

MiSeq merged

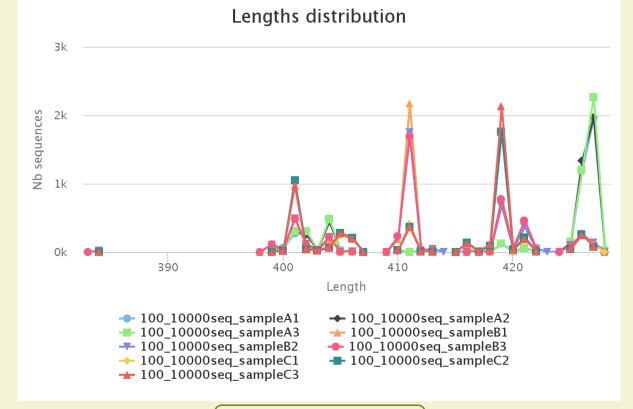

### Samples A only

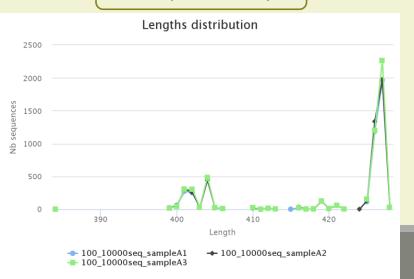

### Samples B only

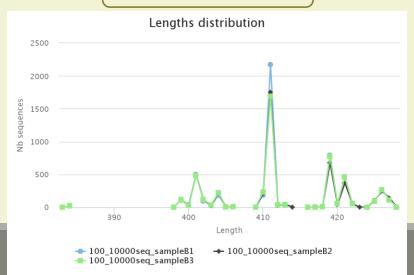

### Samples C only

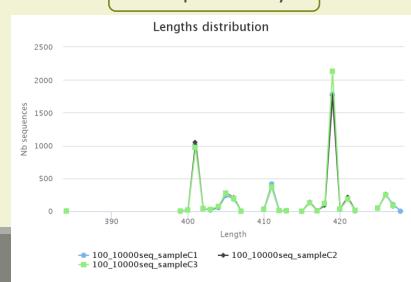

### Exercise 3.3 - Questions

- 1. How many sequences are there in the input file?
- 2. How many sequences did not have the 5' primer?
- 3. How many sequences still are after pre-processing the data?
- 4. How much time did it take to pre-process the data?
- 5. What can you tell about the sample based on sequence length distributions?

# Preprocess tool in bref

|                                    | Take in charge |
|------------------------------------|----------------|
| Illumina                           | $\checkmark$   |
| 454                                | $\checkmark$   |
| Merged data                        | $\checkmark$   |
| Not merged data                    | $\checkmark$   |
| Without primers                    | $\checkmark$   |
| Only R1 or only R2                 | $\Diamond$     |
| Too distant R1 and R2 to be merged | soon           |
| On-overlapping R1 R2               | $\Diamond$     |

|                    | Take in charge |
|--------------------|----------------|
| Archive .tar.gz    | $\checkmark$   |
| Fastq              | $\checkmark$   |
| Fasta              | $\Diamond$     |
| With only 1 primer | $\bigcirc$     |
| Multiplexed data   | $\Diamond$     |
| Demultiplexed data | $\checkmark$   |
|                    |                |
|                    |                |
|                    |                |

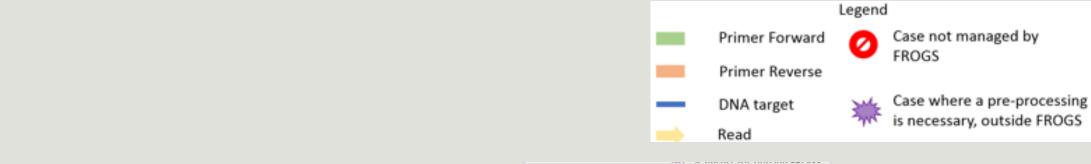

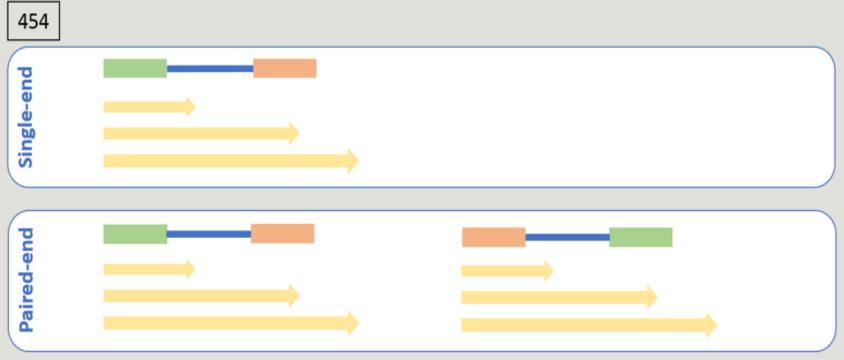

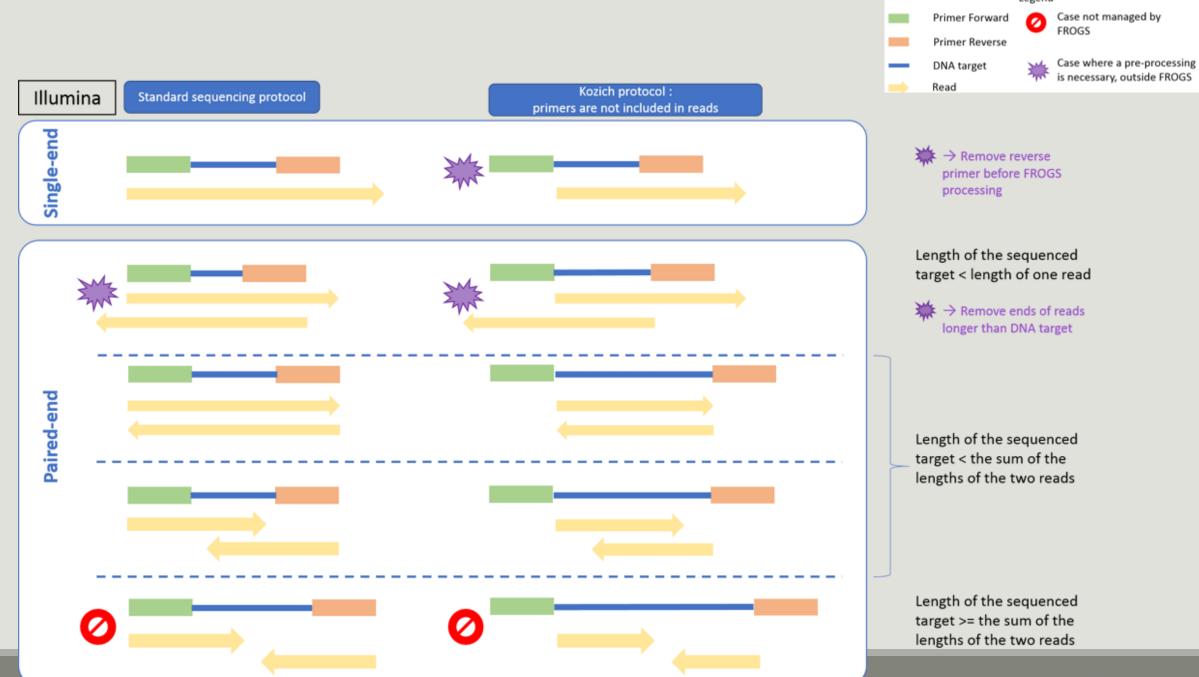

Legend

# Clustering tool

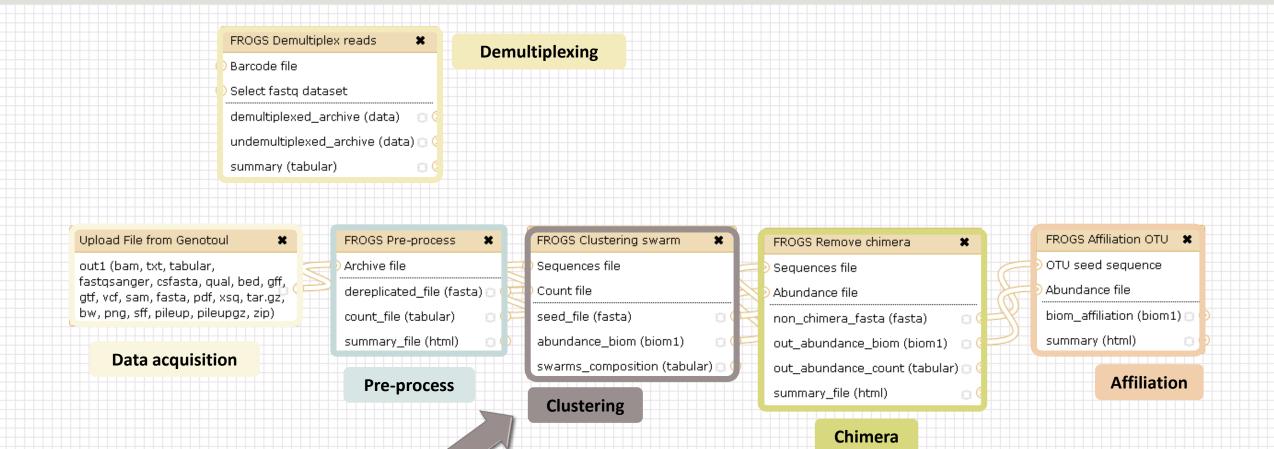

# Why do we need clustering?

Amplication and sequencing and are not perfect processes

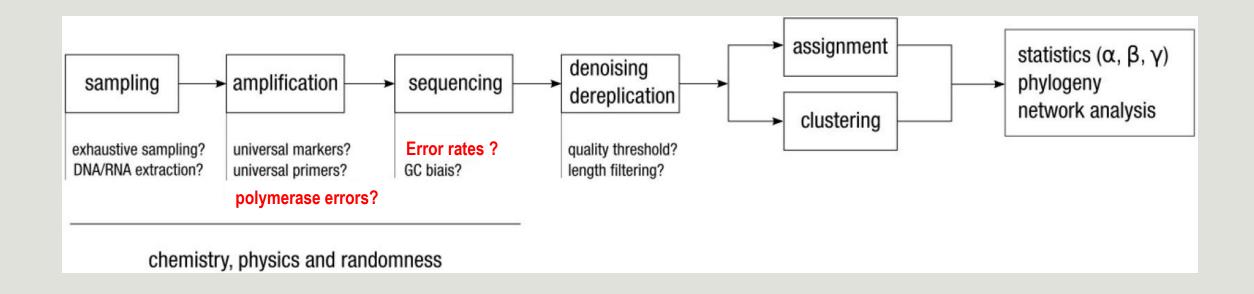

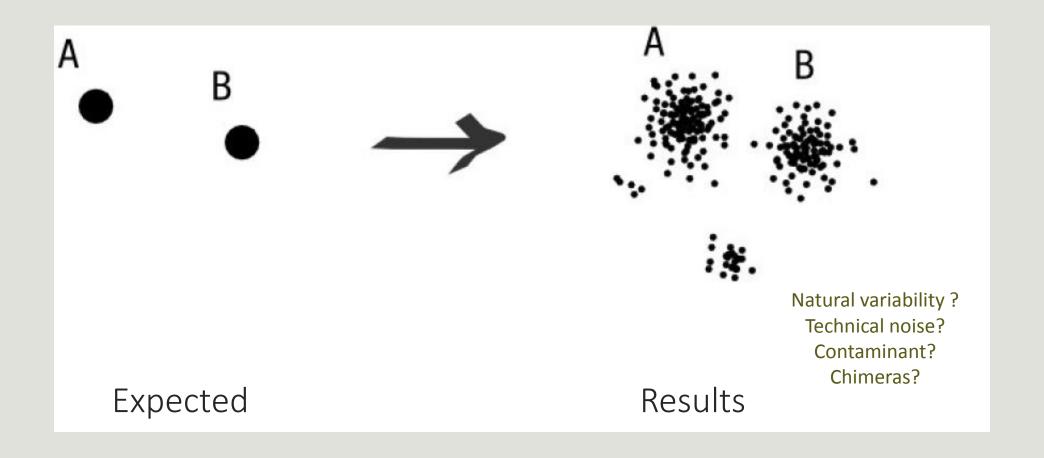

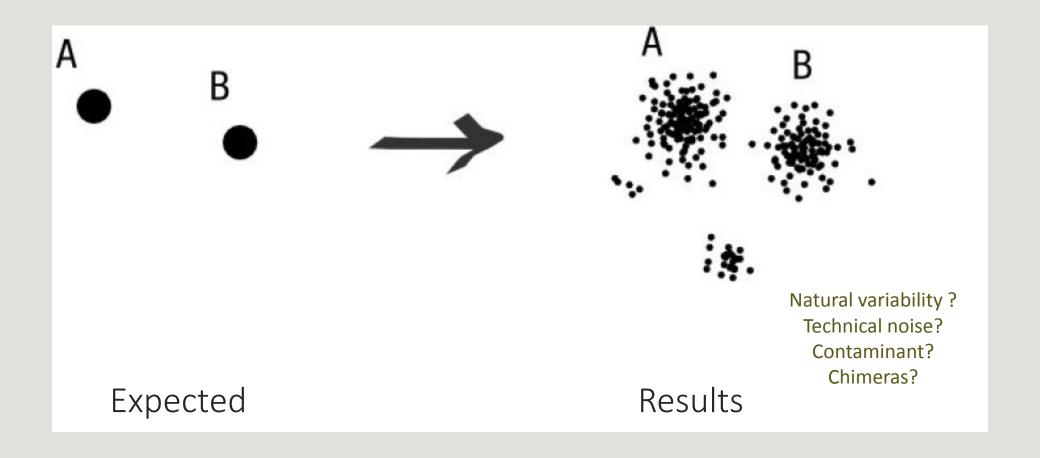

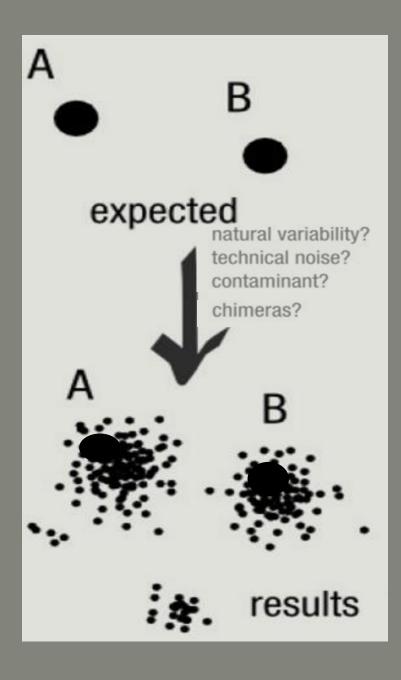

### To have the best accuracy:

Method: All against all

- Very accurate
- Requires a lot of memory and/or time

=> Impossible on very large datasets without strong filtering or sampling

# How traditional clustering works?

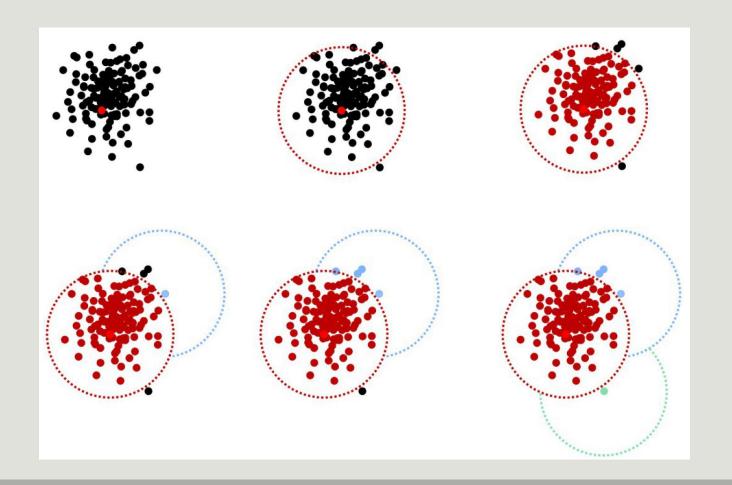

## Input order dependent results

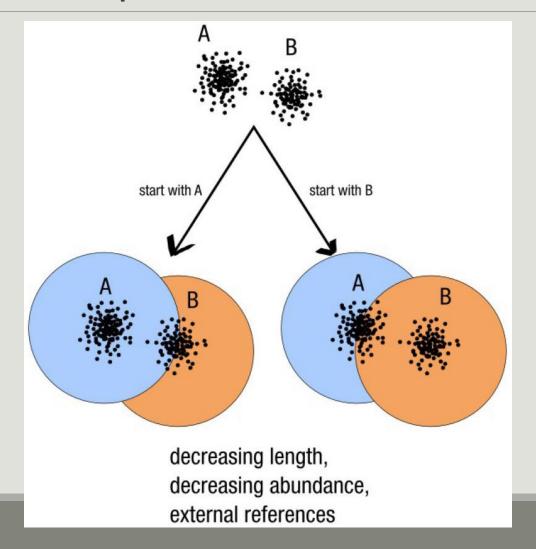

# Single a priori clustering threshold

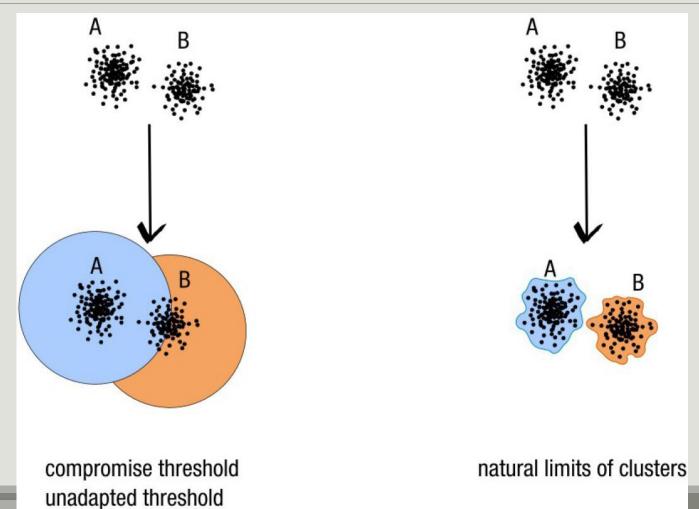

## Swarm clustering method

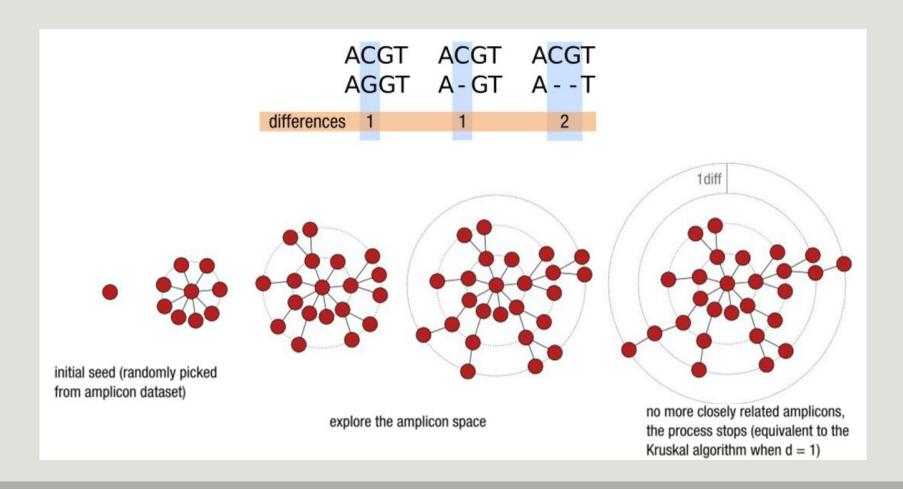

## Comparison Swarm and 3% clusterings

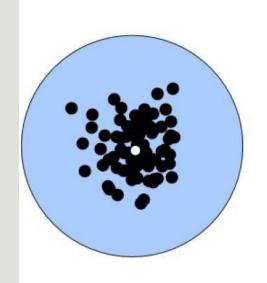

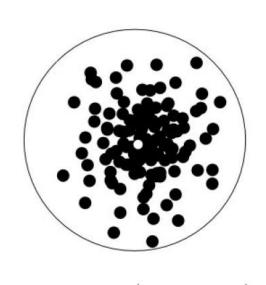

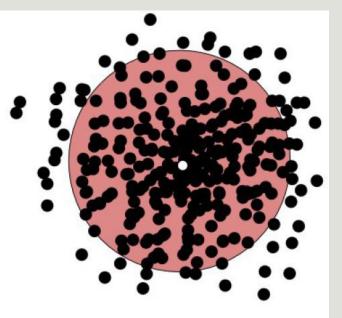

radius (97%)

Radius expressed as a percentage of identity with the central amplicon (97% is by far the most widely used clustering threshold)

## Comparison Swarm and 3% clusterings

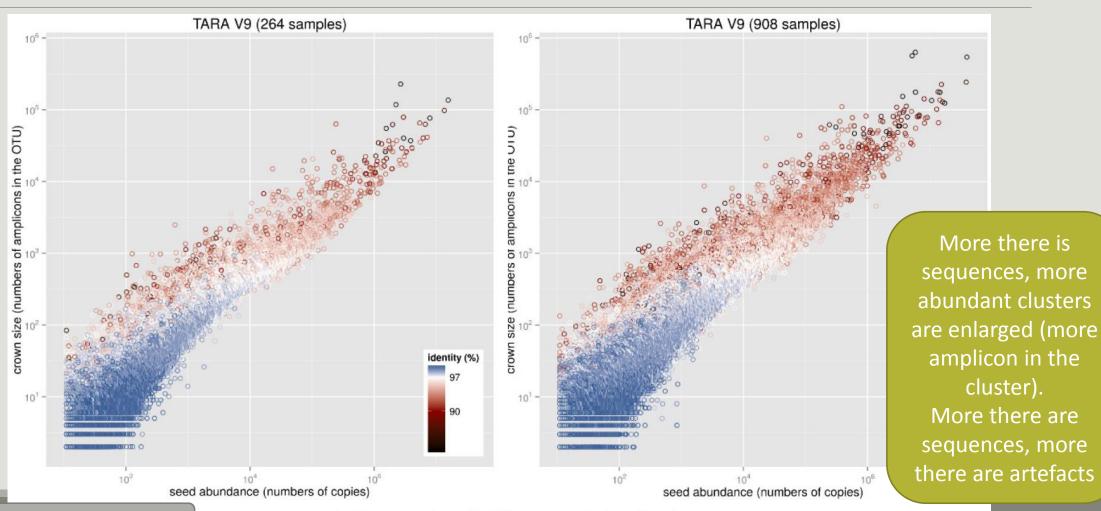

### **SWARM**

A robust and fast clustering method for amplicon-based studies.

The purpose of **swarm** is to provide a novel clustering algorithm to handle large sets of amplicons.

**swarm** results are resilient to input-order changes and rely on a small **local** linking threshold *d*, the maximum number of differences between two amplicons.

**swarm** forms stable high-resolution clusters, with a high yield of biological information.

Swarm: robust and fast clustering method for amplicon-based studies. Mahé F, Rognes T, Quince C, de Vargas C, Dunthorn M. PeerJ. 2014 Sep 25;2:e593. doi: 10.7717/peerj.593. eCollection 2014. PMID:25276506

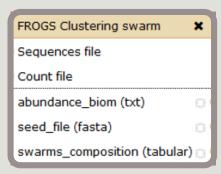

Clustering

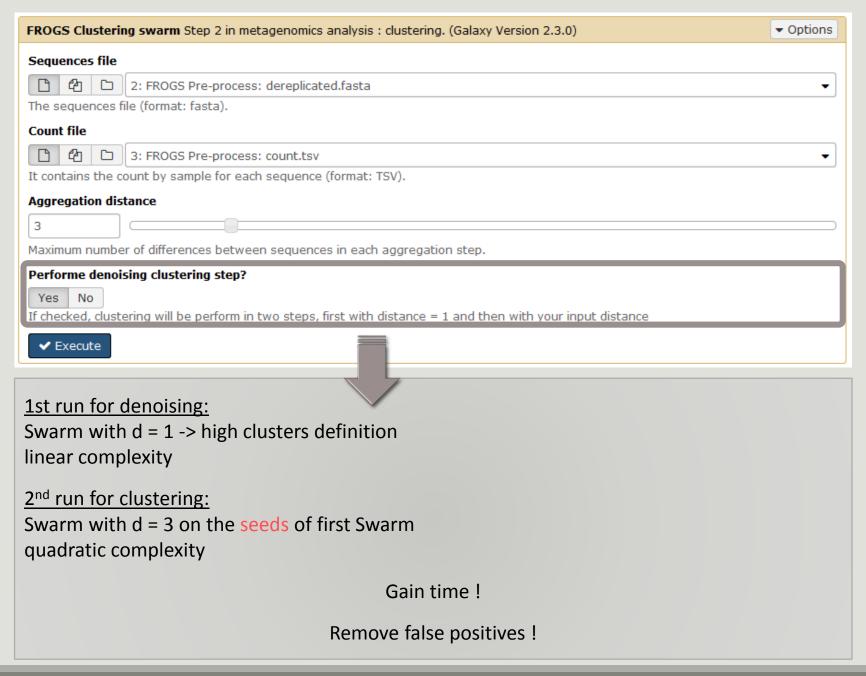

# Cluster stat tool

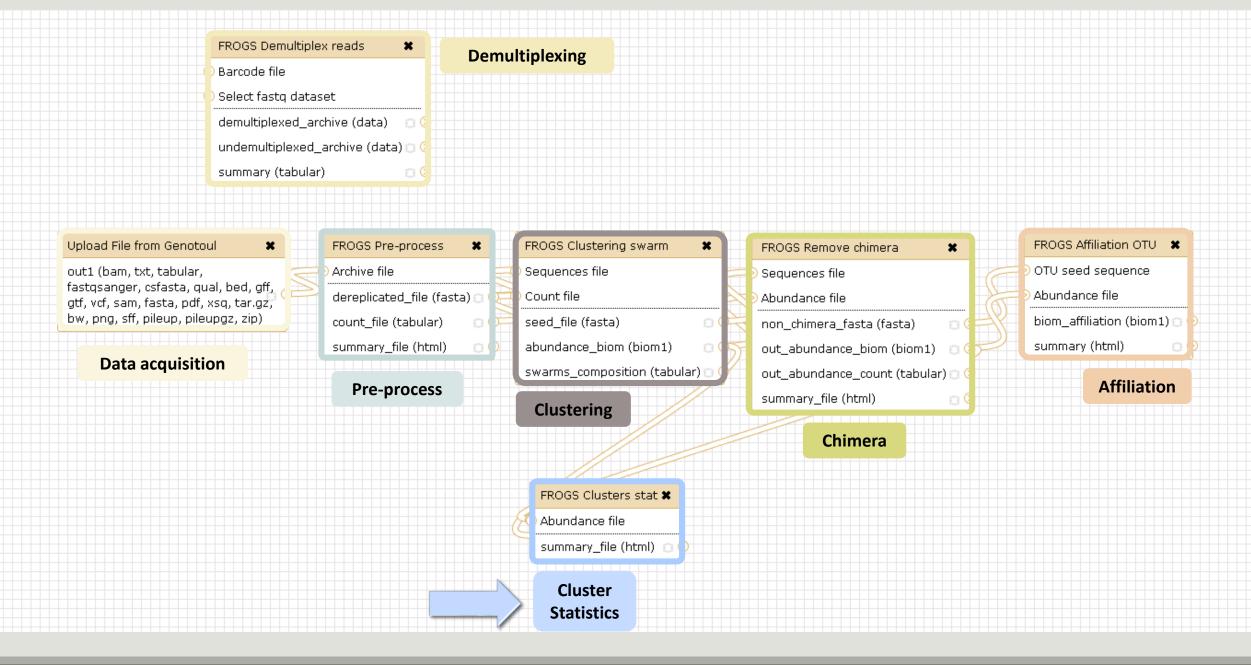

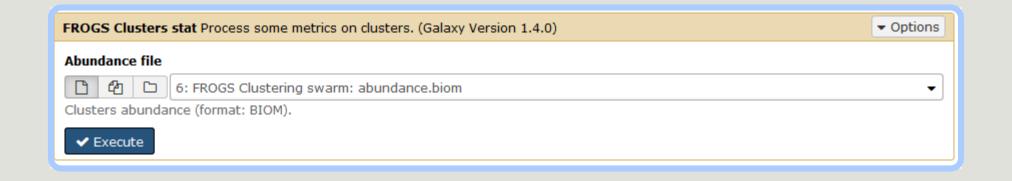

# Your Turn! - 4

LAUNCH CLUSTERING AND CLUSTERSTAT TOOLS

MiSeq merged

## Exercise 4

Go to « MiSeq merged » history

Launch the Clustering SWARM tool on that data set with aggregation distance = 3 and the denoising

- $\rightarrow$  objectives :
  - understand the denoising efficiency
  - understand the ClusterStat utility

MiSeq merged

## Exercise 4

- 1. How much time does it take to finish?
- 2. How many clusters do you get?

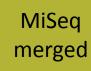

## Exercise 4

3. Edit the biom and fasta output dataset by adding d1d3

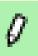

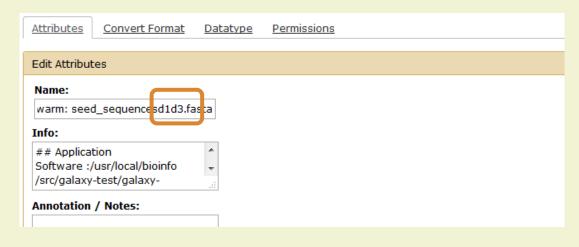

FROGS Clusters stat Process some metrics on clusters.

4. Launch FROGS Cluster Stat tools on the previous abundance biom file

### Exercise 4

- 5. Interpret the boxplot: **Clusters size summary**
- 6. Interpret the table: Clusters size details
- 7. What can we say by observing the **sequence distribution**?
- 8. How many clusters share "sampleB3" with at least one other sample?
- 9. How many clusters could we expect to be shared?
- 10. How many sequences represent the 550 specific clusters of "sampleC2"?
- 11. This represents what proportion of "sampleC2"?
- 12. What do you think about it?
- 13. How do you interpret the « Hierarchical clustering »?

The « Hierachical clustering » is established with a Bray Curtis distance particularly well adapted to abundance table of very heterogenous values (very big and very small figures).

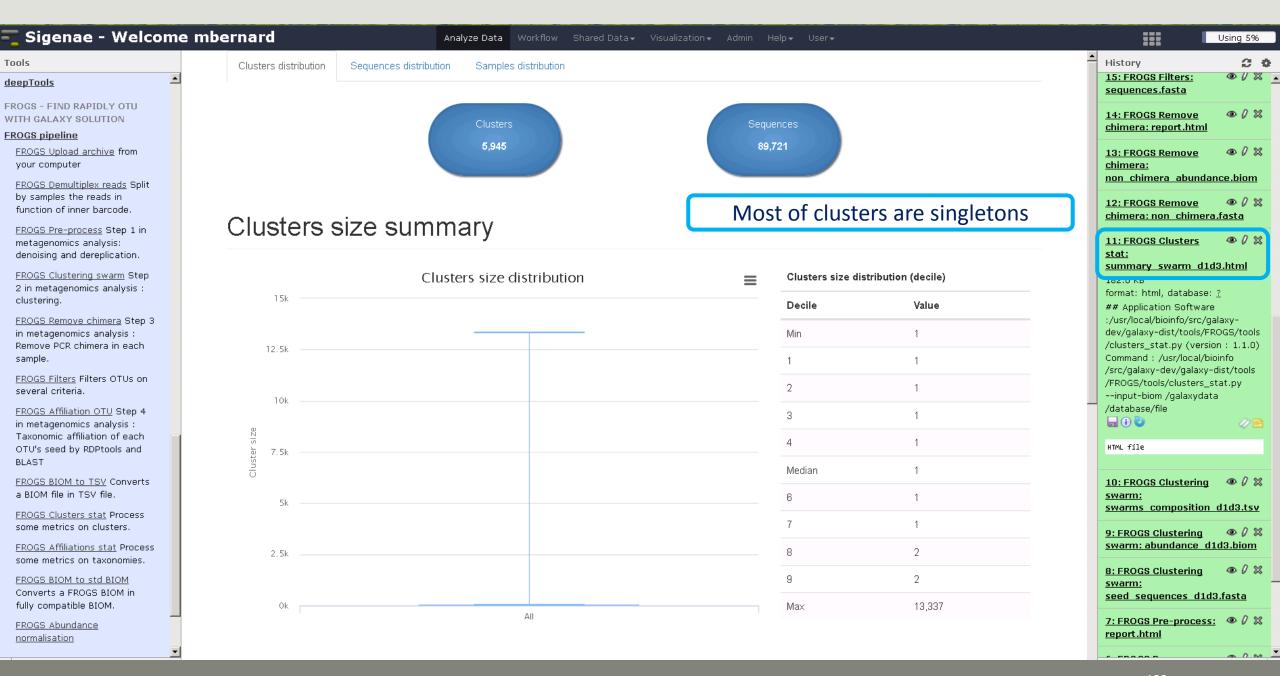

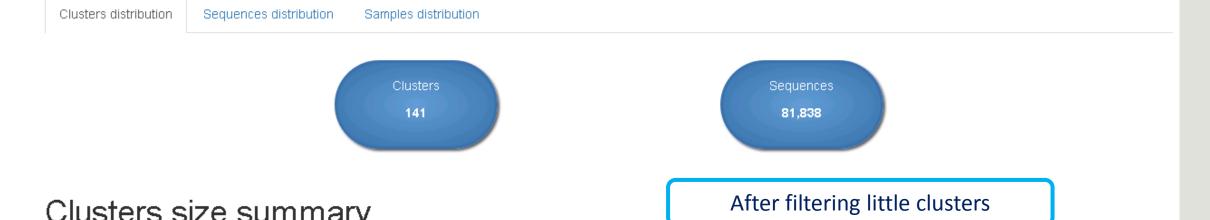

### Clusters size summary

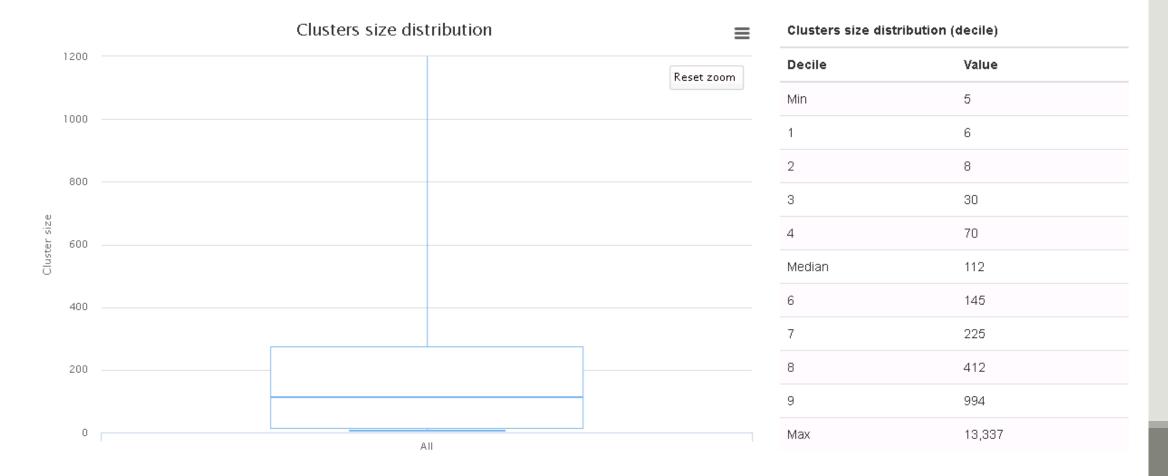

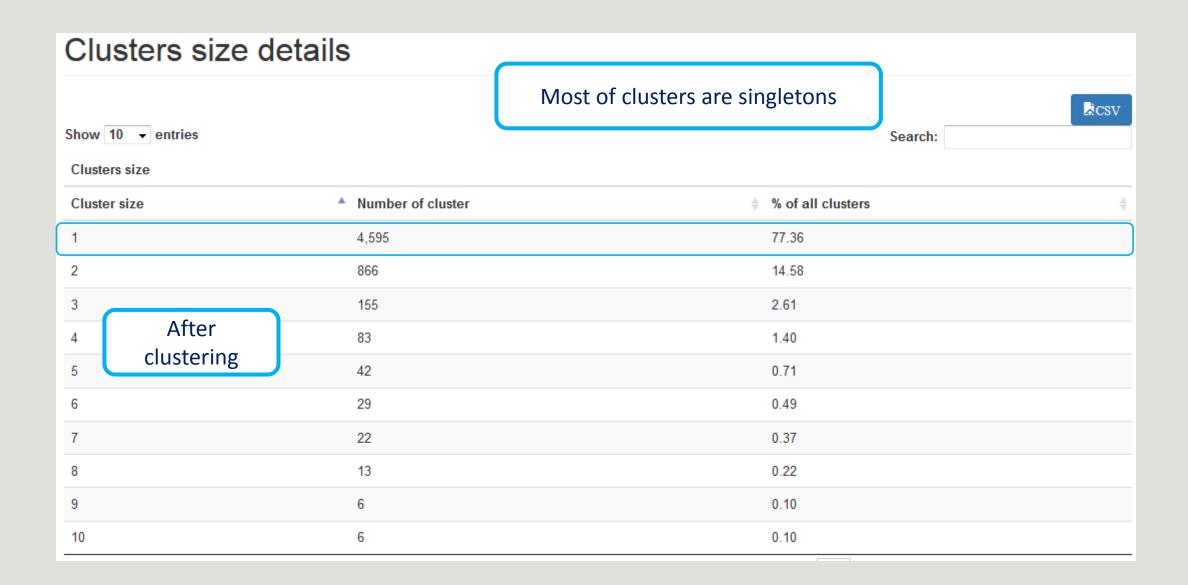

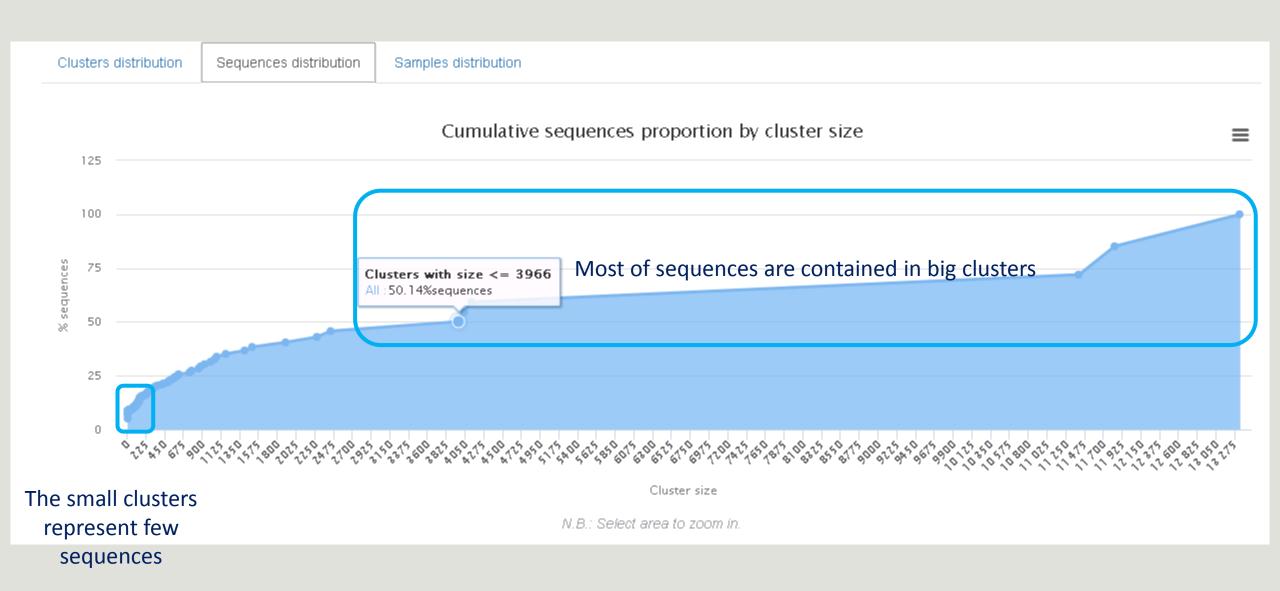

Sequences 367 clusters of sampleA1 are common at least once with another sample

58 % of the specific clusters of sampleA1 represent around 5% of sequences Could be interesting to remove if individual variability is not the concern of user

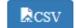

#### Samples information

Show 10 ▼ entries

| Sample                      | Shared clusters | Own clusters | Shared sequences | Own sequences | \$   |
|-----------------------------|-----------------|--------------|------------------|---------------|------|
| 100_10000seq_sampleA1       | 367             | 513          | 9,447            | 528           |      |
| 100_10000seq_sampleA2       | 365             | 490          | 9,476            | 503           |      |
| 100_10000seq_sampleA3       | 384             | 483          | 9,478            | 494           |      |
| 100_10000seq_sampleB1       | 395             | 548          | 9,397            | 572           |      |
| 100_10000seq_sampleB2       | 375             | 508          | 9,455            | 515           |      |
| 100_10000seq_sampleB3       | 376             | 562          | 9,388            | 579           |      |
| 100_10000seq_sampleC1       | 372             | 539          | 9,413            | 552           |      |
| 100_10000seq_sampleC2       | 389             | 550          | 9,408            | 567           |      |
| 100_10000seq_sampleC3       | 361             | 516          | 9,442            | 525           |      |
| Showing 1 to 9 of 9 entries |                 |              |                  | Previous 1    | Next |

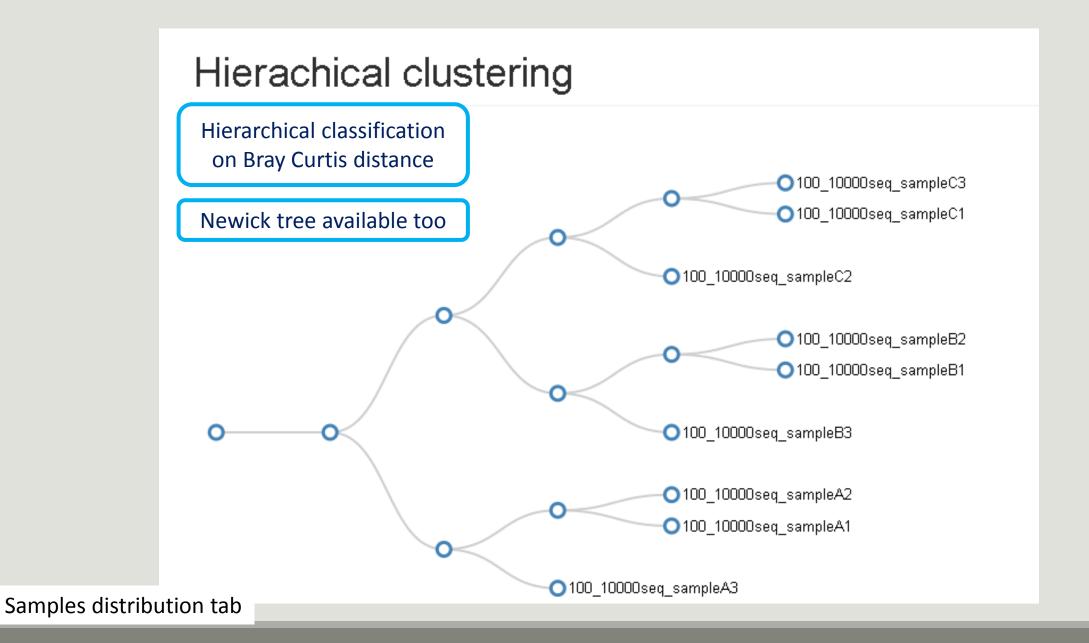

# Chimera removal tool

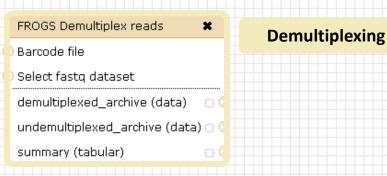

#### Upload File from Genotoul

out1 (bam, txt, tabular, fastqsanger, csfasta, qual, bed, gff, gtf, vcf, sam, fasta, pdf, xsq, tar.gz, bw, png, sff, pileup, pileupgz, zip)

×

#### **Data acquisition**

FROGS Pre-process

Archive file

dereplicated\_file (fasta) ()

count\_file (tabular)

summary\_file (html)

#### **Pre-process**

FROGS Clustering swarm

Sequences file

Count file

seed\_file (fasta)

abundance\_biom (biom1)

swarms\_composition (tabular)

#### Clustering

summary\_file (html)

FROGS Clusters stat X

Cluster Statistics

Abundance file

FROGS Remove chimera

Sequences file

Abundance file

non\_chimera\_fasta (fasta)

out\_abundance\_biom (biom1)

out\_abundance\_count (tabular)

summary\_file (html)

FROGS Affiliation OTU 
OTU seed sequence
Abundance file
biom\_affiliation (biom1)
summary (html)

Affiliation

Chimera

Our advice:
Removing Chimera after
Swarm denoising + Swarm d=3, for
saving time without sensitivity loss

### What is chimera?

PCR-generated chimeras are typically created when an aborted amplicon acts as a primer for a heterologous template. Subsequent chimeras are about the same length as the non-chimeric amplicon and contain the forward (for.) and reverse (rev.) primer sequence at each end of the amplicon.

Chimera: from 5 to 45% of reads (Schloss 2011)

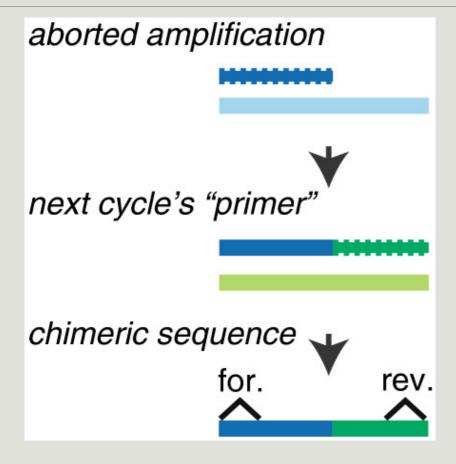

Fichot and Norman *Microbiome* 2013 **1**:10 doi:10.1186/2049-2618-1-10

### A smart removal chimera to be accurate

#### We use a sample cross-validation

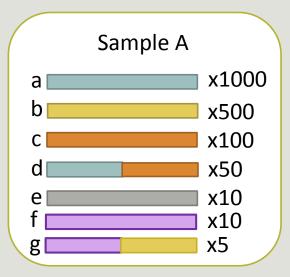

" d" is view as chimera by Vsearch Its " parents" are presents

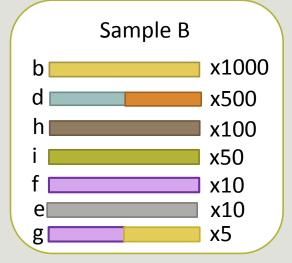

" d" is view as normal sequence by Vsearch Its " parents " are absents

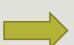

- ⇒ For FROGS "d" is not a chimera
- ⇒ For FROGS "g" is a chimera, "g" is removed
- ⇒ FROGS increases the detection specificity

# Your Turn! - 5

LAUNCH THE REMOVE CHIMERA TOOL

MiSeq merged

## Exercise 5

Go to « MiSeq merged » history

Launch the « FROGS Remove Chimera » tool

Follow by the « FROGS ClusterStat » tool on the swarm d1d3 non chimera abundance biom

#### $\rightarrow$ objectives :

- understand the efficiency of the chimera removal
- make links between small abundant OTUs and chimeras

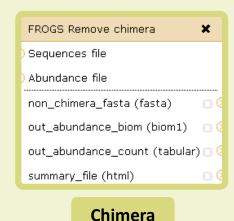

Sequences file

| S: FROGS Clustering swarm: seed\_sequences.fasta | The sequences file (format: fasta).

Abundance type

BIOM file | Select the type of file where the abundance of each sequence by sample is stored.

Abundance file | Select the type of file where the abundance of each sequence by sample is stored.

| Abundance file | Select the type of file where the abundance of each sequence by sample is stored.

FROGS Remove chimera Step 3 in metagenomics analysis: Remove PCR chimera in each sample. (Galaxy Version 1.3.0)

▼ Options

## Exercise 5

- 1. Understand the « FROGS remove chimera : report.html»
  - a. How many clusters are kept after chimera removal?
  - b. How many sequences that represent? So what abundance?
  - c. What do you conclude?

## Exercise 5

- 2. Launch « FROGS ClusterStat » tool on non\_chimera\_abundanced1d3.biom
- 3. Rename output in summary\_nonchimera\_d1d3.html
- 4. Compare the HTML files
  - a. Of what are mainly composed singleton? (compare with precedent summary.html)
  - b. What are their abundance?
  - c. What do you conclude?

The weakly abundant Clusters are mainly false positives, our data would be much more exact if we remove them

# Filters tool

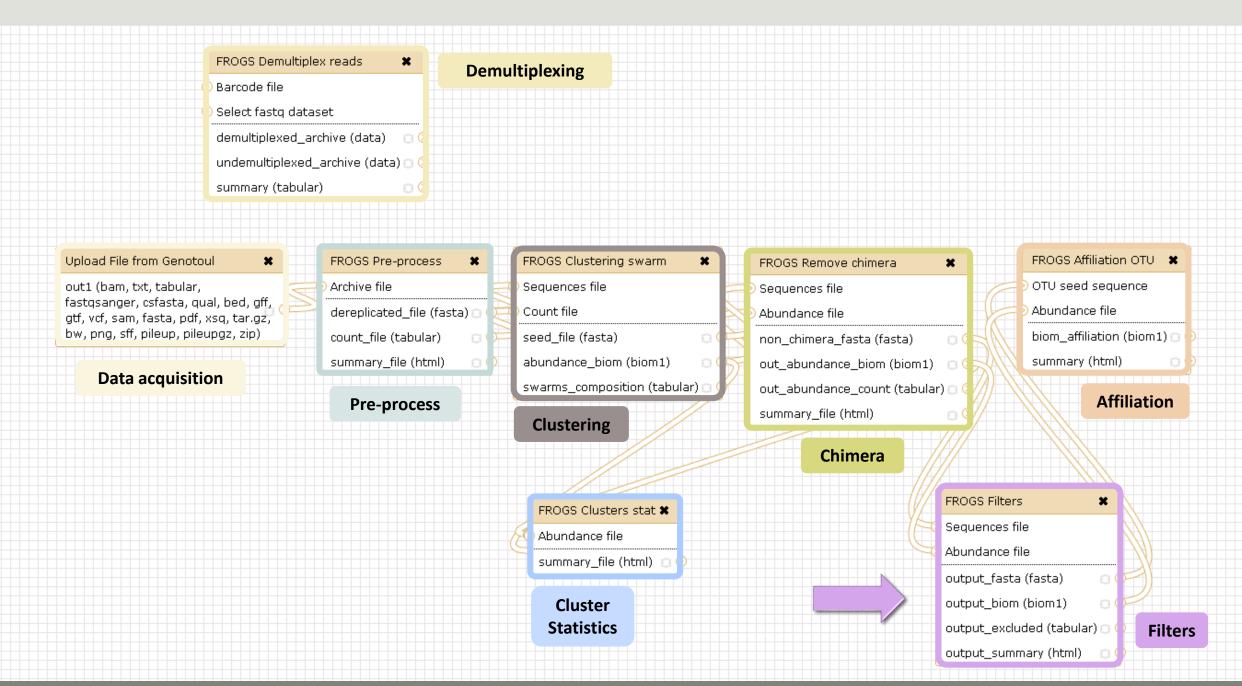

Affiliation runs long time

#### Advise:

Apply filters between "Chimera Removal" and "Affiliation". Remove OTUs with weak abundance and non redundant before affiliation.

You will gain time!

## Filters

Filters allows to filter the result thanks to different criteria et may be used after different steps of pipeline :

- On the abundance
- On RDP affiliation

**After Affiliation tool** 

- On Blast affiliation
- On phix contaminant

| FROGS Filters             | × |
|---------------------------|---|
| Sequences file            |   |
| Abundance file            |   |
| output_fasta (fasta)      |   |
| output_biom (biom1)       |   |
| output_excluded (tabular) |   |
| output_summary (html)     |   |
|                           |   |

**Filters** 

4 filter sections

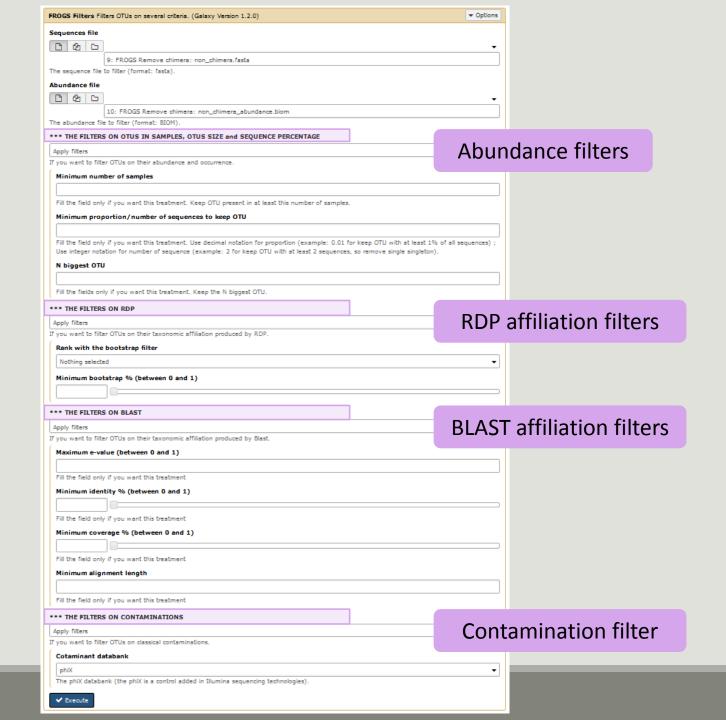

142

#### Input

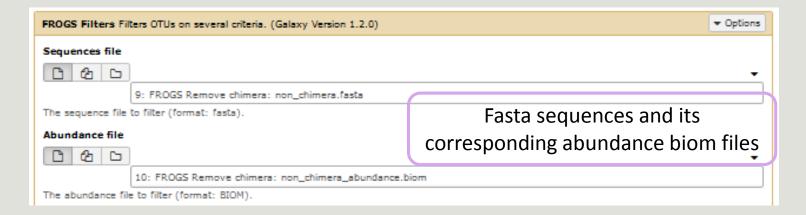

#### Filter 1: abundance

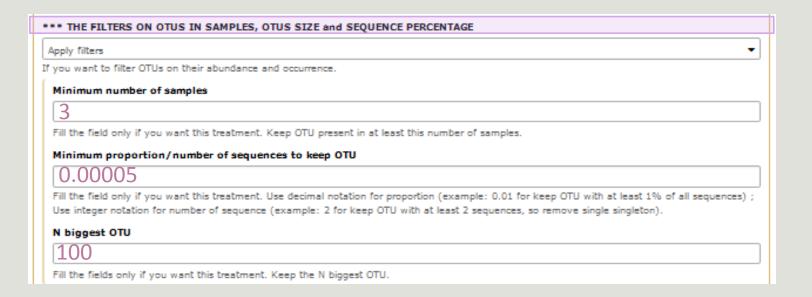

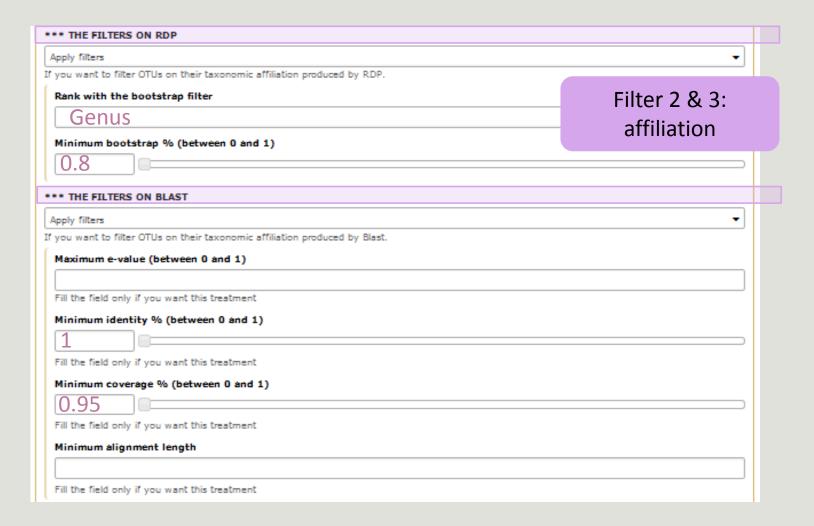

### Filter 4 : contamination

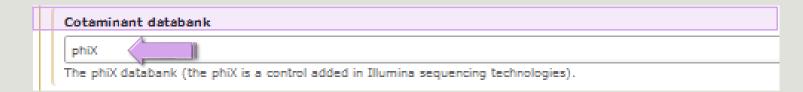

Soon, several contaminant banks

## Your Turn! - 6

LAUNCH DE LA TOOL FILTERS

#### Exercise 6

Go to history « MiSeq merged »

Launch « Filters » tool with non\_chimera\_abundanced1d3.biom, non\_chimerad1d3.fasta

Apply 2 filters:

- Minimum proportion/number of sequences to keep OTU: 0.00005\*
- Minimum number of samples: 3
- → objective : play with filters, understand their impacts on falses-positives OTUs

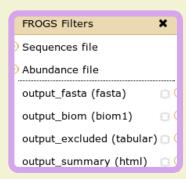

#### **Filters**

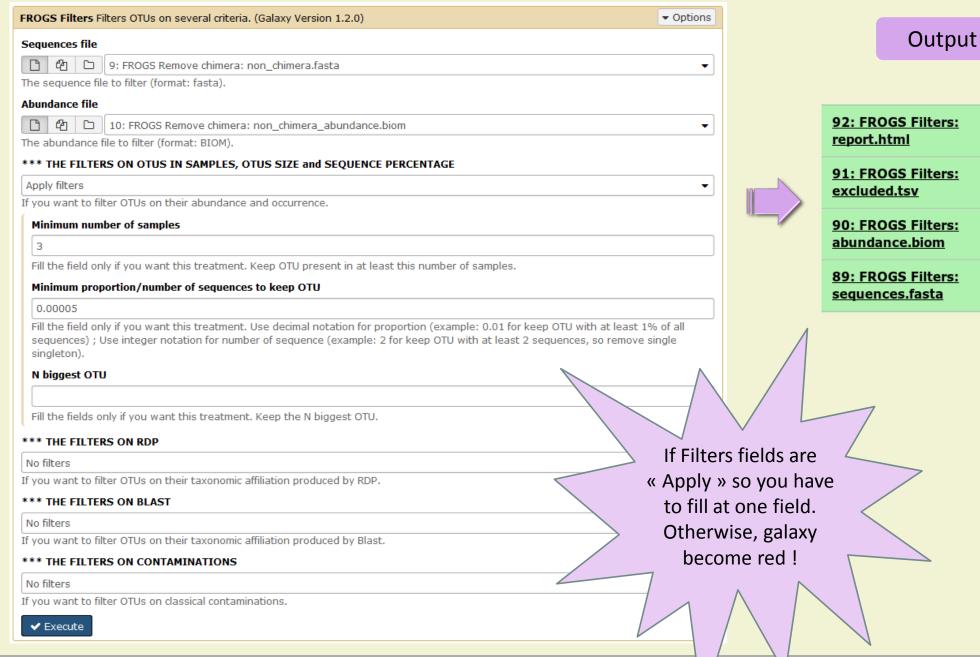

@ 0 X

@ 1 X

@ 1 X

@ 0 X

#### Exercise 6

- 1. What are the output files of "Filters"?
- 2. Explore "FROGS Filter: report.html" file.
- 3. How many OTUs have you removed?
- 4. Build the Venn diagram on the two filters.
- 5. How many OTUs have you removed with each filter "abundance > 0.005%", "Remove OTUs that are not present at least in 3 samples"?
- 6. How many OTUs do they remain?
- 7. Is there a sample more impacted than the others?
- 8. To characterize these new OTUs, do not forget to launch "FROGS Cluster Stat" tool, and rename the output HTML file.

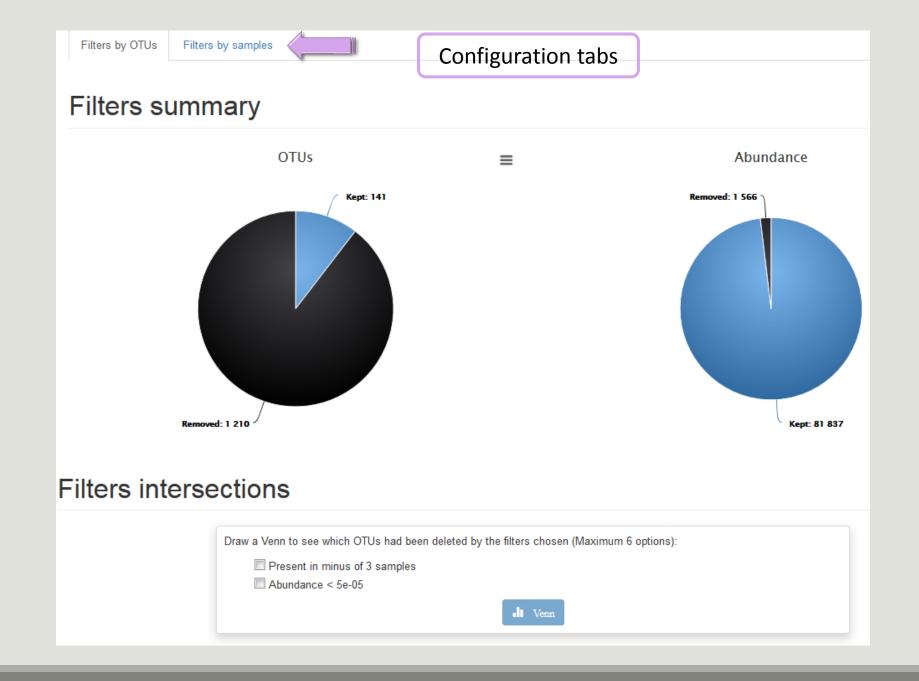

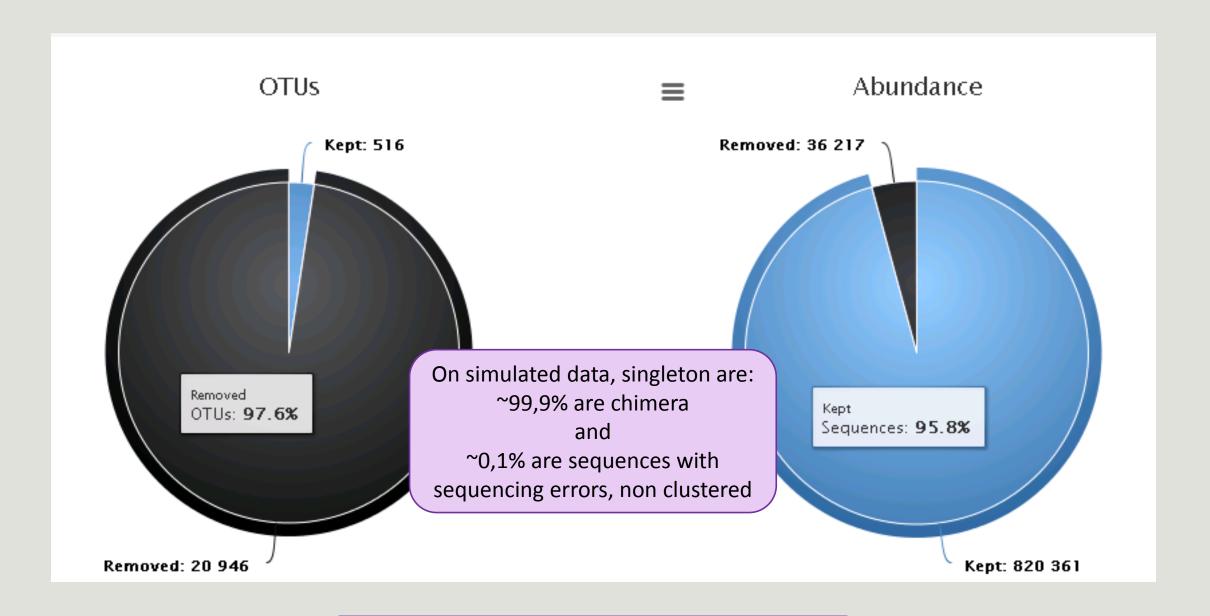

Removing little OTUs (conservation rate =0.005%) and non shared OTU (in less than 2 samples)

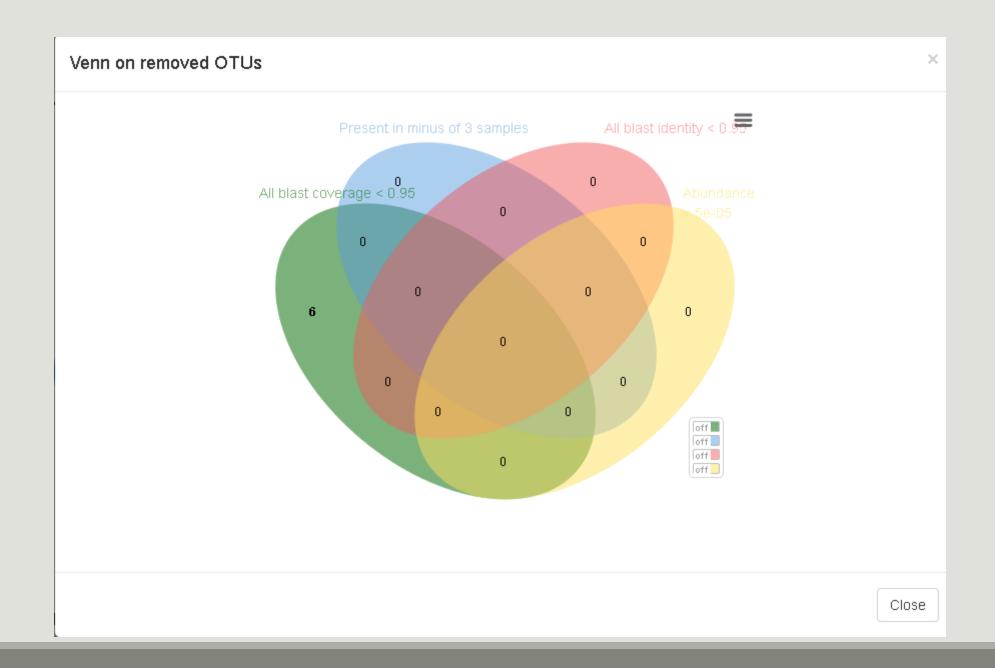

## Affiliation tool

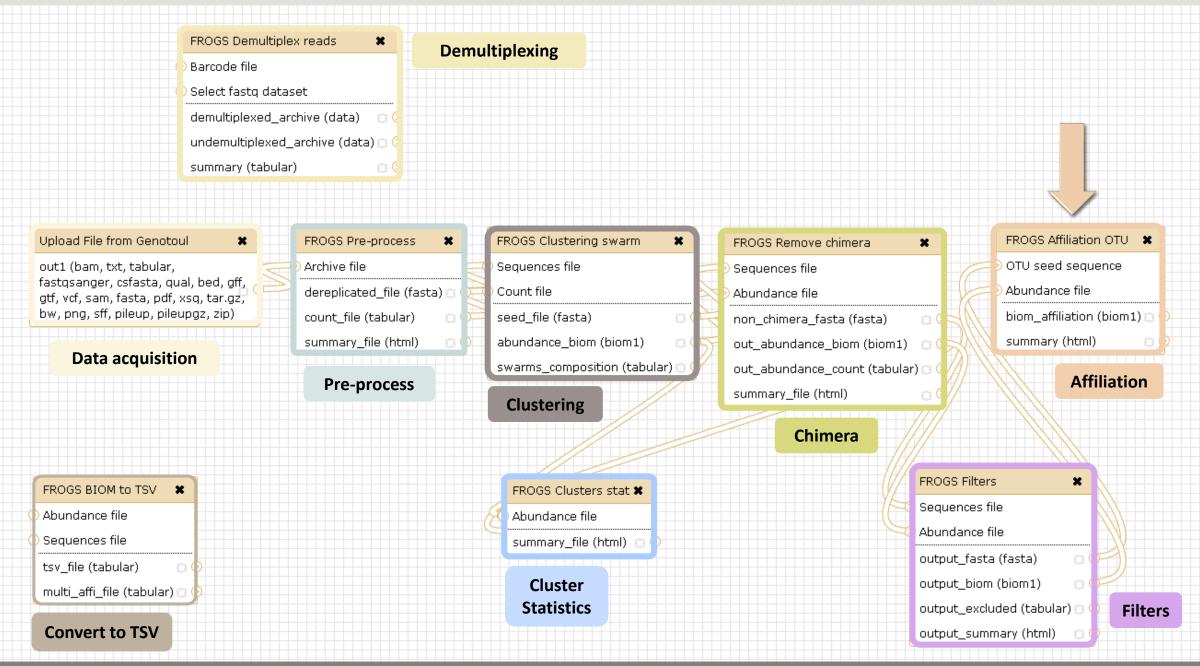

# FROGS Affiliation OTU OTU seed sequence Abundance file biom\_affiliation (biom1) summary (html)

#### Affiliation

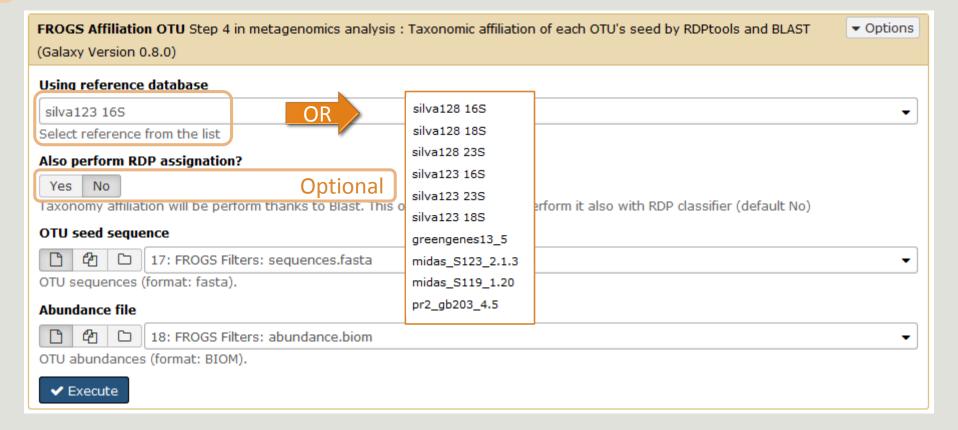

#### 1 Cluster = 2 affiliations

Double Affiliation vs SILVA 123 (for 16S, 18S or 23S), SILVA 119 (for 18S) or Greengenes with:

1. RDPClassifier\* (Ribosomal Database Project): one affiliation with bootstrap, on each taxonomic subdivision.

Bacteria(100);Firmicutes(100);Clostridia(100);Clostridiales(100);Lachnospiraceae(100);Pseudobutyrivibrio(80); Pseudobutyrivibrio xylanivorans (80)

2. NCBI Blastn+\*\*: all identical Best Hits with identity %, coverage %, e-value, alignment length and a special tag "Multi-affiliation".

Bacteria; Firmicutes; Clostridia; Clostridiales; Lachnospiraceae; Pseudobutyrivibrio; Pseudobutyrivibrio ruminis; Pseudobutyrivibrio xylanivorans

Identity: 100% and Coverage: 100%

<sup>\*</sup> Appl. Environ. Microbiol. August 2007 vol. 73 no. 16 5261-5267. doi: 10.1128/AEM.00062-07 Naïve Bayesian Classifier for Rapid Assignment of rRNA Sequences into the New Bacterial Taxonomy. Qiong Wang, George M.Garrity, James M. Tiedje and James R. Cole

## Affiliation Strategy of FROGS

Blastn+ with "Multi-affiliation" management

| V3 – V4 | Bacteria   Firmicutes   Clostridia   Clostridiales   Lachnospiraceae   Pseudobutyrivibrio   16S unknown species                 |
|---------|----------------------------------------------------------------------------------------------------|
| V3 – V4 | Bacteria   Firmicutes   Clostridia   Clostridiales   Lachnospiraceae   Pseudobutyrivibrio   16S Butyrivibrio fibrisolvens       |
| V3 – V4 | Bacteria   Firmicutes   Clostridia   Clostridiales   Lachnospiraceae   Pseudobutyrivibrio   16S rumen bacterium 8   9293-9      |
| V3 – V4 |                                                                                                    |
| V3 – V4 | Bacteria   Firmicutes   Clostridia   Clostridiales   Lachnospiraceae   Pseudobutyrivibrio   16S Pseudobutyrivibrio xylanivorans |
| V3 – V4 | Bacteria   Firmicutes   Clostridia   Clostridiales   Lachnospiraceae   Pseudobutyrivibrio   16S   Pseudobutyrivibrio   ruminis  |
|         |                                                                                                    |

5 identical blast best hits on SILVA 123 databank

## Affiliation Strategy of FROGS

Blastn+ with "Multi-affiliation" management

| V3 – V4 | Bacteria   Firmicutes   Clostridia   Clostridiales   Lachnospiraceae   Pseudobutyrivibrio   16S unknown species                 |
|---------|----------------------------------------------------------------------------------------------------|
| V3 – V4 | Bacteria   Firmicutes   Clostridia   Clostridiales   Lachnospiraceae   Pseudobutyrivibrio   16S Butyrivibrio fibrisolvens       |
|         |                                                                                                    |
| V3 – V4 | Bacteria   Firmicutes   Clostridia   Clostridiales   Lachnospiraceae   Pseudobutyrivibrio   16S rumen bacterium 8   9293-9      |
|         |                                                                                                    |
| V3 – V4 | Bacteria   Firmicutes   Clostridia   Clostridiales   Lachnospiraceae   Pseudobutyrivibrio   16S Pseudobutyrivibrio xylanivorans |
|         |                                                                                                    |
| V3 – V4 | Bacteria   Firmicutes   Clostridia   Clostridiales   Lachnospiraceae   Pseudobutyrivibrio   16S Pseudobutyrivibrio ruminis      |

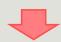

**FROGS Affiliation:** Bacteria | Firmicutes | Clostridia | Clostridiales | Lachnospiraceae | Pseudobutyrivibrio | **Multi-affiliation** 

## Your Turn! — 7

LAUNCH THE « FROGS AFFILIATION » TOOL

### Exercise 7.1

Go to « MiSeq merged » history

Launch the « FROGS Affiliation » tool with

- SILVA 123 or 128 16S database
- FROGS Filters abundance biom and fasta files (after swarm d1d3, remove chimera and filter low abundances)
- $\rightarrow$  objectives :
  - understand abundance tables columns
  - understand the BLAST affiliation

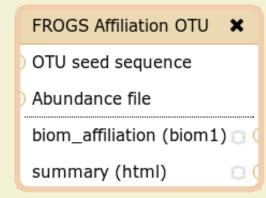

**Affiliation** 

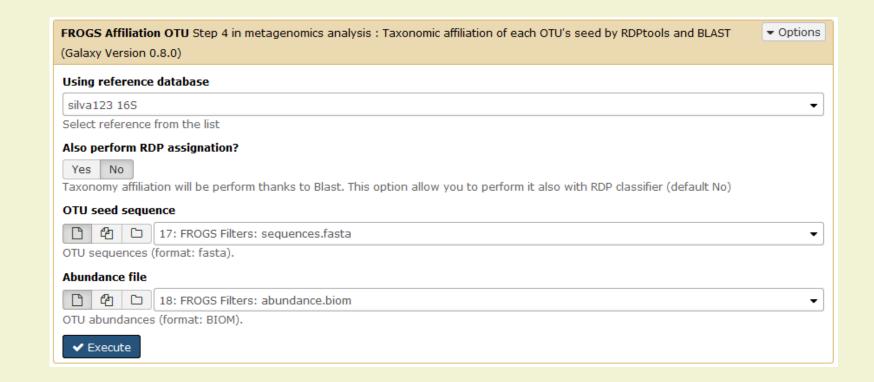

#### Exercise 7.1

- 1. What are the « FROGS Affiliation » output files?
- 2. How many sequences are affiliated by BLAST?
- 3. Click on the « eye » button on the BIOM output file, what do you understand?
- 4. Use the Biom\_to\_TSV tool on this last file and click again on the "eye" on the new output generated.

What do the columns?

What is the difference if we click on case or not? What consequence about weight of your

file?

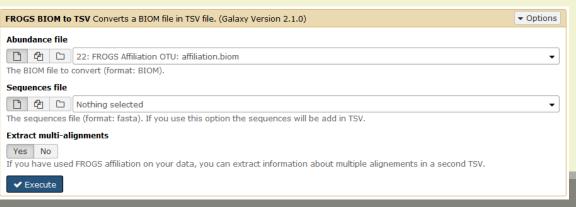

#### Tools

#### FROGS - FIND RAPIDLY OTU WITH GALAXY SOLUTION

#### FROGS pipeline

FROGS Upload archive from your computer

FROGS Demultiplex reads

Split by samples the reads in function of inner barcode.

FROGS Pre-process Step 1 in metagenomics analysis: denoising and dereplication.

FROGS Clustering swarm Step 2 in metagenomics analysis: clustering.

FROGS Remove chimera Step 3 in metagenomics analysis : Remove PCR chimera in each sample.

FROGS Filters Filters OTUs on several criteria.

FROGS Affiliation OTU Step 4 in metagenomics analysis : Taxonomic affiliation of each OTU's seed by RDPtools and BLAST

FROGS BIOM to TSV Converts a BIOM file in TSV file.

FROGS Clusters stat Process some metrics on clusters.

FROGS Affiliations stat
Process some metrics on
taxonomies.

FROGS BIOM to std BIOM Converts a FROGS BIOM in fully compatible BIOM.

FROGS Abundance normalisation MiSeq merged

### Exercise 7.1

5. Understand Blast affiliations - Cluster\_2388 (affiliation from silva 123)

| blast_subject   | blast_evalue | blast_len | blast_perc_q<br>uery_covera<br>ge | blast_perc_id<br>entity | blast_taxonomy                                                                                                    |
|-----------------|--------------|-----------|-----------------------------------|-------------------------|----------------------------------------------------------------------------------------------------|
| JN880417.1.1422 | 0.0          | 360       | 88.88                             | 99.44                   | Bacteria; Planctomycetes; Planctomycetacia; Planctomycetales; Planctomycetaceae; Telmatocola; Telmatocola sphagniphila |

#### Blast JN880417.1.1422 vs our OTU

OTU length: 405

Excellent blast but no matches at the beginning of OTU.

| Telmat  | Telmatocola sphagniphila strain SP2 16S ribosomal RNA gene, partial sequence |                     |                      |                  |                          |  |  |  |
|---------|------------------------------------------------------------------------------|---------------------|----------------------|------------------|--------------------------|--|--|--|
| Sequen  | Sequence ID: ref NR_118328.1 Length: 1422 Number of Matches: 1               |                     |                      |                  |                          |  |  |  |
| Range 1 | 1: 375                                                                       | to 734 GenBank Grap | <u>hics</u>          | ▼ Next           | : Match 🛕 Previous Match |  |  |  |
| Score   |                                                                              | Expect              | Identities           | Gaps             | Strand                   |  |  |  |
| 654 bi  | ts(35                                                                        | 4) 0.0              | 358/360(99%)         | 0/360(0%)        | Plus/Plus                |  |  |  |
| Query   | 46                                                                           | CGCGTGCGCGATGAAGG   | CCTTCGGGTTGTAAAGCGCG | AAAGAGGTAATAAAGG | GGAAACCT 105             |  |  |  |
| Sbjct   | 375                                                                          | CGCGTGCGCGATGAAGG   | CCTTCGGGTTGTAAAGCGCG | AAAGAGGSAATAAAG  | GAAACTT 434              |  |  |  |
| Query   | 106                                                                          | GATTGAACCTCAGTAAG   | CTCGGGCTAAGTTTGTGCCA | GCAGCCGCGGTAAGA( | CGAACCGA 165             |  |  |  |
| Sbjct   | 435                                                                          | GATTGAACCTCAGTAAG   | CTCGGGCTAAGTTTGTGCCA | GCAGCCGCGGTAAGA  | CGAACCGA 494             |  |  |  |
| Query   | 166                                                                          | GCGAACGTTGTTCGGAA   | TCACTGGGCATAAAGGGCGC | GTAGGCGGGTTTCTA  | AGTCCGTG 225             |  |  |  |
| Sbjct   | 495                                                                          | ĠĊĠĂĂĊĠŤŤĠŤŤĊĠĠĂĂ   | TCACTGGGCATAAAGGGCGC | ĠŤĀĠĠĊĠĠĠŤŤĊŤĀ   | ÁĞİCCĞİĞ 554             |  |  |  |
| Query   | 226                                                                          | GTGAAATACTTCAGCTC   | AACTGGAGAACTGCCTCGGA | TACTGGGAATCTCGA  | GTAATGTA 285             |  |  |  |
| Sbjct   | 555                                                                          | GTGAAATACTTCAGCTC   | AACTGGAGAACTGCCTCGGA | TACTGGGAATCTCGA  | STAATGTA 614             |  |  |  |
| Query   | 286                                                                          | GGGGCACGTGGAACGGC   | TGGTGGAGCGGTGAAATGCG | TTGATATCAGTCGGA  | 1111111                  |  |  |  |
| Sbjct   | 615                                                                          | GGGGCACGTGGAACGGC   | TGGTGGAGCGGTGAAATGCG | TTGATATCAGTCGGA  | ACTCCGGT 674             |  |  |  |
| Query   | 346                                                                          | GGCGAAGGCGATGTGCT   | GGACATTTACTGACGCTGAG | GCGCGAAAGCCAGGG  | GAGCAAAC 405             |  |  |  |
| Sbjct   | 675                                                                          | GGCGAAGGCGATGTGCT   | GGACATTTACTGACGCTGAG | GCGCGAAAGCCAGGG  | GAGCAAAC 734             |  |  |  |

#### Telmatocola sphagniphila strain SP2 16S ribosomal RNA gene, partial sequence NCBI Reference Sequence: NR 118328.1 FASTA Graphics Go to: (V) NR 118328 1422 bp rRNA linear BCT 03-FEB-2015 DEFINITION Telmatocola sphagniphila strain SP2 16S ribosomal RNA gene, partial NR 118328 I:645321338 Project: 33175 BioProject: PRJNA33175 KEYWORDS RefSeq. Telmatocola sphagniphila ORGANISM Telmatocola sphagniphila Bacteria; Planctomycetes; Planctomycetia; Planctomycetales; Planctomycetaceae. REFERENCE 1 (bases 1 to 1422) AUTHORS Kulichevskaya, I.S., Serkebaeva, Y.M., Kim, Y., Rijpstra, W.I., Damste, J.S., Liesack, W. and Dedysh, S.N. Telmatocola sphagniphila gen. nov., sp. nov., a novel dendriform planctomycete from northern wetlands JOURNAL Front Microbiol 3, 146 (2012) Publication Status: Online-Only REFERENCE 2 (bases 1 to 1422) CONSRTM NCBI RefSeq Targeted Loci Project TITLE Direct Submission JOURNAL Submitted (28-APR-2014) National Center for Biotechnology Information, NIH, Bethesda, MD 20894, USA REFERENCE 3 (bases 1 to 1422) AUTHORS Dedysh, S.N. TITLE Direct Submission JOURNAL Submitted (20-OCT-2011) Winogradsky Institute of Microbiology RAS, Prospect 60-Letya Octyabrya 7/2, Moscow 117312, Russia REVIEWED REFSEQ: This record has b ... ouracea by ... reference sequence is identical to JN880417:1-1422

#### Blast columns

OTU\_2 seed has a best BLAST hit with the reference sequence AJ496032.1.1410

The reference sequence taxonomic affiliation is this one.

| #blast_taxonomy                                                                                                    | blast_subject   | blast_perc_identity | blast_perc_query_coverage | blast_evalue | blast_aln_length |
|----------------------------------------------------------------------------------------------------|-----------------|---------------------|---------------------------|--------------|------------------|
| Bacteria; Actinobacteria; Actinobacteria; Bifidobacteriales; Bifidobacteriaceae; Metascardovia; Multi-affiliation      | multi-subject   | 100.0               | 100.0                     | 0.0          | 411              |
| Bacteria; Fibrobacteres; Fibrobacteria; Fibrobacterales; Fibrobacteraceae; Fibrobacter; Fibrobacter succinogenes       | AJ496032.1.1410 | 100.0               | 100.0                     | 0.0          | 419              |
| Bacteria;Firmicutes;Bacilli;Bacillales;Staphylococcaceae;Nosocomiicoccus;Nosocomiicoccus ampullae                      | EU240886.1.1502 | 100.0               | 100.0                     | 0.0          | 427              |
| Bacteria; Proteobacteria; Gammaproteobacteria; Pseudomonadales; Moraxellaceae; Psychrobacter; Psychrobacter immobilis  | U39399.1.1477   | 100.0               | 100.0                     | 0.0          | 426              |
| Bacteria;Thermotogae;Thermotogales;Thermotogales;Thermotogaceae;Petrotoga;Petrotoga miotherma                          | FR733705.1.1499 | 100.0               | 100.0                     | 0.0          | 419              |
| Bacteria; Proteobacteria; Alphaproteobacteria; Rhizobiales; Phyllobacteriaceae; Pseudahrensia; Pseudahrensia aquimaris | GU575117.1.1441 | 100.0               | 100.0                     | 0.0          | 401              |
| Bacteria;Bacteroidetes;Cytophagia;Cytophagales;Cytophagaceae;Persicitalea;Persicitalea jodogahamensis                  | multi-subject   | 100.0               | 100.0                     | 0.0          | 421              |
| Bacteria; Proteobacteria; Deltaproteobacteria; Bdellovibrionales; Bdellovibrionaceae; Bdellovibrio; Multi-affiliation  | multi-subject   | 100.0               | 100.0                     | 0.0          | 404              |
|                                                                                                    |                 |                     |                           |              |                  |

#### **Convert to TSV**

FROGS BIOM to TSV X Abundance file Sequences file tsv\_file (tabular) multi\_affi\_file (tabular) 🗇 **Evaluation variables of BLAST** 

#### Focus on "Multi-"

(affiliation from silva 123)

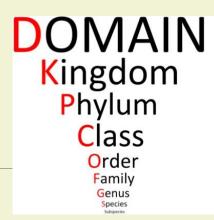

Does Kennard Play Classical Or Folk

Guitar

Songs?

Observe line of Cluster 1 inside abundance.tsv and multi\_hit.tsv files, what do you conclude?

| #blast_taxonomy                                                                                                    | blast_subject   | blast_perc_identity | blast_perc_query_coverage | blast_evalue | blast_aln_length |
|----------------------------------------------------------------------------------------------------|-----------------|---------------------|---------------------------|--------------|------------------|
| Bacteria; Actinobacteria; Actinobacteria; Bifidobacteriales; Bifidobacteriaceae; Metascardovia; Multi-affiliation      | multi-subject   | 100.0               | 100.0                     | 0.0          | 411              |
| Bacteria; Fibrobacteres; Fibrobacteria; Fibrobacterales; Fibrobacteraceae; Fibrobacter; Fibrobacter succinogenes       | AJ496032.1.1410 | 100.0               | 100.0                     | 0.0          | 419              |
| Bacteria;Firmicutes;Bacilli;Bacillales;Staphylococcaceae;Nosocomiicoccus;Nosocomiicoccus ampullae                      | EU240886.1.1502 | 100.0               | 100.0                     | 0.0          | 427              |
| Bacteria;Proteobacteria;Gammaproteobacteria;Pseudomonadales;Moraxellaceae;Psychrobacter;Psychrobacter immobilis        | U39399.1.1477   | 100.0               | 100.0                     | 0.0          | 426              |
| Bacteria;Thermotogae;Thermotogae;Thermotogales;Thermotogaceae;Petrotoga;Petrotoga miotherma                            | FR733705.1.1499 | 100.0               | 100.0                     | 0.0          | 419              |
| Bacteria; Proteobacteria; Alphaproteobacteria; Rhizobiales; Phyllobacteriaceae; Pseudahrensia; Pseudahrensia aquimaris | GU575117.1.1441 | 100.0               | 100.0                     | 0.0          | 401              |
| Bacteria;Bacteroidetes;Cytophagia;Cytophagales;Cytophagaceae;Persicitalea;Persicitalea jodogahamensis                  | multi-subject   | 100.0               | 100.0                     | 0.0          | 421              |
| Bacteria; Proteobacteria; Deltaproteobacteria; Bdellovibrionales; Bdellovibrionaceae; Bdellovibrio; Multi-affiliation  | multi-subject   | 100.0               | 100.0                     | 0.0          | 404              |

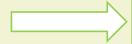

Cluster\_1 has 5 identical blast hits, with different taxonomies as the species level

#### Focus on "Multi-"

(affiliation from silva 123)

Observe line of Cluster 11 inside abundance.tsv and multi\_hit.tsv files, what do you conclude?

Bacteria; Proteobacteria; Alphaproteobacteria; Caulobacterales; Hyphomonadaceae; Henriciella; Henriciella marina

multi-subject

100.0

100.0

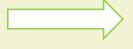

Cluster\_11 has 2 identical blast hits, with identical species but with different strains (strains are not written in our data)

#### Focus on "Multi-"

(affiliation from silva 123)

#### Observe line of Cluster 43 inside abundance.tsv and multi\_hit.tsv files, what do you conclude?

Bacteria; Firmicutes; Negativicutes; Selenomonadales; Veillonellaceae; Multi-affiliation; Multi-affiliation

Cluster\_43 Bacteria; Firmicutes; Negativicutes; Selenomonadales; Veillonellaceae; Selenomonas 3; unknown species

Cluster\_43 Bacteria; Firmicutes; Negativicutes; Selenomonadales; Veillonellaceae; Centipeda; Centipeda periodontii

AJ010963.1.1494

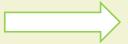

Cluster\_43 has 2 identical blast hits, with different taxonomies at the genus level

## Back on Blast parameters

| #blast_taxonomy                                                                                                    | blast_subject   | blast_perc_identity | blast_perc_query_coverage | blast_evalue | blast_aln_length |
|----------------------------------------------------------------------------------------------------|-----------------|---------------------|---------------------------|--------------|------------------|
| Bacteria; Actinobacteria; Actinobacteria; Bifidobacteriales; Bifidobacteriaceae; Metascardovia; Multi-affiliation      | multi-subject   | 100.0               | 100.0                     | 0.0          | 411              |
| Bacteria; Fibrobacteres; Fibrobacteria; Fibrobacterales; Fibrobacteraceae; Fibrobacter; Fibrobacter succinogenes       | AJ496032.1.1410 | 100.0               | 100.0                     | 0.0          | 419              |
| Bacteria;Firmicutes;Bacilli;Bacillales;Staphylococcaceae;Nosocomiicoccus;Nosocomiicoccus ampullae                      | EU240886.1.1502 | 100.0               | 100.0                     | 0.0          | 427              |
| Bacteria; Proteobacteria; Gammaproteobacteria; Pseudomonadales; Moraxellaceae; Psychrobacter; Psychrobacter immobilis  | U39399.1.1477   | 100.0               | 100.0                     | 0.0          | 426              |
| Bacteria;Thermotogae;Thermotogae;Thermotogales;Thermotogaceae;Petrotoga;Petrotoga miotherma                            | FR733705.1.1499 | 100.0               | 100.0                     | 0.0          | 419              |
| Bacteria; Proteobacteria; Alphaproteobacteria; Rhizobiales; Phyllobacteriaceae; Pseudahrensia; Pseudahrensia aquimaris | GU575117.1.1441 | 100.0               | 100.0                     | 0.0          | 401              |
| Bacteria;Bacteroidetes;Cytophagia;Cytophagales;Cytophagaceae;Persicitalea;Persicitalea jodogahamensis                  | multi-subject   | 100.0               | 100.0                     | 0.0          | 421              |
| Bacteria; Proteobacteria; Deltaproteobacteria; Bdellovibrionales; Bdellovibrionaceae; Bdellovibrio; Multi-affiliation  | multi-subject   | 100.0               | 100.0                     | 0.0          | 404              |
|                                                                                                    |                 |                     |                           |              |                  |

**Evaluation variables of BLAST** 

#### Blast variables: e-value

The Expect value (E) is a parameter that describes the number of hits one can "expect" to see by chance when searching a database of a particular size.

The lower the E-value, or the closer it is to zero, the more "significant" the match is.

# Blast variables: blast\_perc\_identity

Identity percentage between the Query (OTU) and the subject in the alignment (length subject = 1455 bases)

| Score  |       | Expect         | Identities   | 5            | Gaps              | Strand   | I   |
|--------|-------|----------------|--------------|--------------|-------------------|----------|-----|
| 760 bi | ts(41 | 1) 0.0         | 411/411      | (100%)       | 0/411(0%)         | Plus/P   | lus |
| Query  | 1     |                |              |              | GCGACGCCGCGTGCGGG |          | 60  |
| Sbjct  | 331   |                |              |              | ĠĊĠĀĊĠĊĊĠĊĠŦĠĊĠĠ  |          | 390 |
| Query  | 61    |                |              |              | CAGTTTTACTGTGAGTG |          | 120 |
| Sbjct  | 391   | CCTTCGGGTTGTA  | AACCGCTTTTAA | TTGGGAGCAAG  | CAGTTTTACTGTGAGTG | TACTTTT  | 450 |
| Query  | 121   |                |              |              | GGTAATACGTAGGGTGC |          | 180 |
| Sbjct  | 451   | TGAATAAGCACCG  | GCTAACTACGTG | CCAGCAGCCGC  | GGTAATACGTAGGGTGC | CAAGCGTT | 510 |
| Query  | 181   |                |              |              | TTTGTCGCGTCTGGTGT |          | 240 |
| Sbjct  | 511   | GTCCGGAATTATT( | GGCGTAAAGAG  | CTCGTAGGCGG: | TTTGTCGCGTCTGGTGT | GAAAGTC  | 570 |
| Query  | 241   |                |              |              | GGCTAGAGTGTAGTAG  |          | 300 |
| Sbjct  | 571   | CATCGCTTAACGG  | GGATTTGCGCT  | GGGTACGGGCA  | GGCTAGAGTGTAGTAG  | GGAGACT  | 630 |
| Query  | 301   |                |              |              | GGGAAGAACACCAATGG |          | 360 |
| Sbjct  | 631   | GGAATTCCCGGTG  | TAACGGTGGAAT | GTGTAGATATC  | GGGAAGAACACCAATGG | GCGAAGGC | 690 |
| Query  | 361   |                |              |              | GCGTGGGGAGCGAAC   | 411      |     |
| Sbjct  | 691   | AGGTCTCTGGGCT  | ATGACTGACGCT | GAGGAGCGAAA  | GCGTGGGGAGCGAAC   | 741      |     |

Query length = 411 Alignment length = 411 0 mismatch -> 100% identity

## Blast variables: blast\_perc\_identity

Identity percentage between the Query (OTU) and the subject in the alignment (length subject = 1455 bases)

| Score<br>614 bit | ts(332) | Expect<br>5e-172 | Identities<br>385/411(94%) | Gaps<br>5/411(1%)  | Strand<br>Plus/Plus |        |
|------------------|---------|------------------|----------------------------|--------------------|---------------------|--------|
| Query            | 1       |                  |                            | TGCAGCGACGCCGCGTGC |                     | 60     |
| Sbjct            | 140728  |                  |                            | TGCAGCGACGCCGCGTGC |                     | 140787 |
| Query            | 61      |                  | CCGCTTTTAATTGGGAG          | CAAGCAGTTTTACTGTGA | GTGTACTTTT          | 120    |
| Sbjct            | 140788  |                  |                            | CAAGC-GAGAGTGA     |                     | 140842 |
| Query            | 121     |                  |                            | CCGCGGTAATACGTAGGG |                     | 180    |
| Sbjct            | 140843  |                  |                            | CCGCGGTAATACGTAGGG |                     | 140902 |
| Query            | 181     |                  |                            | GCGGTTTGTCGCGTCTGG |                     | 240    |
| Sbjct            | 140903  |                  |                            | GCGGTTCGTCGCGTCTGG |                     | 140962 |
| Query            | 241     |                  |                            | GGCAGGCTAGAGTGTAGT |                     | 300    |
| Sbjct            | 140963  |                  |                            | GGCGGRCTGGAGTGCGGT |                     | 141022 |
| Query            | 301     |                  |                            | TATCGGGAAGAACACCAA |                     | 360    |
| Sbjct            | 141023  |                  |                            | TATCGGGAAGAACACCAA |                     | 141082 |
| Query            | 361     |                  |                            | GAAAGCGTGGGGAGCGAA |                     |        |
| Sbjct            | 141083  |                  |                            | GAAAGCGTGGGGAGCGAA |                     |        |

Query length = 411
Alignment length = 411
26 mismatches (gaps included)
-> 94% identity

# Blast variables: blast\_perc\_query\_coverage

#### Coverage percentage of alignment on query (OTU)

| Score |         |          | Expect     | Identities |               | Gaps             | Strand |     |
|-------|---------|----------|------------|------------|---------------|------------------|--------|-----|
| 760 b | its(411 | 1)       | 0.0        | 411/411(1  | 00%)          | 0/411(0%)        | Plus/P | lus |
| Query | 1       |          |            |            |               | ACGCCGCGTGCGGGAT |        | 60  |
| Sbjct | 331     |          |            |            |               | ACGCCGCGTGCGGGAT |        | 390 |
| Query | 61      |          |            |            |               | TTTTACTGTGAGTGTA |        | 120 |
| Sbjct | 391     | CCTTCGGG | TTGTAAACC  | GCTTTTAATT | GGGAGCAAGCAG  | TTTACTGTGAGTGTA  | CTTTT  | 450 |
| Query | 121     |          |            |            |               | AATACGTAGGGTGCAA |        | 180 |
| Sbjct | 451     | TGAATAAG | CACCGGCTA  | ACTACGTGCC | AGCAGCCGCGGT  | AATACGTAGGGTGCAA | GCGTT  | 510 |
| Query | 181     |          |            |            |               | GTCGCGTCTGGTGTGA |        | 240 |
| Sbjct | 511     | GTCCGGAA | TTATTGGGC  | GTAAAGAGCT | CGTAGGCGGTTT( | STCGCGTCTGGTGTGA | AAGTC  | 570 |
| Query | 241     |          |            |            |               | TAGAGTGTAGTAGGGG |        | 300 |
| Sbjct | 571     | CATCGCTT | AACGGTGGA: | ITTGCGCTGG | GTACGGGCAGGC  | TAGAGTGTAGTAGGGG | AGACT  | 630 |
| Query | 301     |          |            |            |               | AAGAACACCAATGGCG |        | 360 |
| Sbjct | 631     | GGAATTCC | CGGTGTAAC  | GGTGGAATGT | GTAGATATCGGG  | AAGAACACCAATGGCG | AAGGC  | 690 |
| Query | 361     |          |            |            | GGAGCGAAAGCG  |                  | .1)    |     |
| Sbjct | 691     | AGGTCTCT | GGGCTATGA  | CTGACGCTGA | GGAGCGAAAGCG  | IGGGGAGCGAAC 74  | 1      |     |

Query length = 411 100% coverage

### Blast variables: blast-length

Length of alignment between the OTUs = "Query" and "subject" sequence of database

|      | Coverage % | Identity % | Length alignment |
|------|------------|------------|------------------|
| OTU1 | 100        | 98         | 400              |
| OTU2 | 100        | 98         | 500              |

More mismatches/gaps

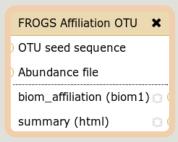

**Affiliation** 

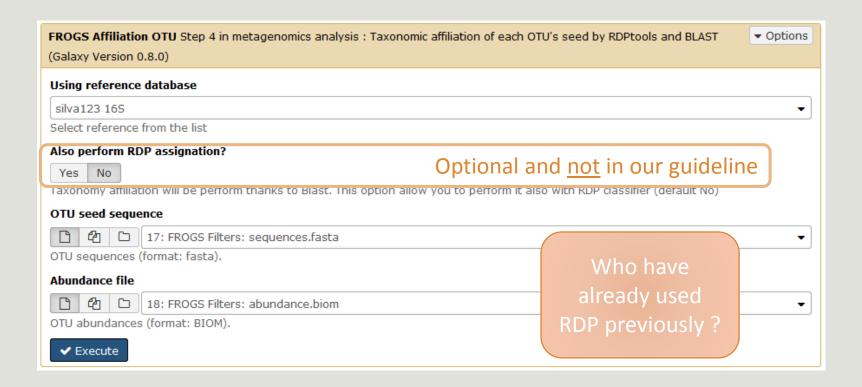

Escape RDP explanation

### How works RDP?

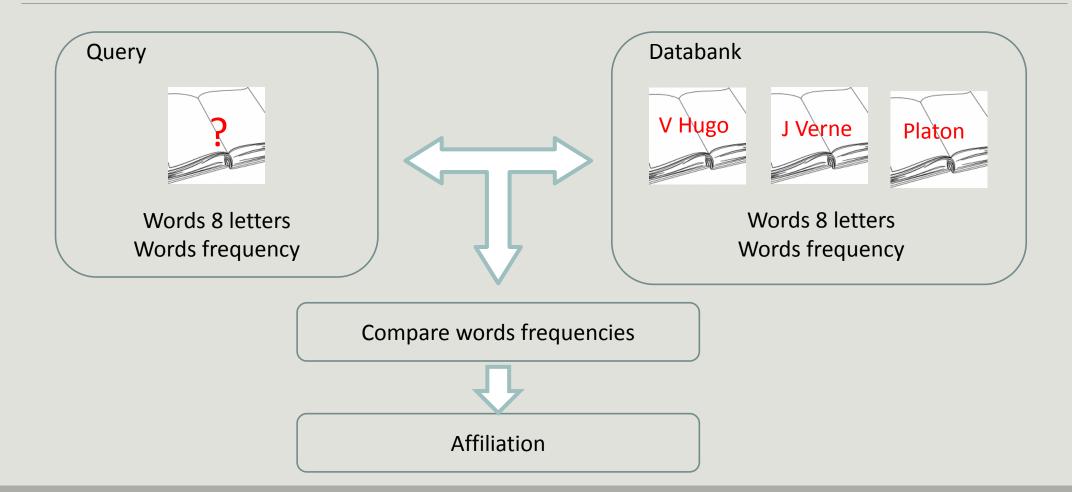

#### How works RDP?

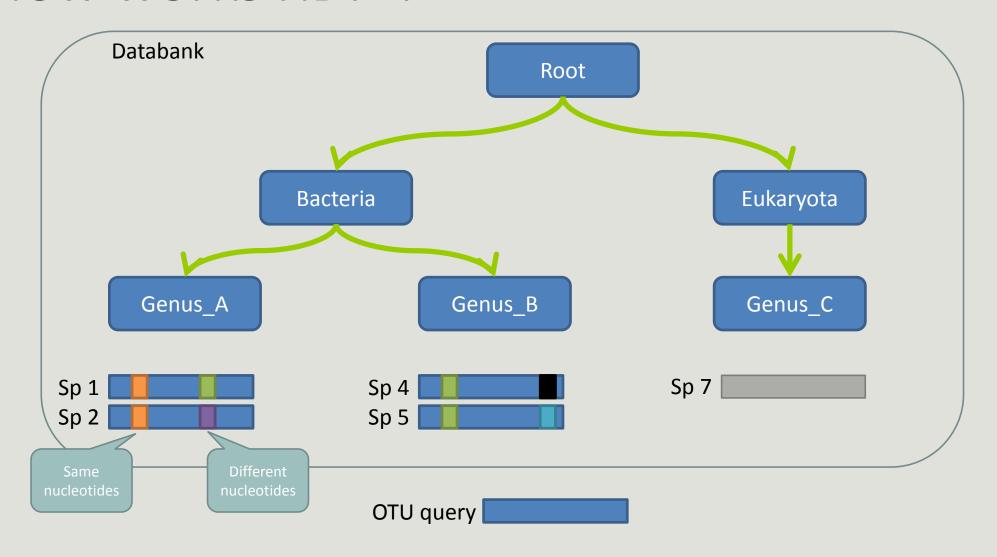

**Result:** 

Bacteria(100); Genus\_A(50); Sp1(25)

## The dysfunctions of RDP?

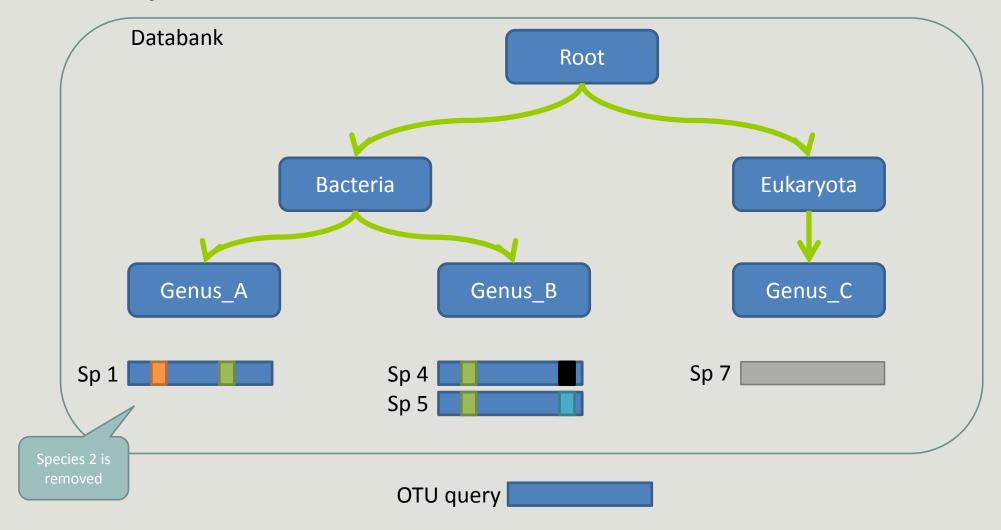

**Result:** 

Î

## The dysfunctions of RDP n°1?

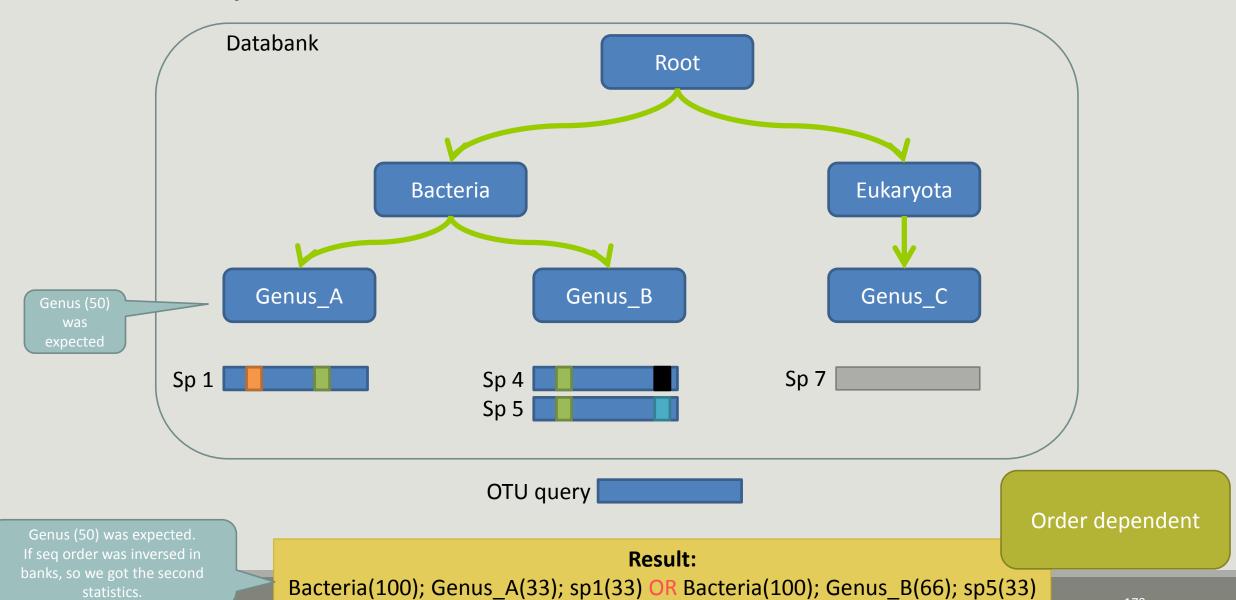

179

## The dysfunctions of RDP n°2?

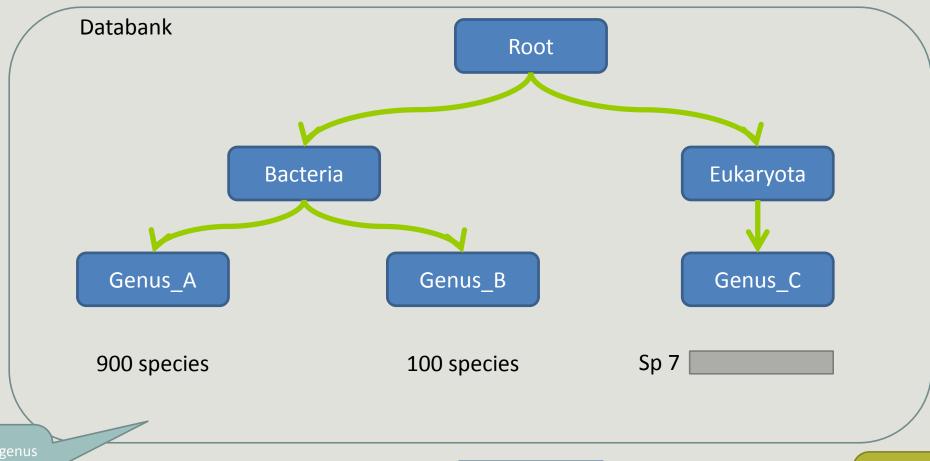

Many species in one genus and little in the other: So, RDP can give very different results

OTU query

#### **Result:**

Bacteria(100); Genus\_A(90); spX(0.1) OR Bacteria(100); Genus\_B(10); spX(0.1)

Influenced by heterogeneity in <u>last</u> ranks

## The dysfunctions of RDP n°3?

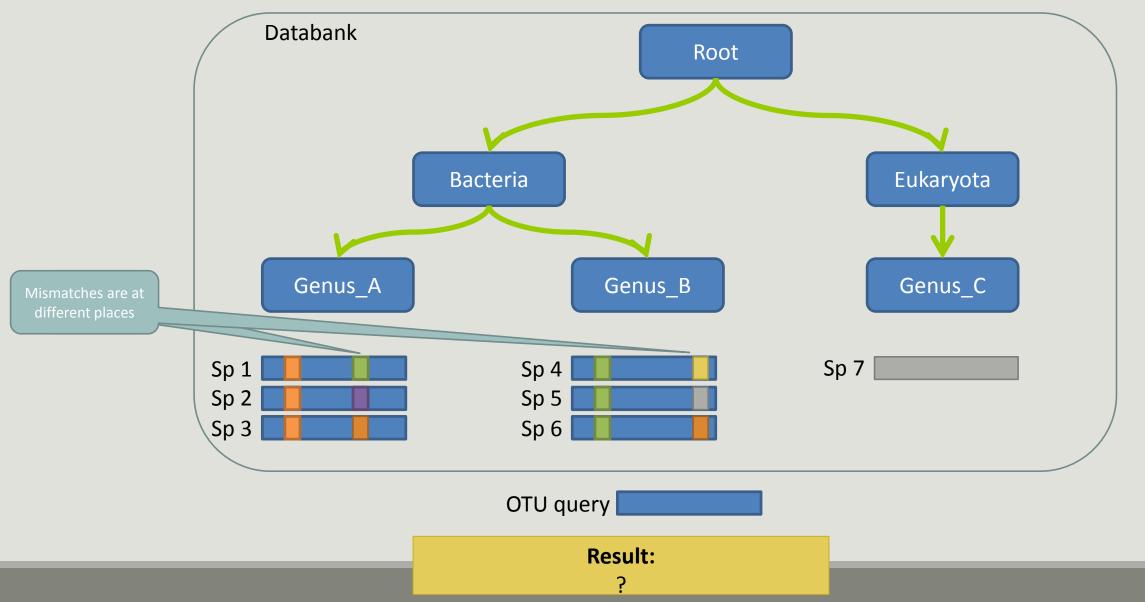

## The dysfunctions of RDP n°3?

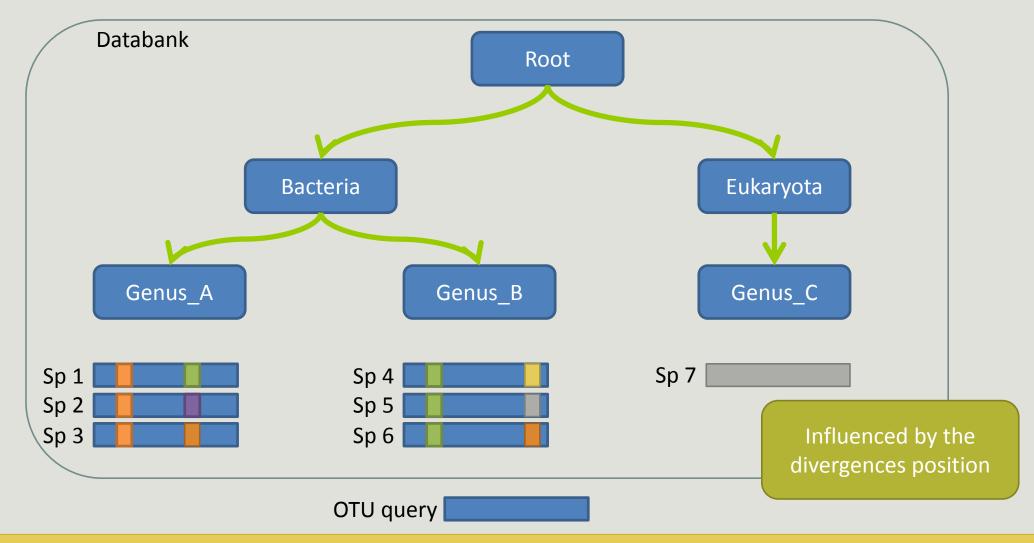

Si le mismatch se fait sur un mot très "significatif" dans le profil de k-mers, RDP ne tombera que rarement sur l'espèce lors du bootstrap. Avec une même distance d'édition (2 mismatchs) on peut donc avoir une grande différence de bootstrap pour peu que le mot affecté soit important dans le profil.

182

# Divergence on the composition of microbial communities at the different taxonomic ranks

RDPClassifier

NCBI blastn+

Reliable?

| Taxonomic<br>ranks | Average divergence of the affiliations of the 10 samples (%) 500setA | Average divergence of the affiliations of the 10 samples (%) 100setA |
|--------------------|----------------------------------------------------------------------|----------------------------------------------------------------------|
| Kingdom            | 0.00                                                                 | 0.00                                                                 |
| Phylum             | 0.46                                                                 | 0.41                                                                 |
| Class              | 0.64                                                                 | 0.50                                                                 |
| Order              | 0.94                                                                 | 0.68                                                                 |
| Familly            | 1.18                                                                 | 0.78                                                                 |
| Genus              | 1.76                                                                 | 1.30                                                                 |
| Species            | 23.87                                                                | 34.80                                                                |

Identical V3-V4

solution

Report on abundance table, the multiple identical affiliations

### Only one best hit

| Taxonomic<br>ranks | Average divergence of the affiliations of the 10 samples (%) 500setA | Average divergence of the affiliations of the 10 samples (%) 100setA |
|--------------------|----------------------------------------------------------------------|----------------------------------------------------------------------|
| Kingdom            | 0.00                                                                 | 0.00                                                                 |
| Phylum             | 0.46                                                                 | 0.41                                                                 |
| Class              | 0.64                                                                 | 0.50                                                                 |
| Order              | 0.94                                                                 | 0.68                                                                 |
| Familly            | 1.18                                                                 | 0.78                                                                 |
| Genus              | 1.76                                                                 | 1.30                                                                 |
| Species            | 23.87                                                                | 34.80                                                                |

### Multiple best hit

| Taxonomic<br>ranks | Median divergence of the affiliations of the 10 samples (%) 500setA | Median divergence of the affiliations of the 10 samples (%) 100setA |
|--------------------|---------------------------------------------------------------------|---------------------------------------------------------------------|
| Kingdom            | 0.00                                                                | 0.00                                                                |
| Phylum             | 0.46                                                                | 0.41                                                                |
| Class              | 0.64                                                                | 0.50                                                                |
| Order              | 0.93                                                                | 0.68                                                                |
| Familly            | 1.17                                                                | 0.78                                                                |
| Genus              | 1.60                                                                | 1.00                                                                |
| Species            | 6.63                                                                | 5.75                                                                |

With the FROGS guideline

Taxonomic

ranks

Median divergence of the affiliations of the 10 samples (%) 500setA filter: 0.005% -505 OTUs

100setA filter: 0.005% -**100 OTUs** Kingdom 0.00 0.00 Phylum 0.38 0.38 Class 0.48 0.57 Order 0.81 0.64 0.74 Familly 1.08 Genus 1.43 0.76 0.78 Species 1.53

Median

divergence of the

affiliations of the

10 samples (%)

### Careful: Multi hit blast table is non exhaustive!

- Chimera (multiple affiliation)
- V3V4 included in others
- Missed primers on some 16S during database building

# Affiliation Stat

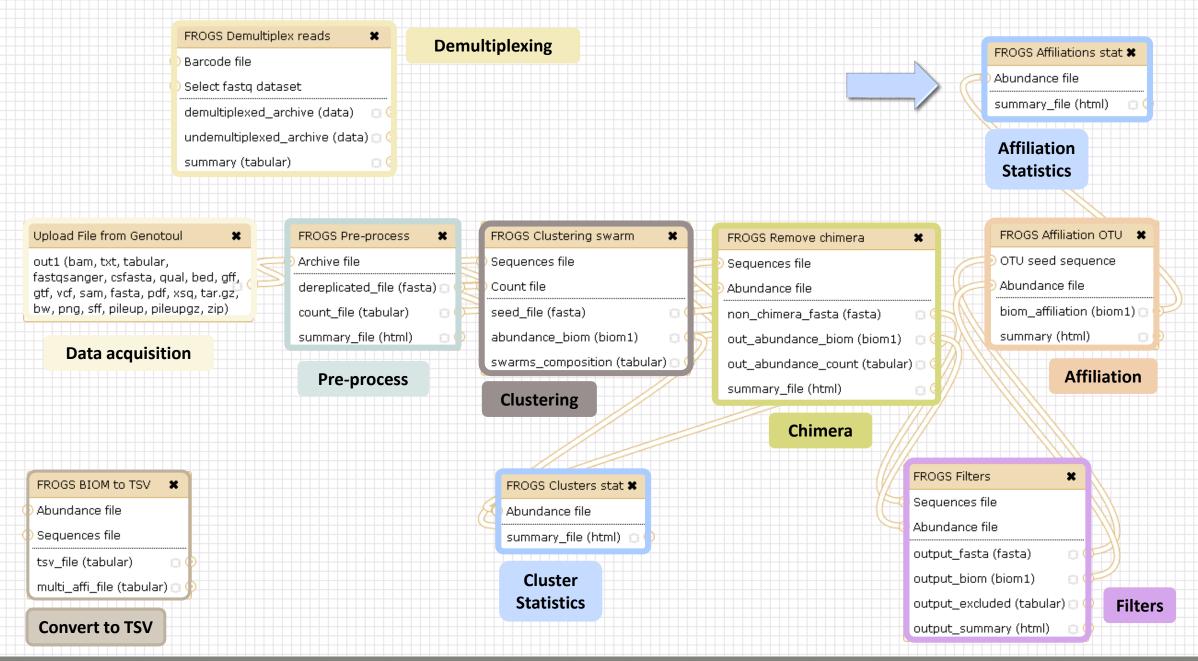

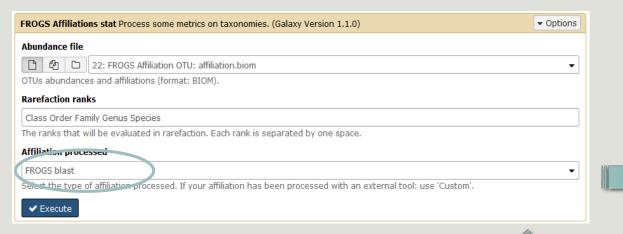

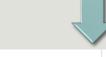

Taxonomy distribution

Alignment distribution

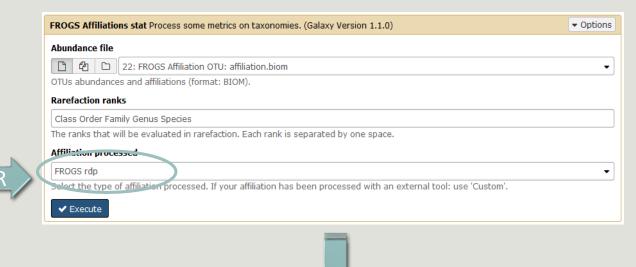

Taxonomy distribution

Bootstrap distribution

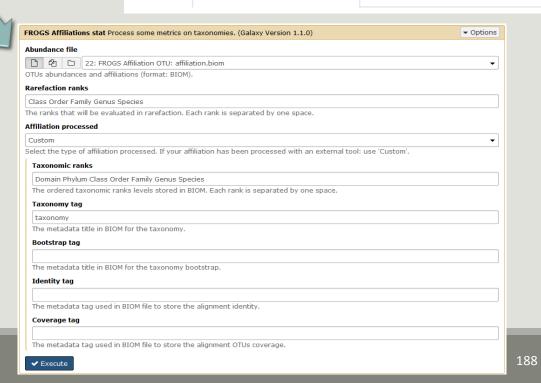

### Exercise 7.2

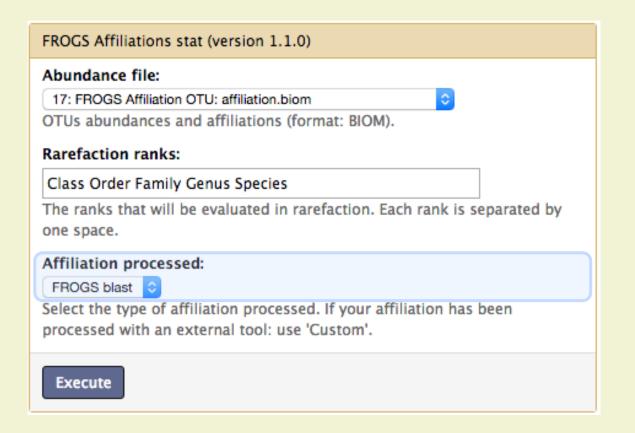

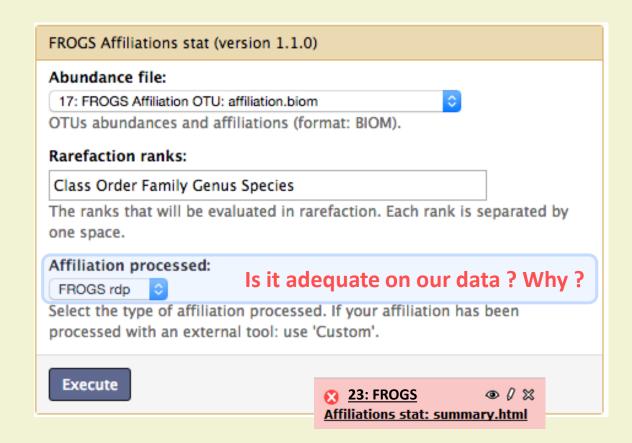

### Exercise 7.2

 $\rightarrow$  objectives :

understand rarefaction curve and sunburst

- 1. Explore the Affiliation stat results on FROGS blast affiliation.
- 2. What kind of graphs can you generate? What do they mean?

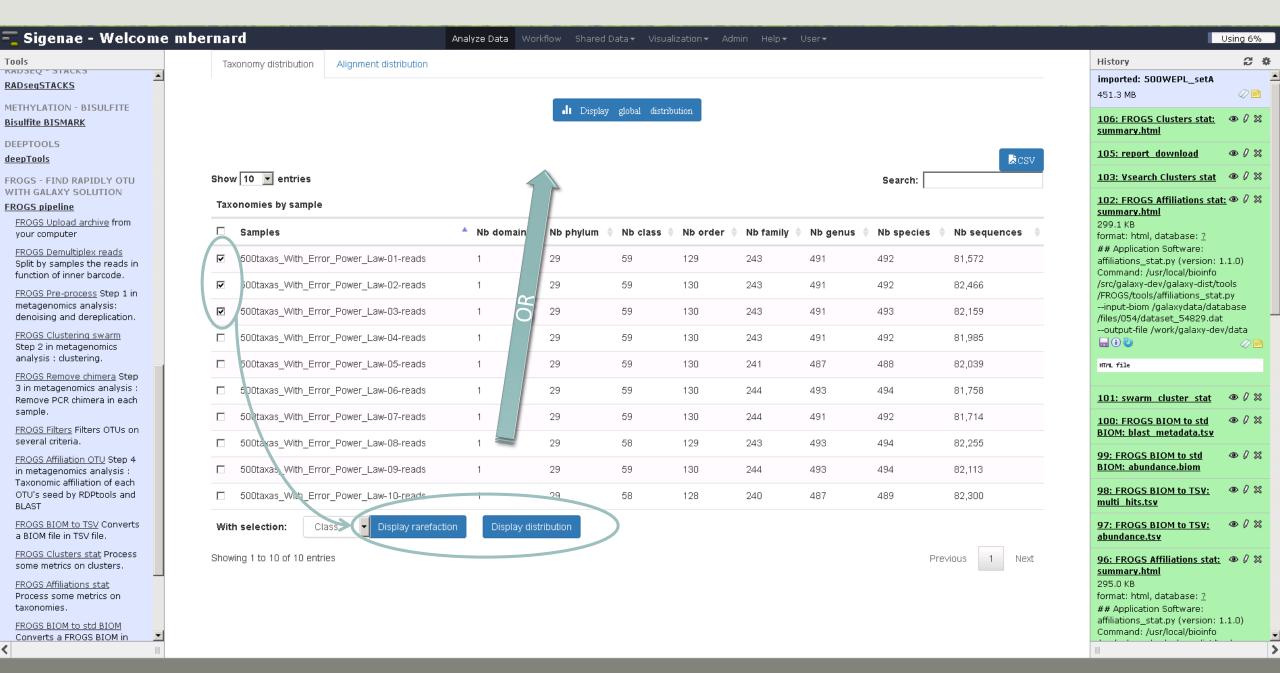

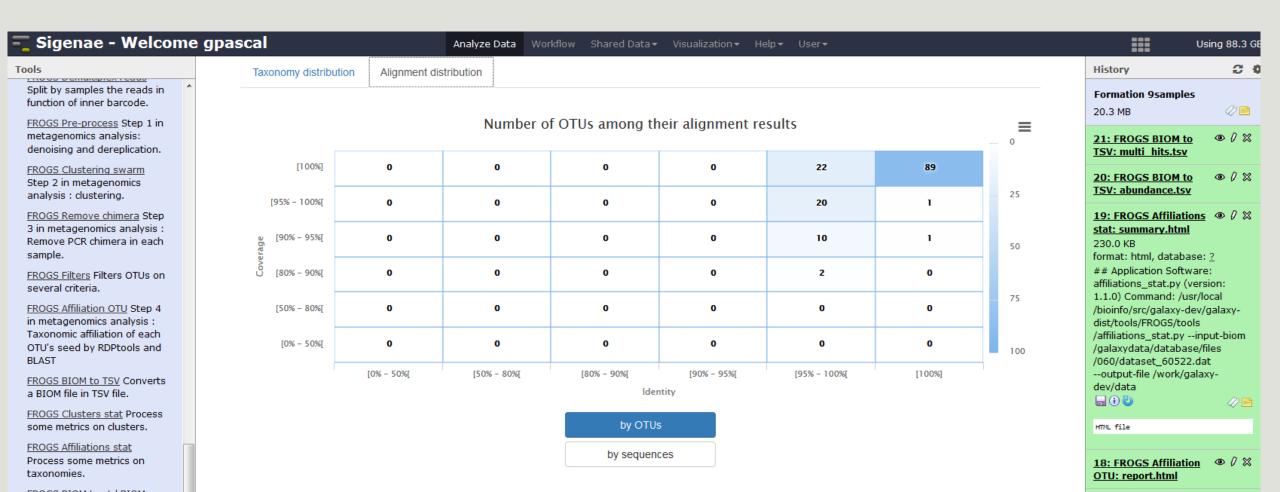

## Available only after AFFILIATION TOOL

Rarefaction

Samples size ~8500 sequences

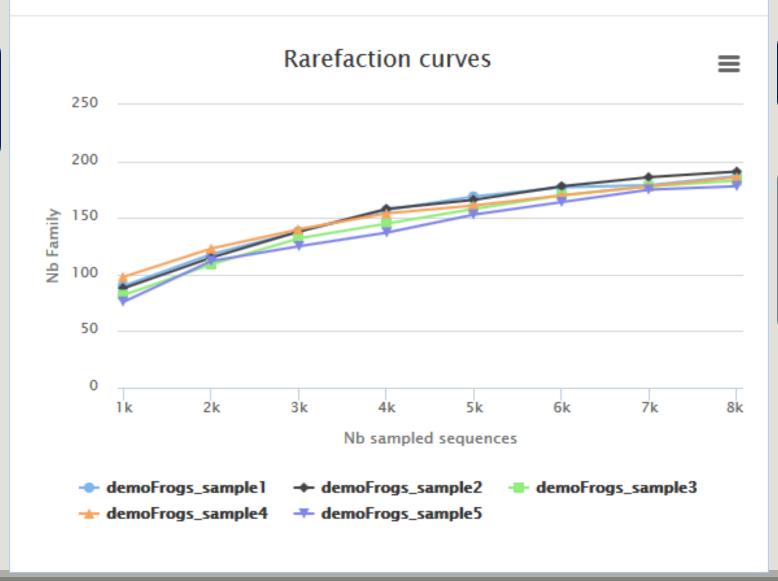

The curve continues to rise

The number of sequences per sample is not large enough to cover all of the bacterial families

Rarefaction tab

### Available only after AFFILIATION TOOL

Rarefaction

Samples size ~85 000 sequences

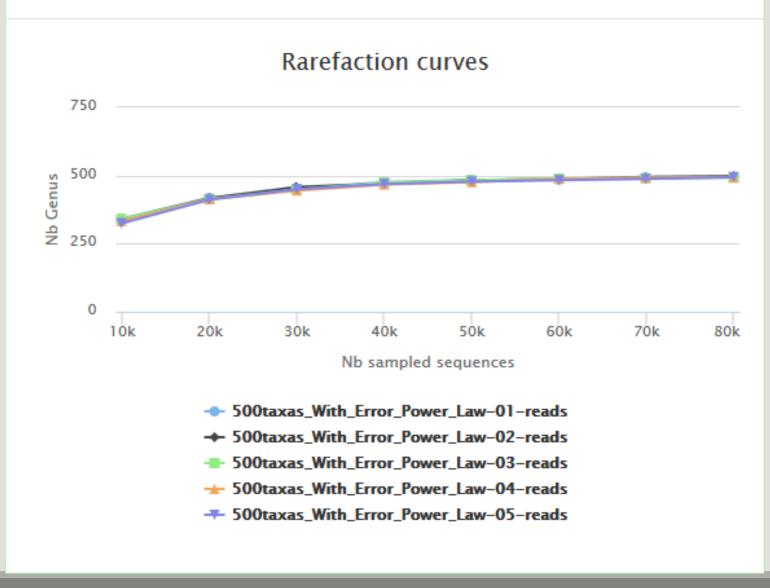

The curve slows to rise with ~50 000 sequences

With 60 000 sequences, we catch almost all genus of bacteria

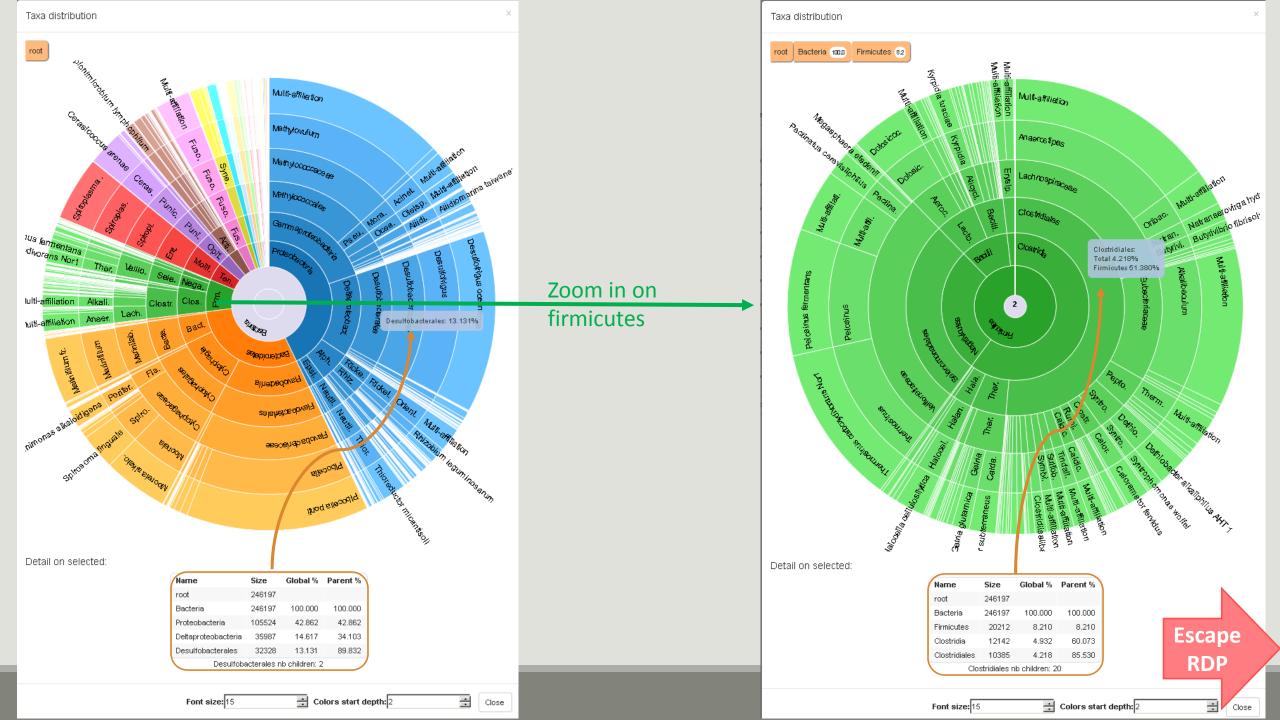

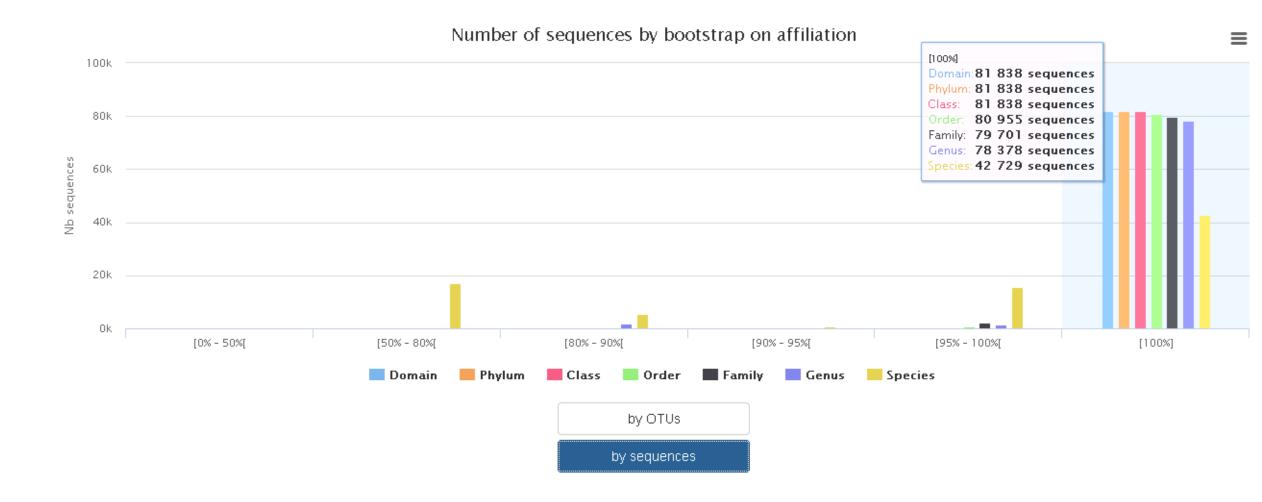

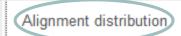

[0% - 50%[

[50% - 80%[

#### Number of OTUs among their alignment results [100%] [95% - 100%[ [90% - 95%[ [80% - 90%[ [50% - 80%[ [0% - 50%[

by OTUs

Identity

[90% - 95%[

[95% - 100%[

[80% - 90%[

by sequences

[100%]

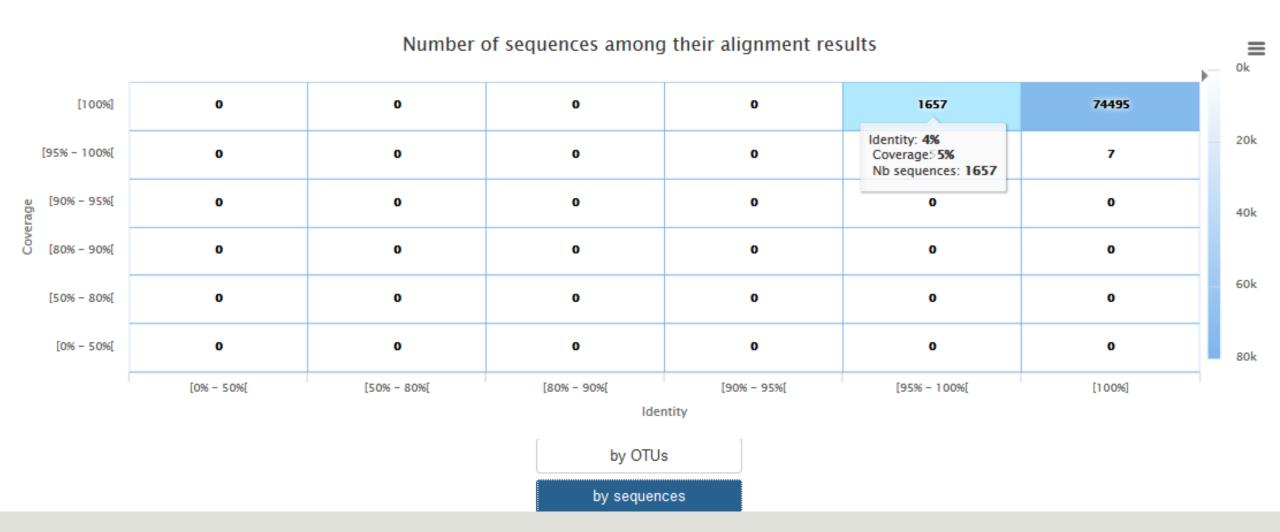

# TSV to BIOM

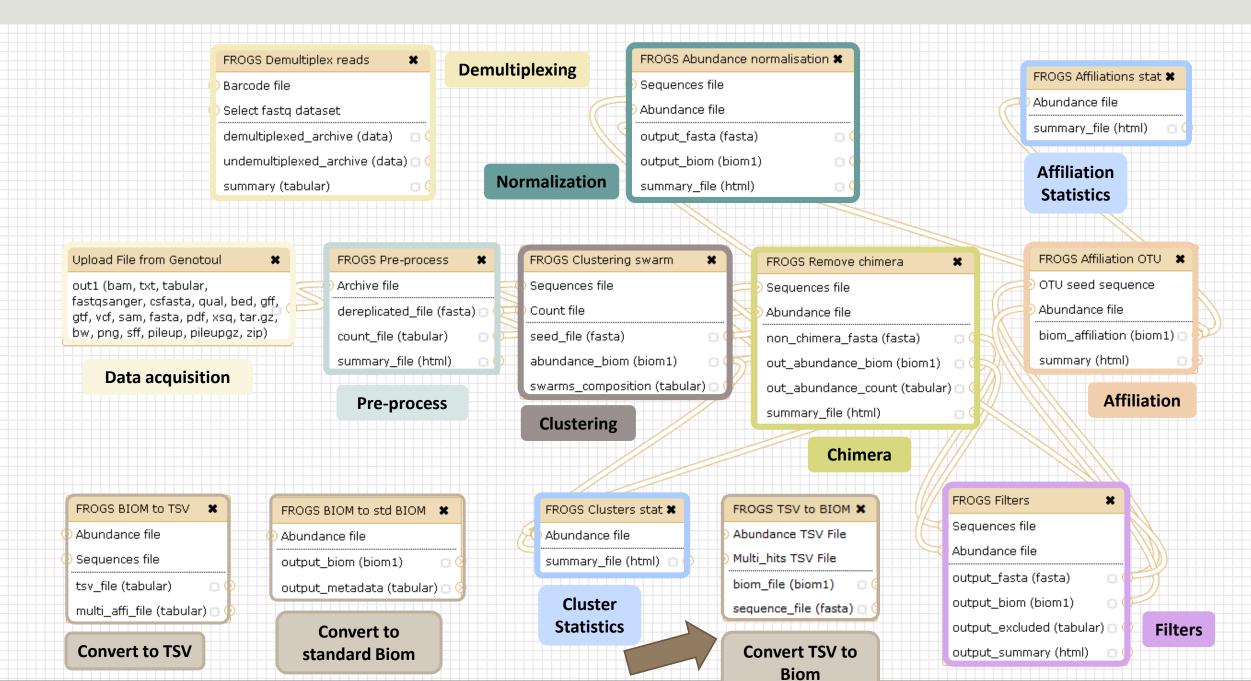

### TSV to BIOM

After modifying your abundance TSV file you can again:

- generate rarefaction curve
- sunburst 🌺

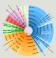

#### Careful:

- <u>do not</u> modify column name
- do not remove column
- take care to choose a taxonomy available in your multi\_hit TSV file
- if deleting line from multi\_hit, take care to not remove a complete cluster without removing all "multi tags" in you abundance TSV file.
- if you want to rename a taxon level (ex : genus "Ruminiclostridium 5;" to genus "Ruminiclostridium;"), do not forget to modify also your multi\_hit TSV file.

### TSV to BIOM

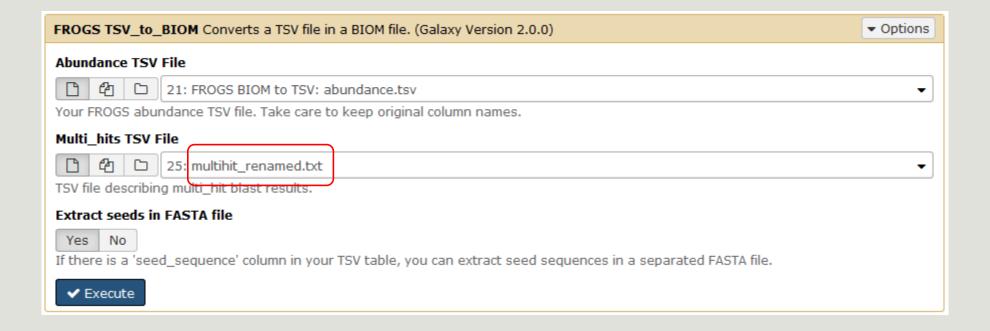

# Your Turn! — 8

PLAY WITH TSV\_TO\_BIOM

### Exercise 8

- → objectives : Play with multi-affiliation and TSV\_to\_BIOM
- 1. Observe in Multi\_hit.tsv and abundance.tsv cluster\_8 annotation

| #blast_taxonomy                                                                                                    | blast_subject   | observation_name | observation_sum |
|----------------------------------------------------------------------------------------------------|-----------------|------------------|-----------------|
| Bacteria; Actinobacteria; Actinobacteria; Bifidobacteriales; Bifidobacteriaceae; Metascardovia; Multi-affiliation      | multi-subject   | Cluster_1        | 13337           |
| Bacteria; Fibrobacteres; Fibrobacteria; Fibrobacterales; Fibrobacteraceae; Fibrobacter; Fibrobacter succinogenes       | AJ496032.1.1410 | Cluster_2        | 11830           |
| Bacteria; Firmicutes; Bacilli; Bacillales; Staphylococcaceae; Nosocomiicoccus; Nosocomiicoccus ampullae                | EU240886.1.1502 | Cluster_3        | 11405           |
| Bacteria; Proteobacteria; Gammaproteobacteria; Pseudomonadales; Moraxellaceae; Psychrobacter; Psychrobacter immobilis  | U39399.1.1477   | Cluster_4        | 4125            |
| Bacteria;Thermotogae;Thermotogae;Thermotogales;Thermotogaceae;Petrotoga;Petrotoga miotherma                            | FR733705.1.1499 | Cluster_5        | 4034            |
| Bacteria; Proteobacteria; Alphaproteobacteria; Rhizobiales; Phyllobacteriaceae; Pseudahrensia; Pseudahrensia aquimaris | GU575117.1.1441 | Cluster_6        | 3966            |
| Bacteria;Bacteroidetes;Cytophagia;Cytophagales;Cytophagaceae;Persicitalea;Persicitalea jodogahamensis                  | multi-subject   | Cluster_7        | 2433            |
| Bacteria; Proteobacteria; Deltaproteobacteria; Bdellovibrionales; Bdellovibrionaceae; Bdellovibrio; Multi-affiliation  | multi-subject   | Cluster_8        | 2268            |

| Cluster_8 | Bacteria; Proteobacteria; Deltaproteobacteria; Bdellovibrionales; Bdellovibrionaceae; Bdellovibrio Bdellovibrio bacteriovorus               |   |
|-----------|----------------------------------------------------------------------------------------------------|---|
| Cluster_8 | Bacteria; Proteobacteria; Deltaproteobacteria; Bdellovibrionales; Bdellovibrionaceae; Bdellovibrio Bdellovibrio bacteriovorus str. Tiberius |   |
| Cluster_8 | Bacteria; Proteobacteria; Deltaproteobacteria; Bdellovibrionales; Bdellovibrionaceae; Bdellovibrio Bdellovibrio bacteriovorus str. Tiberius |   |
| Cluster_8 | Bacteria; Proteobacteria; Deltaproteobacteria; Bdellovibrionales; Bdellovibrionaceae; Bdellovibrio Bdellovibrio bacteriovorus               |   |
| Cluster_8 | Bacteria; Proteobacteria; Deltaproteobacteria; Bdellovibrionales; Bdellovibrionaceae; Bdellovibrio Bdellovibrio bacteriovorus               |   |
| Cluster_8 | Bacteria; Proteobacteria; Deltaproteobacteria; Bdellovibrionales; Bdellovibrionaceae; Bdellovibrio Bdellovibrio bacteriovorus               | L |
| Cluster_8 | Bacteria; Proteobacteria; Deltaproteobacteria; Bdellovibrionales; Bdellovibrionaceae; Bdellovibrio Bdellovibrio bacteriovorus               |   |
| Cluster_8 | Bacteria; Proteobacteria; Deltaproteobacteria; Bdellovibrionales; Bdellovibrionaceae; Bdellovibrio Bdellovibrio bacteriovorus HD100         |   |
| Cluster_8 | Bacteria; Proteobacteria; Deltaproteobacteria; Bdellovibrionales; Bdellovibrionaceae; Bdellovibrio Bdellovibrio bacteriovorus HD100         |   |

CP007656.1036900.1038415 CP002930.1837665.1839157 CP002930.842397.843889 AJ292760.1.1334

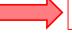

#### Bdellovibrio bacteriovorus

AF084850.1.1436 BX842648.123565.125058 BX842650.295616.297109

### 2. Observe le diversity diagramm

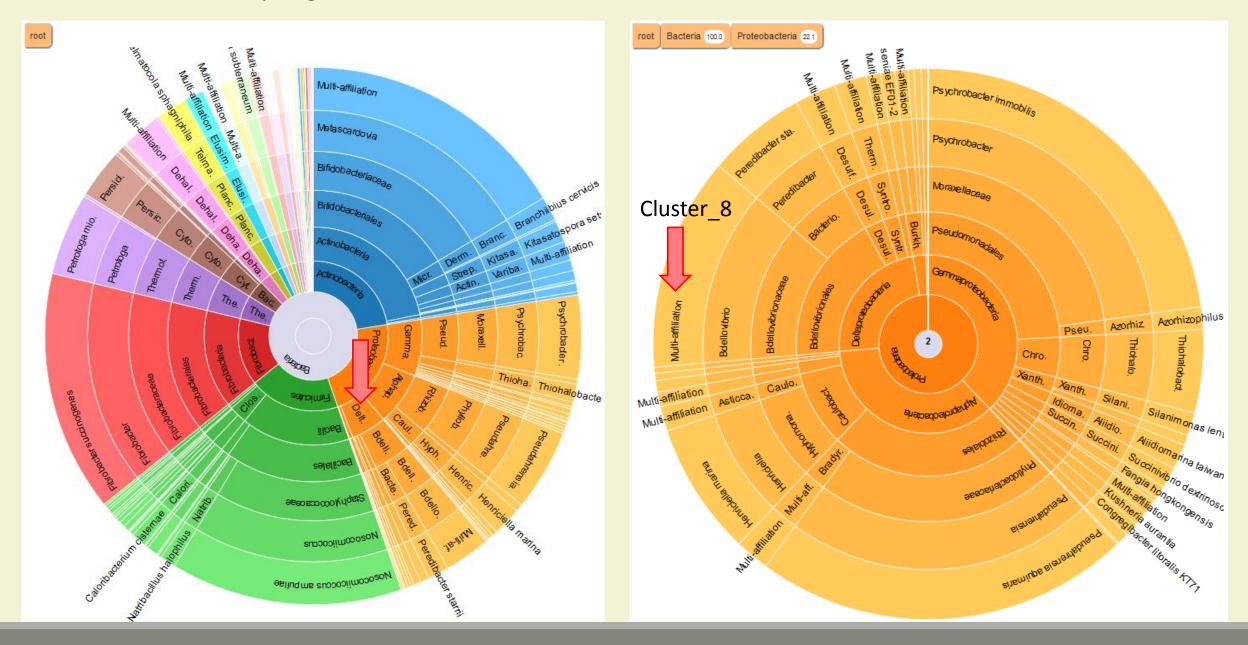

## Exercise 8

3. How to change affiliation of cluster 8 ????

### Exercise 8

4. Modify multi\_hit.tsv and keep only:

Cluster\_8 Bacteria; Proteobacteria; Delta proteobacteria; Bdellovi brionales; Bdellovi brionaceae; Bdellovi brio; Bdellovi brio bacterio vorus CP007656.1036900.1038415

Careful, no quotes around text !!!

- 5. Upload the new multihit file.
- 6. Create a new biom with a TSV\_to\_BIOM tool
- 7. Launch again the affilation\_stat tool on this new biom
- 8. Observe the diversity diagram

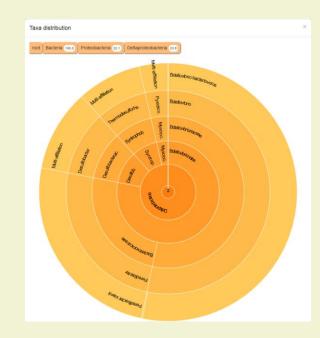

# Normalization

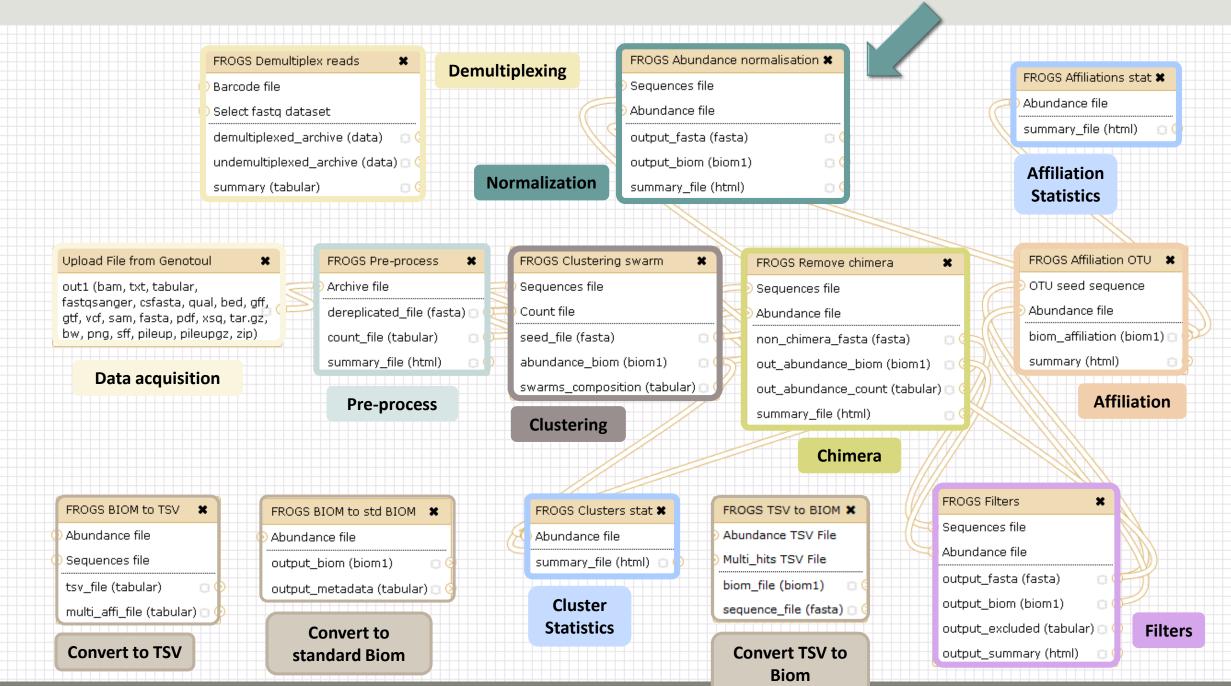

### Normalization

Conserve a predefined number of sequence per sample:

- update Biom abundance file
- update seed fasta file

### May be used when:

- Low sequencing sample
- Required for some statistical methods to compare the samples in pairs

# Your Turn! — 9

LAUNCH NORMALIZATION TOOL

### Exercise 9

### **Launch Normalization Tool**

- 1. What is the smallest sequenced samples?
- 2. Normalize your data from Affiliation based on this number of sequence
- 3. Explore the report HTML result.
- 4. Try other threshold and explore the report HTML result What do you remark?

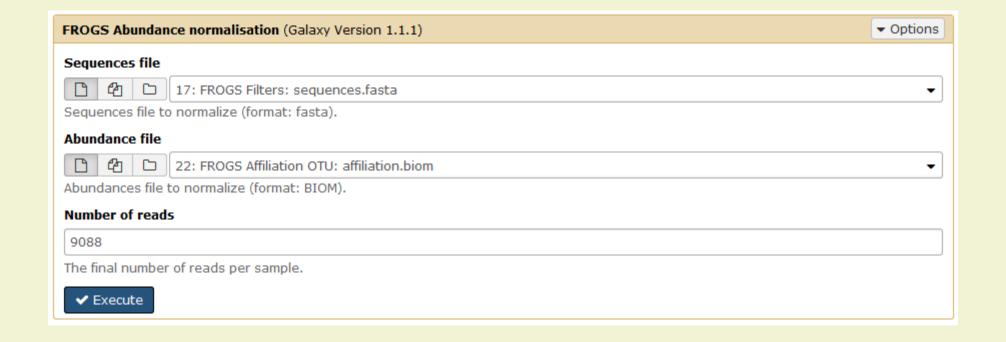

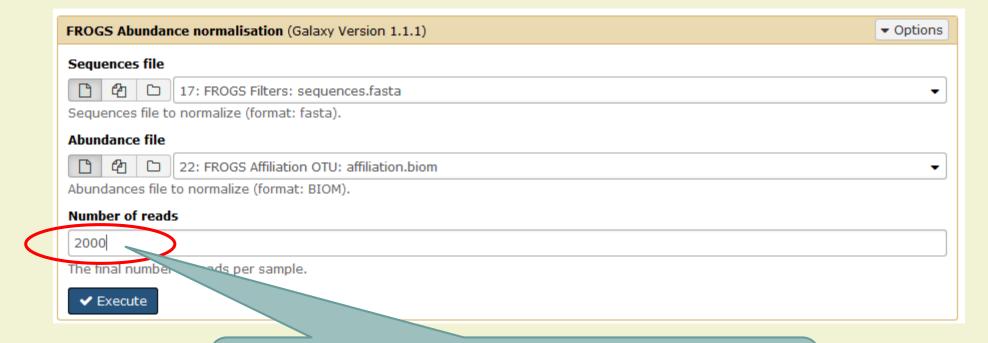

Or, this number can be chosen according to the rarefaction curve. For example, we can choose the smallest number of sequences that still retain all the genus.

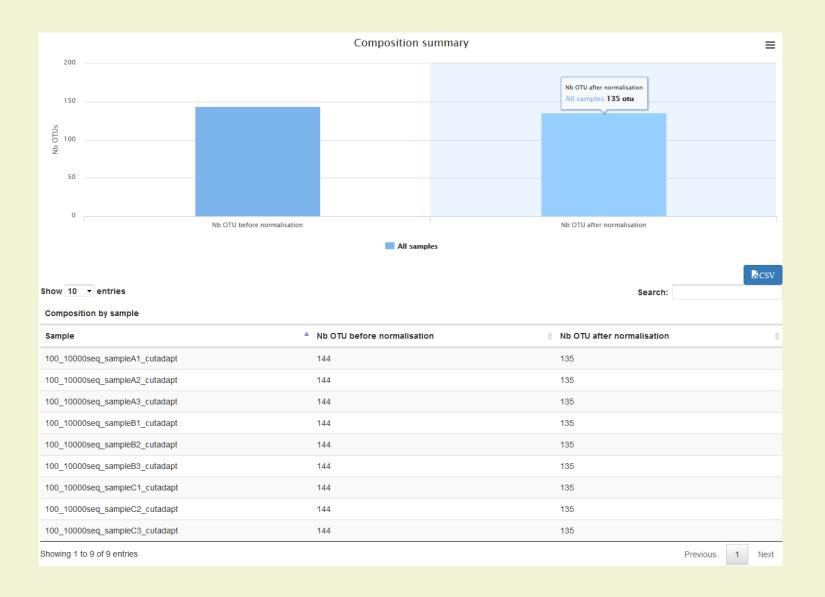

# Filters on affiliations

Do not forget, with filter tool we can filter the data based on their affiliation

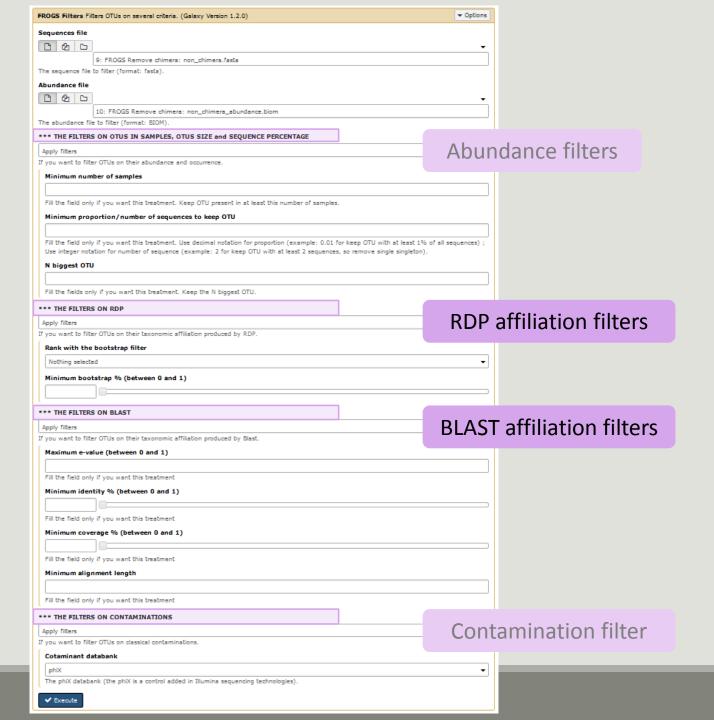

- 1. Apply filters to keep only data with perfect alignment.
- 2. How many clusters have you keep?

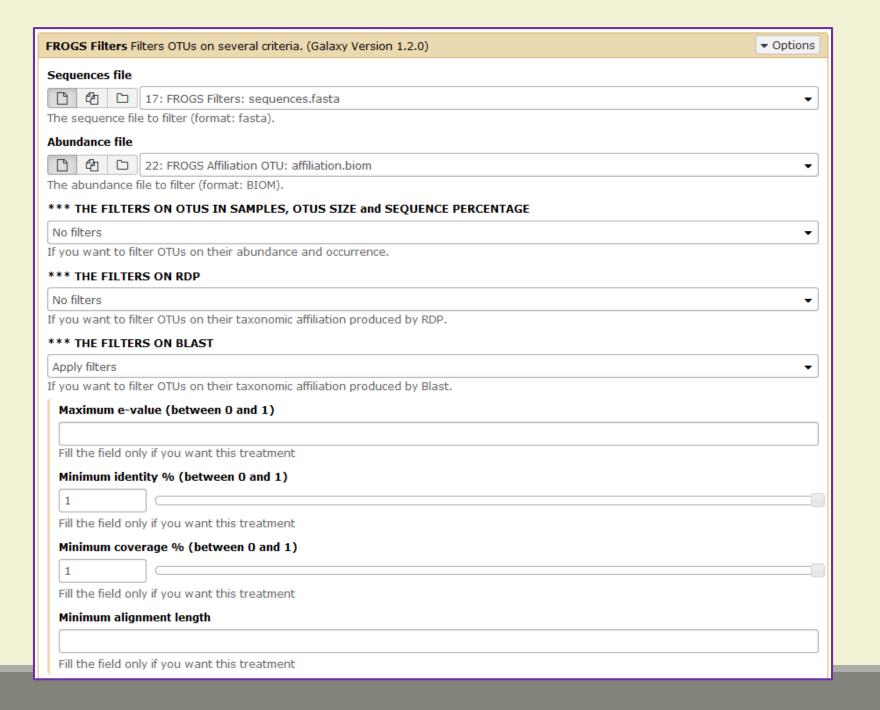

# FROGS Tree

CREATE A PHYLOGENETICS TREE OF OTUS

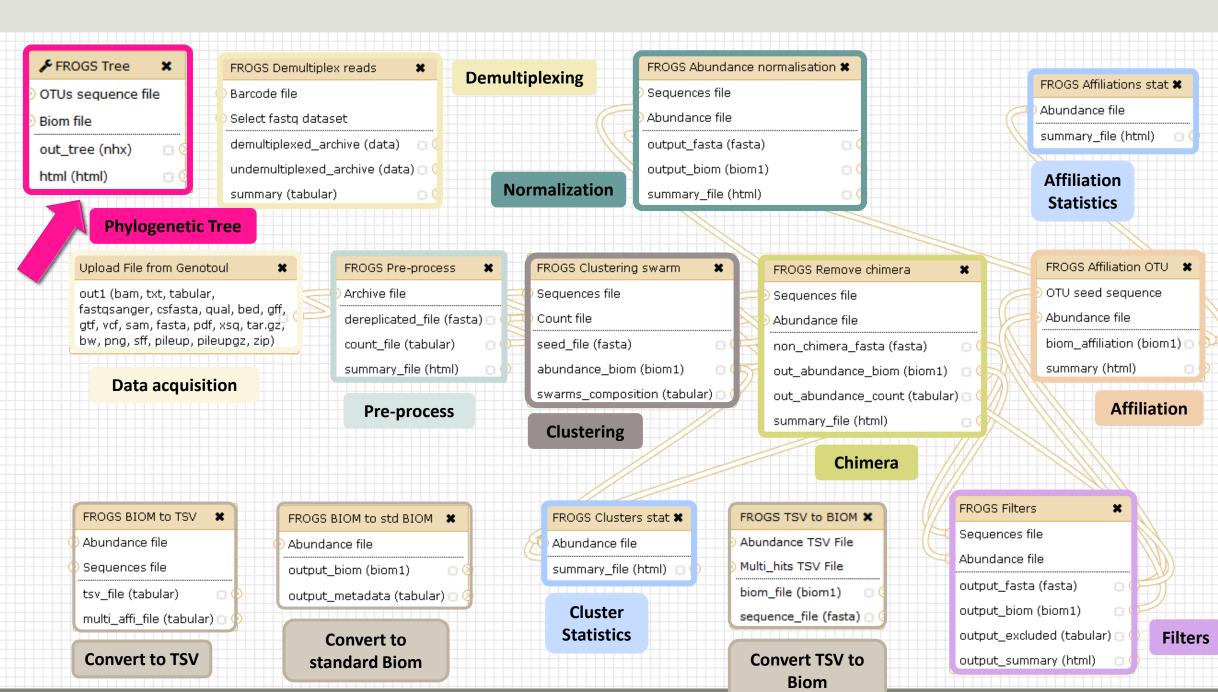

## 2 choices to do your phylogenetics tree

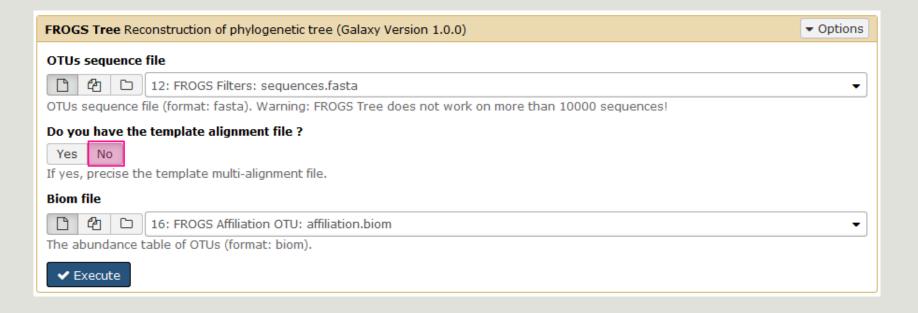

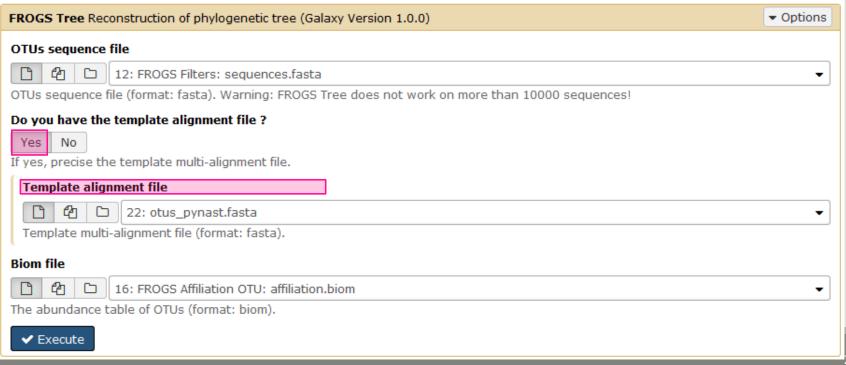

- 1. Create a tree with the filtered OTUs without template
- 2. Explore the HTML file
- 3. Look tree.nwk

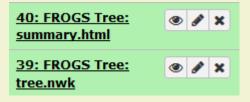

## Summary Abundance OTUs $\equiv$ Out of Tree: 0 Out of Tree: 0 In Tree: 81 844 In Tree: 141

### Tree View

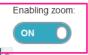

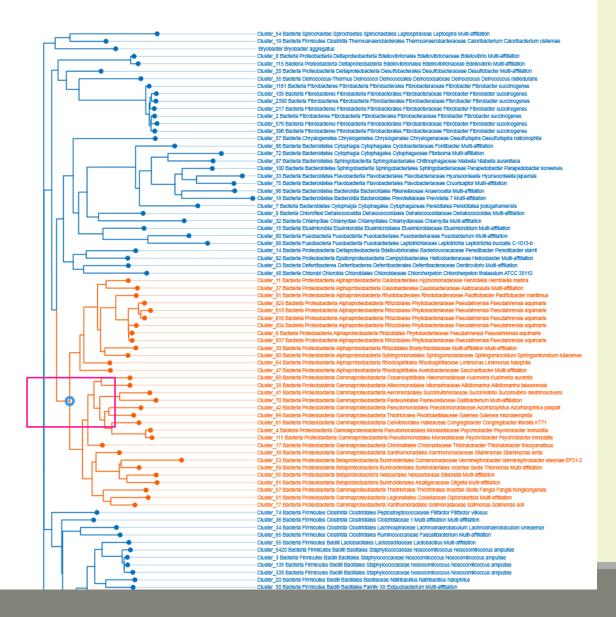

### Tree.nwk:

```
(((Cluster_54:0.19489,Cluster_19:0.07629)0. 892:0.03423,Cluster_58:0.13306)0.853:0.02 661,((((Cluster_8:0.00054,Cluster_115:0.010 25)1.000:0.16828,(Cluster_28:0.07332, ......)))
```

### How works FROGS TREE?

Pynast needs alignment template to go fast

But if your species is not similar at 75% with a sequence in the template, your species will be not in the tree!

### To find templates:

Based on 16S GreenGenes databank
<a href="https://github.com/biocore/qiime-default-reference/blob/master/qiime-default-reference/gg 13 8 otus/rep set aligned/85 otus.pynast.fasta.gz">https://github.com/biocore/qiime-default-reference/gg 13 8 otus/rep set aligned/85 otus.pynast.fasta.gz</a>

Based on 16S SILVA databank <a href="https://www.arb-silva.de/fileadmin/silva">https://www.arb-silva.de/fileadmin/silva</a> databases/qiime/Silva 128 release.tgz

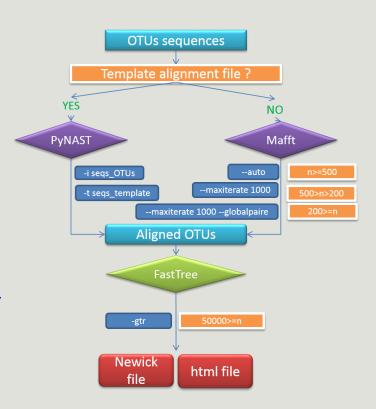

# Tool descriptions

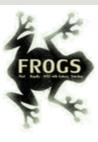

### What it does

FROGS Pre-process filters and dereplicates amplicons for use in diversity analysis.

### Inputs/Outputs

### **Inputs**

By sample your sequences and their qualities.

#### Illumina inputs

Usage: The amplicons have been sequenced in paired-end. The amplicon expected length is

inferior than the R1 and R2 length. R1 and R2 can be merge by the common region.

Files: One R1 and R2 by sample (format FASTQ)

 $\textbf{Example:} \ \mathsf{splA\_R1.fastq.gz}, \ \mathsf{splA\_R2.fastq.gz}, \ \mathsf{splB\_R1.fastq.gz}, \ \mathsf{splB\_R2.fastq.gz}$ 

OR

Usage: The single end sequencing cover all the amplicons or the R1 and R2 have already been

overlaped.

Files: One sequence file by sample (format <u>FASTQ</u>).

Example: splA.fastq.gz, splB.fastq.gz

### 454 inputs

Files: One sequence file by sample (format <u>FASTQ</u>)

Example: splA.fastq.gz, splB.fastq.gz

These files must be added sample by sample or provide in an archive file (tar.gz).

Remark: In an archive if you use R1 and R2 files they names must end with \_R1 and \_R2.

### Outputs

### Sequence file (dereplicated.fasta):

Only one file with all samples sequences (format <u>FASTA</u>). These sequences are dereplicated: strictly identical sequence are represented only one and the initial count is kept in count file.

### Count file (count.tsv):

This file contains the count of all uniq sequences in each sample (format TSV).

### Summary file (excluded\_data.html):

This file presents the ordered filters and the number of sequences passing these (format HTML).

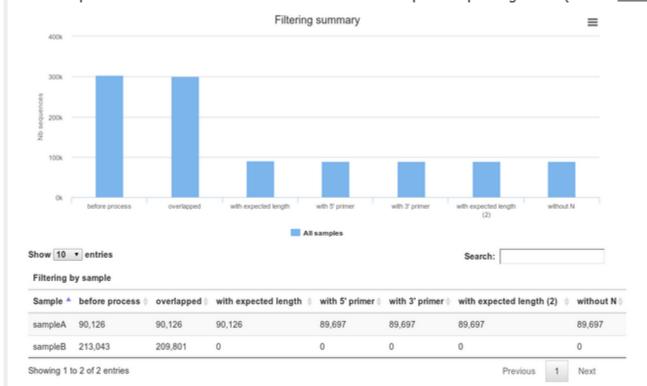

### 1 How it works

| Steps | Illumina                                                                                                    | 454                                                                                                    |
|-------|----------------------------------------------------------------------------------------------------|----------------------------------------------------------------------------------------------------|
| 1     | For uncontiged data: contig read1 and read2 with a maximum of 10% mismatch in the overlaped region ( <u>FLASh</u> )                                 | 1                                                                                                    |
| 2     | Filter contig sequence on its length which must be between<br>Minimum amplicon size" and "Maximum amplicon size"                                    | /                                                                                                    |
| 3     | Remove sequences where the two primers are not persent and remove primers sequence ( <u>cutadapt</u> ). The primer search accept 10% of differences | Remove sequence where the two primers are not persent, remove primers sequence and reverse complement the sequences with strand - ( <u>cutadapt</u> ). The primer search accept 10% of differences |
| 4     | Filter sequences on its length and with ambiguous nucleotids                                                                                        | filter sequences on its length, with ambiguous nucleotids, with at least one homopolymer with size >7nt and with distance between two poor qualities ()< 10) of <= 10 nt                           |
| 5     | Dereplicate sequences                                                                                                    | Dereplicate sequences                                                                                                    |

### Advices/details on parameters

### Primers parameters

The primers must provided in 5' to 3' orientation.

Example:

5' ATGCCC GTCGTCGTAAAATGC ATTTCAG 3'

Value for parameter 5' primer: ATGCC

Value for parameter 3' primer: ATTTCAG

### Amplicons sizes parameters

The two following images shown two examples of perfect values fors sizes parameters.

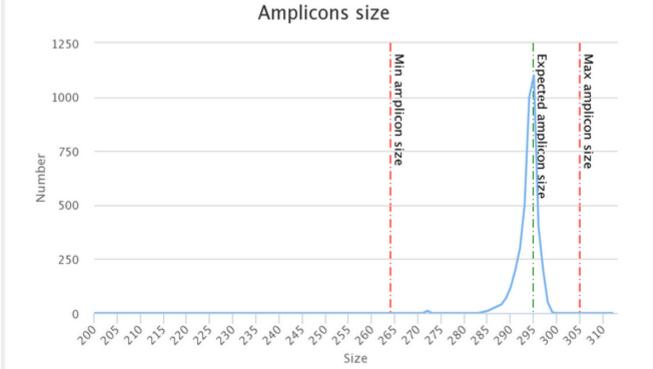

Amplicons size

# Workflow creation

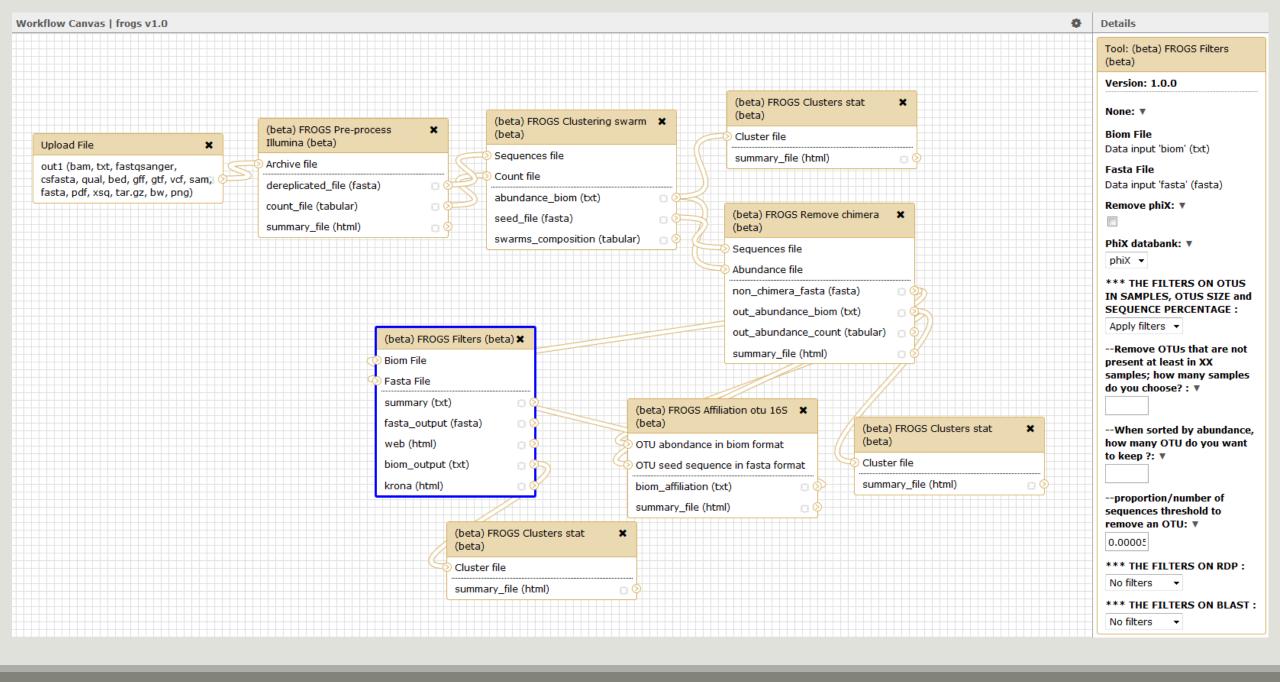

# Your Turn! — 11

CREATE YOUR OWN WORKFLOW!

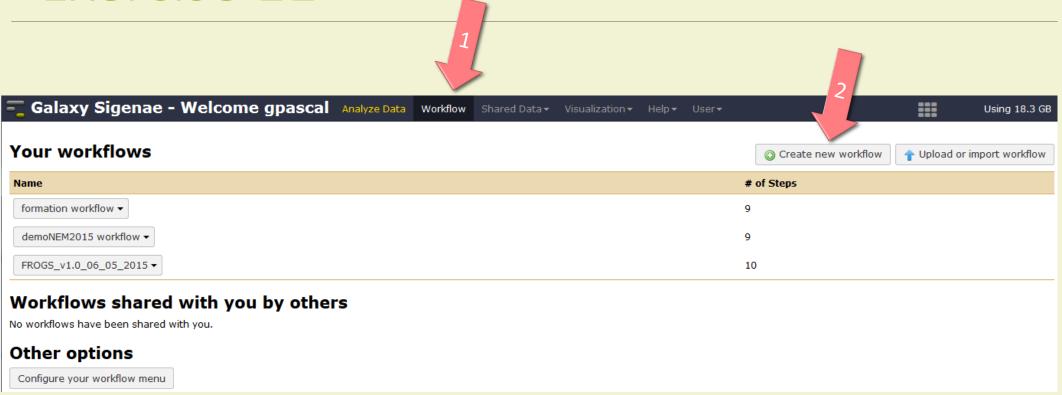

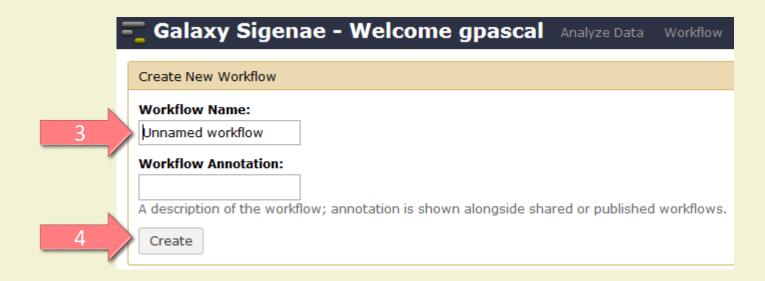

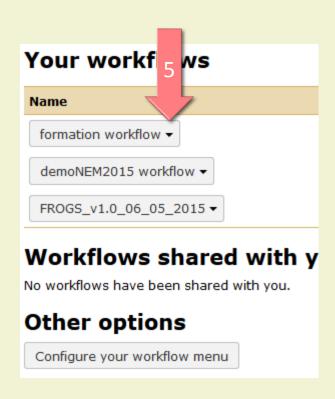

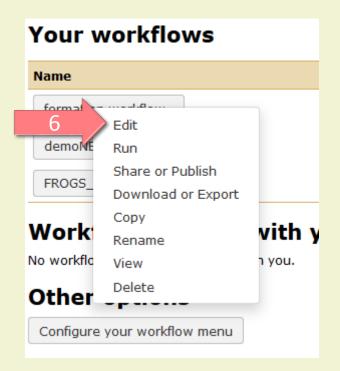

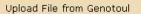

out1 (bam, txt, tabular, fastqsanger, csfasta, qual, bed, gff, gtf, vcf, sam, fasta, pdf, xsq, tar.gz, bw, png, sff, pileup, pileupgz, zip)

×

#### FROGS Pre-process

×

dereplicated\_file (fasta)

count\_file (tabular)

summary\_file (html)

FROGS Clustering swarm
) Sequences file

×

Count file

seed\_file (fasta)

abundance\_biom (biom1)

swarms\_composition (tabular) 🗆 📎

FROGS Remove chimera

×

Sequences file

Abundance file

non\_chimera\_fasta (fasta)

out\_abundance\_biom (biom1) 🝵 🤇

out\_abundance\_count (tabular) 🗇 📎

summary\_file (html)

FROGS Affiliation OTU 🗶

OTU seed sequence

Abundance file

biom\_affiliation (biom1) 🗇 🤇

summary (html)

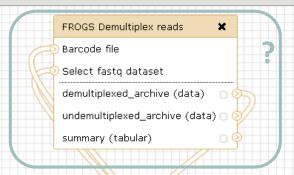

#### Upload File from Genotoul

out1 (bam, txt, tabular, fastqsanger, csfasta, qual, bed, gff, gtf, vcf, sam, fasta, pdf, xsq, tar.gz, bw, png, sff, pileup, pileupgz, zip)

FROGS Pre-process X

Archive file

dereplicated\_file (fasta) (

count\_file (tabular) (

summary\_file (html)

FROGS Clustering swarm

Sequences file

Count file

seed\_file (fasta)

abundance\_biom (biom1)

swarms\_composition (tabular)

FROGS Remove chimera

×

Sequences file

Abundance file

non\_chimera\_fasta (fasta)

out\_abundance\_biom (biom1)

out\_abundance\_count (tabular)

summary\_file (html)

FROGS Affiliation OTU 🗶

OTU seed sequence

Abundance file

biom\_affiliation (biom1) 🗆 📀

summary (html)

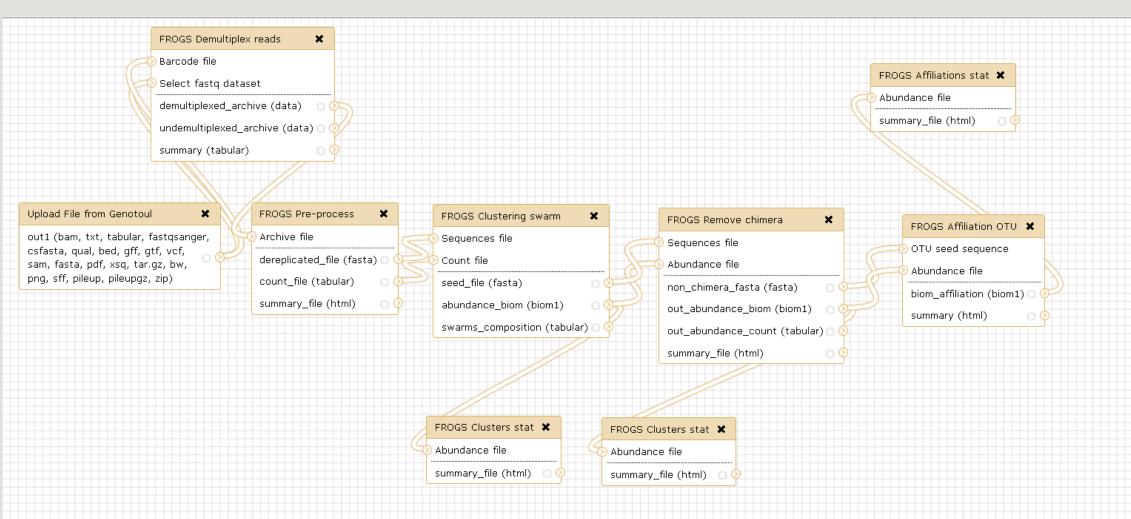

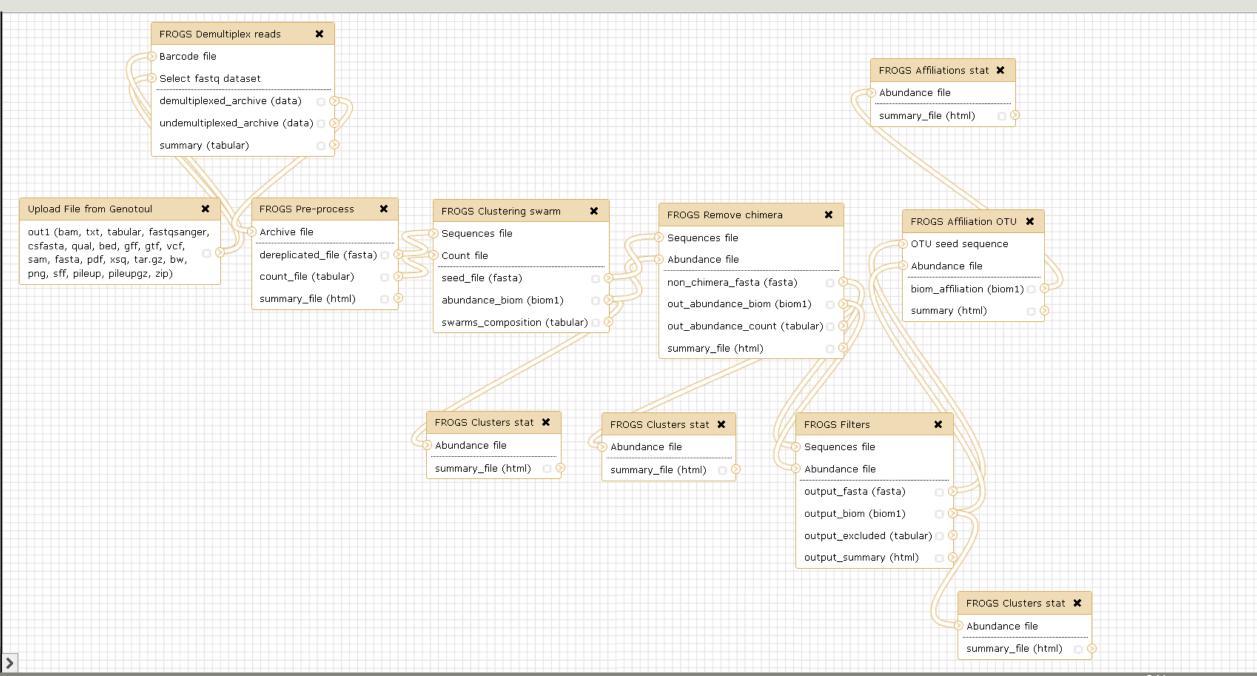

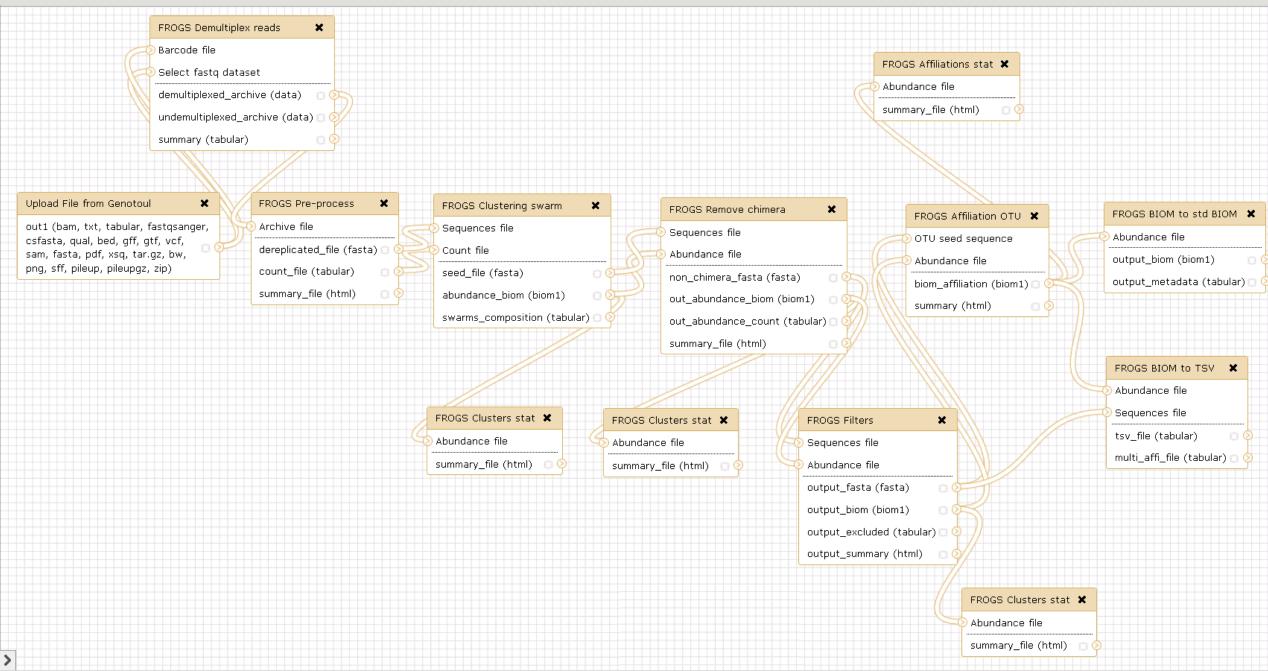

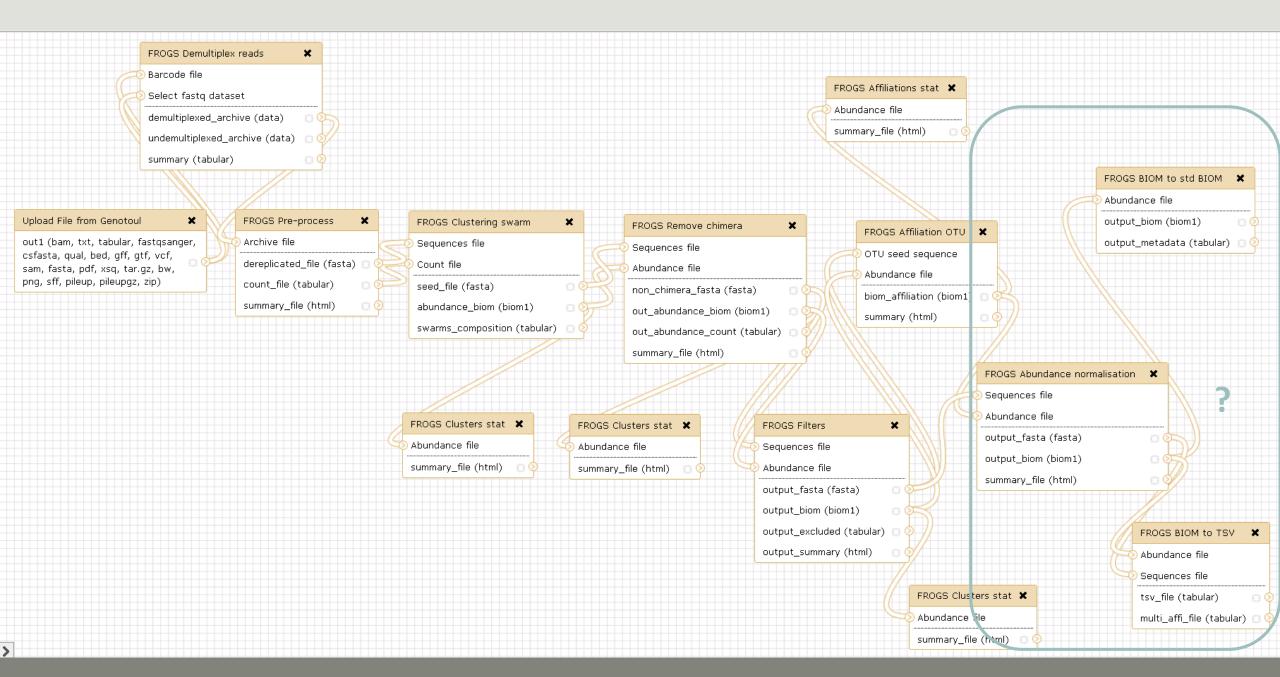

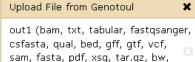

pnq, sff, pileup, pileupqz, zip)

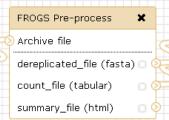

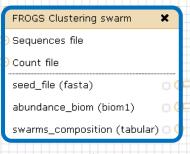

# FROGS Remove chimera Sequences file Abundance file non\_chimera\_fasta (fasta) out\_abundance\_biom (biom1) out\_abundance\_count (tabular)

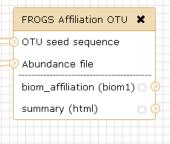

### For each tool, think to:

• Fixe parameter ?

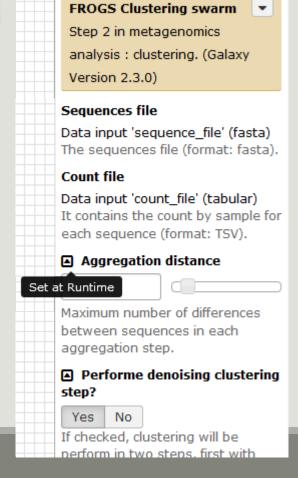

### Upload File from Genotoul out1 (bam, txt, tabular, fastqsanger, csfasta, qual, bed, gff, gtf, vcf, sam, fasta, pdf, xsq, tar.gz,

bw, png, sff, pileup, pileupgz, zip)

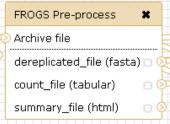

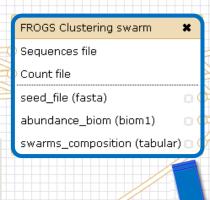

Abundance file

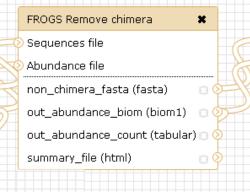

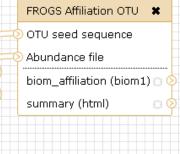

### For each tool, think to:

- Fixe parameter ?
- Automatically rename output files

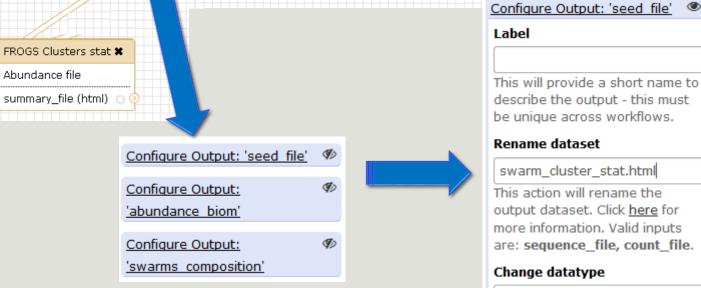

### Label

This will provide a short name to describe the output - this must be unique across workflows.

#### Rename dataset

swarm\_cluster\_stat.html

This action will rename the output dataset. Click here for more information. Valid inputs are: sequence\_file, count\_file.

### Change datatype

Leave unchanged

This action will change the datatype of the output to the indicated value.

### Tags

This action will set tags for the dataset.

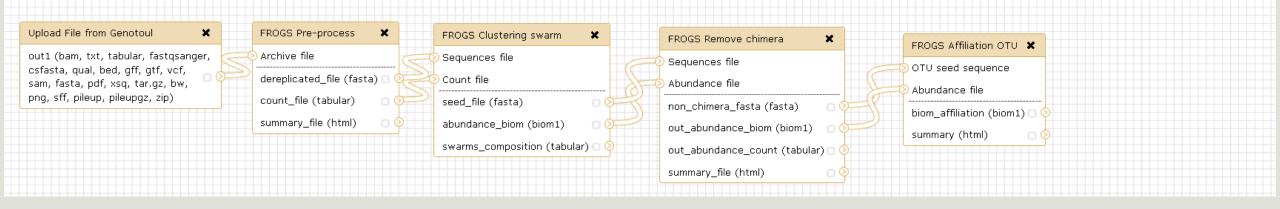

### For each tool, think to:

- Fixe parameter ?
- Automatically rename output files
- Hide intermediate files?

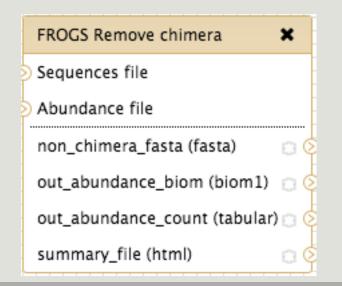

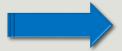

| 11: FROGS Remove chimera: report.html                   | <b>●</b> 0 % |
|---------------------------------------------------------|--------------|
| 10: FROGS Remove chimera:<br>non chimera abundance.biom | <b>●</b> / ¤ |
| 9: FROGS Remove chimera:<br>non chimera.fasta           | <b>●</b> 0 × |

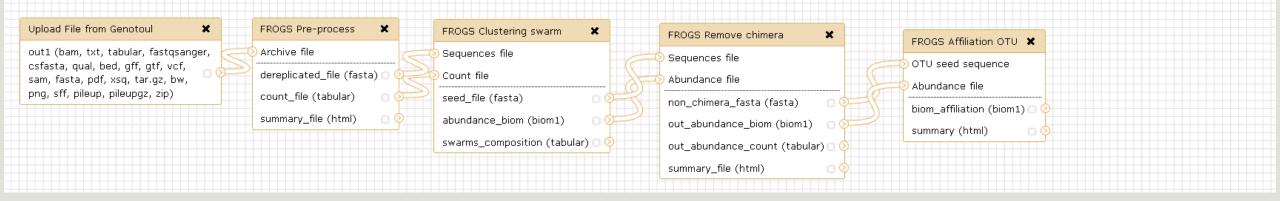

### For each tool, think to:

- Fixe parameter ?
- Automatically rename output files
- Hide intermediate files?

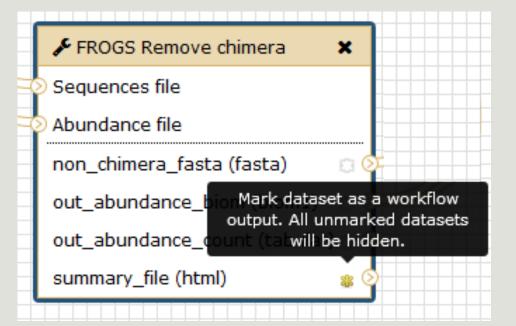

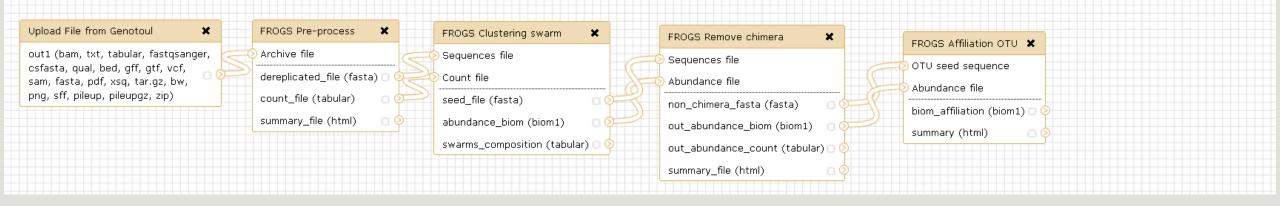

### For each tool, think to:

- Fixe parameter ?
- Automatically rename output files
- Hide intermediate files?

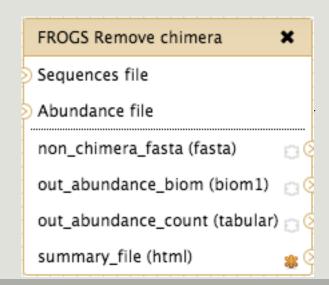

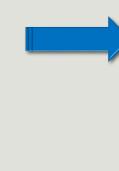

11: FROGS Remove chimera: report.html

# Download your data

### You have to download one per one your files

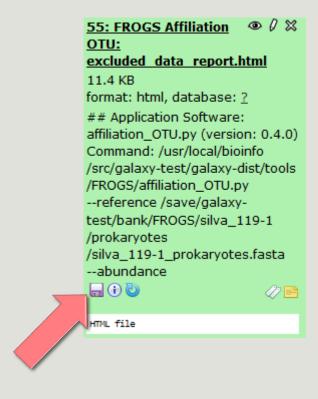

# FROGS BIOM to Standard BIOM

#### FROGS biom to standard Biom

#### This step is required to run R

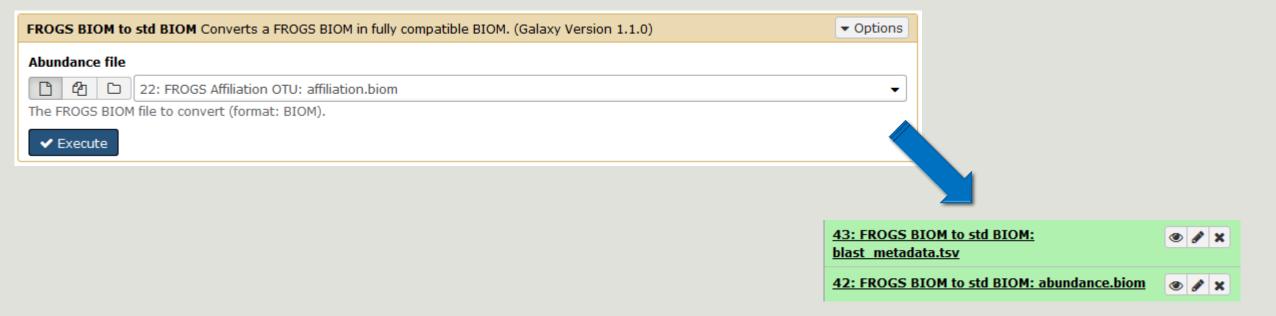

# Some figures

# Some figures - Fast

| NB SEQ     | TIME with complete pipeline without Filters |
|------------|---------------------------------------------|
| 50 000     | 40 min                                      |
| 400 000    | 4 hrs                                       |
| 3 500 000  | 2 days                                      |
| 10 000 000 | 5 days                                      |

# ~ 11 hours

## Speed on real datasets

9 600 000 sequences of a complete MiSeq run

Preprocess: 9 300 000 sequences

~ 15 min

Swarm clustering: 680 000 clusters

~ 10 hrs

Chimera removal: 556 700 non-chimeric cl.

~ 15 min

Filtering\*: 556 200 OTUs

\*Filter OTU abundances at 0.005%

PhiX removal

~ 8 min

RDP affiliation

~ 25 min

Blast affiliation

~ 5 min

FROGS: 500 OTUS

# Simulated datasets, for testing FROGS' Accuracy

- 500 species, covering all bacterial phyla
- Power Law distribution of the species abundances
- Error rate calibrated with real sequencing runs
- 20% chimeras
- 10 samples of 100 000 sequences each (IM sequences)

**Simulated dataset : 1M sequences** 

 $\downarrow$ 

**SWARM**: 109 000 clusters

 $\downarrow$ 

**VSEARCH: 21 000 clusters** 

1

filters: 0.005% **505 OTUs** 

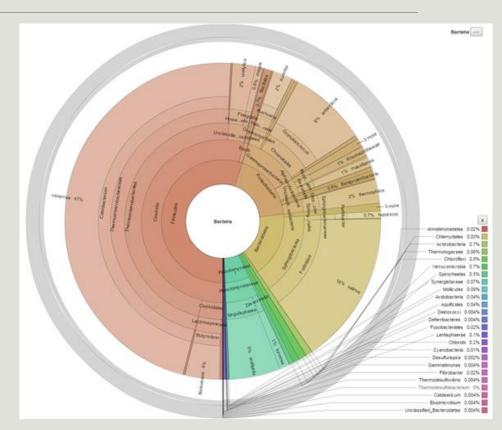

### FROGS' Accuracy

- 1.10<sup>+8</sup> synthetic sequences were treated with FROGS, UPARSE and MOTHUR, QIIME, with their guidelines, to compare their performances
- 20, 100, 200, 500 or 1000 different species
- power law or a uniform distribution
- 5 to 20% of chimera
- → Divergence on the composition of microbial communities at the different taxonomic ranks

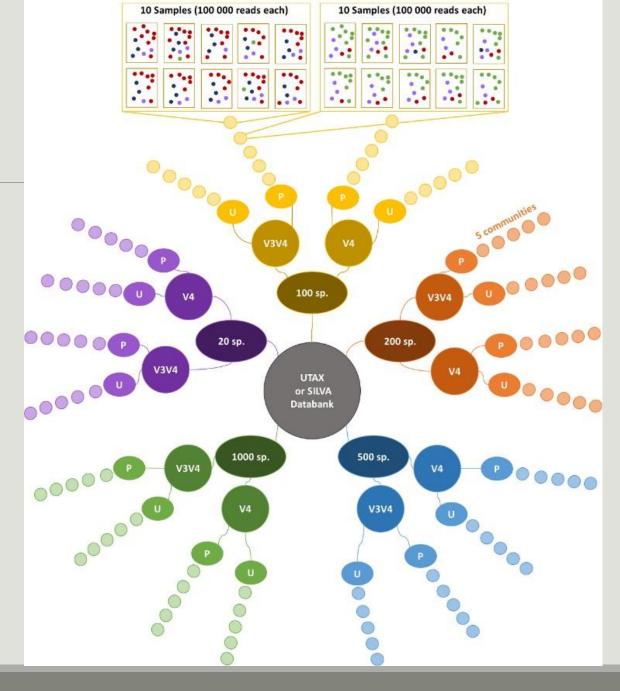

## FROGS' Accuracy

The four metrics used to compare results of FROGS, UPARSE, QIIME and MOTHUR are:

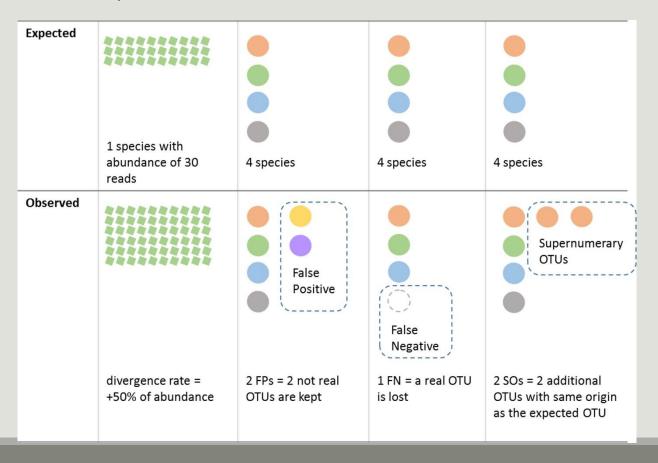

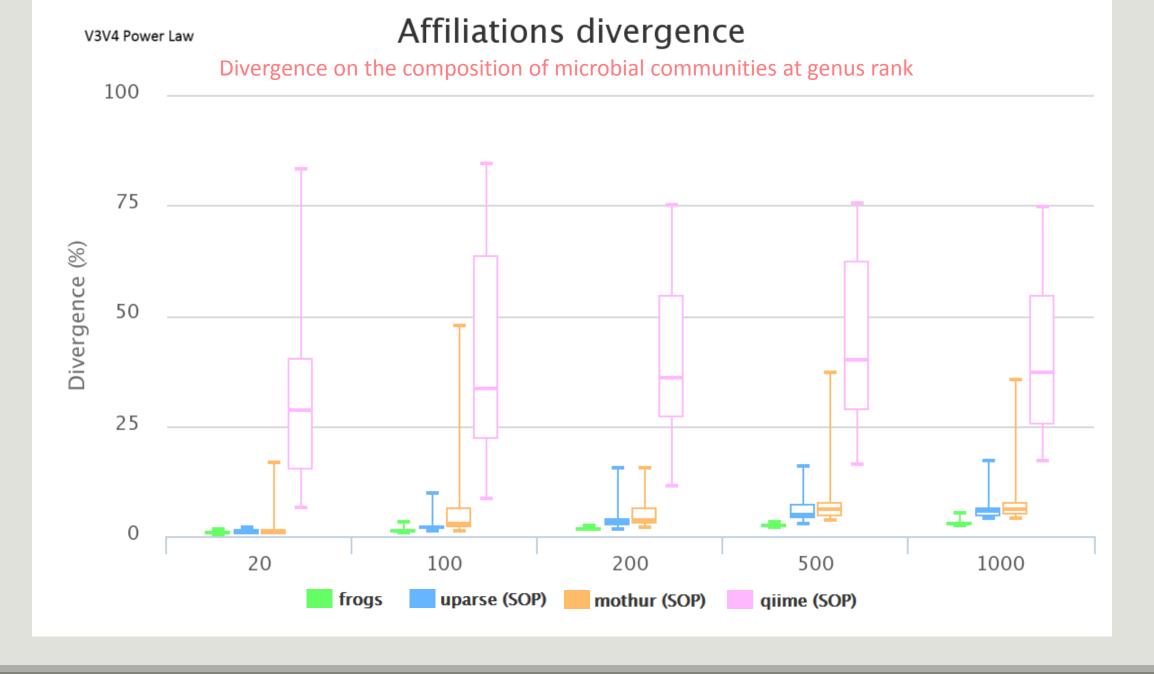

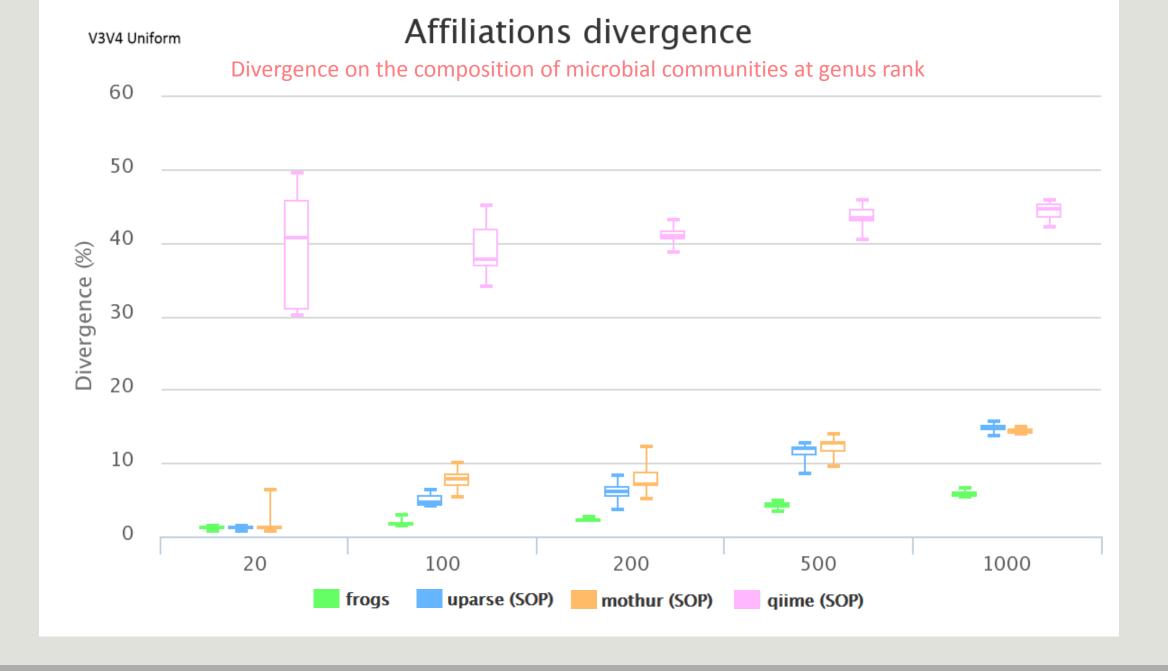

The results of non-parametric paired tests (signed rank test) of Affiliation divergence on simulated data from UTAX

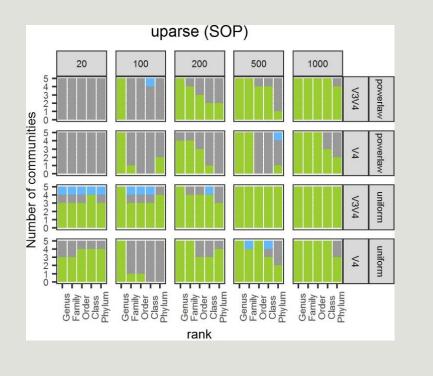

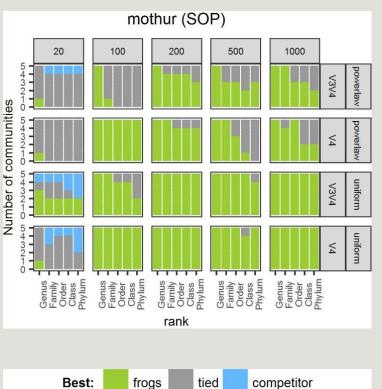

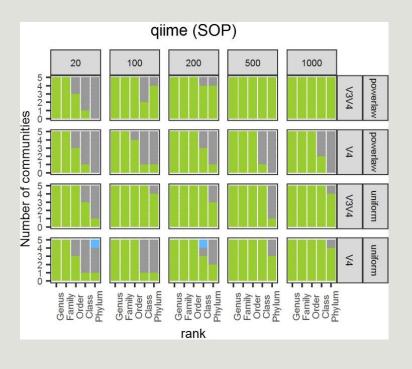

FROGS performed as well as or better than UPARSE and mothur in most settings. The infrequent condition in which FROGS performed worse than UPARSE and mothur was for small community sizes (20 species), except at genus level. It performed better than QIIME in all settings.

Huge number of FP inferred by mothur (up to 20 times more than the expected community size).

a few more FPs under power law abundance distributions and a few less under uniform abundance distributions (except for size < 100 species)

FROGS performed better than QIIME in all settings

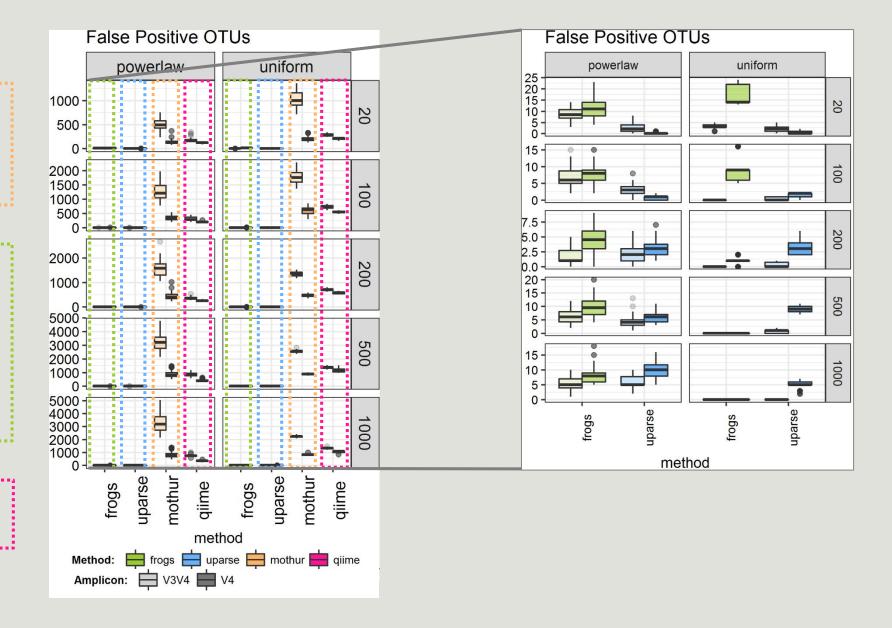

FROGS truly outperformed mothur in terms of FN taxa

FROGS always produced fewer FNs than UPARSE.

FROGS sometimes produced more FNs than QIIME, especially on the V4 region.

......

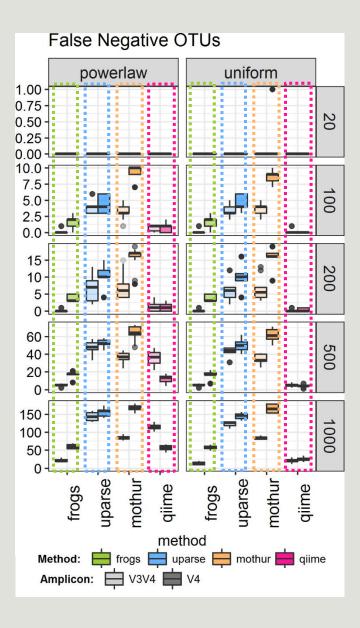

#### Conclusions on assessments

FROGS performed much better than mothur in all settings

FROGS is less conservative than UPARSE for small size communities and better (for both FPs and FNs) for large size communities

FROGS is more conservative than QIIME on the V4 region and better (for both FPs and FNs) on V3V4 regions.

FROGS maintained both the number of FP and FN OTUs low, especially in complex communities.

- → cross-validation of chimeras, only used in FROGS, which avoids confusing real OTUs with chimeras.
- $\rightarrow$  3 step strategy (clustering by Swarm + chimera removal with cross-validation + filtering) = a low FP rate and the high probability of detecting a species that is really present in the dataset *i.e.* a high recall rate.
- → unlike QIIME or mothur, FROGS never produced Supernumerary OTUs, which further validates the FROGS OTU picking strategy.

# Conclusions

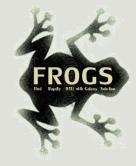

## Why Use FROGS?

- User-friendly
- Fast
- 454 data and Illumina data
  - sequencing methods change but same tool
  - easier for comparisons
- Clustering without global threshold and independent of sequence order
- New chimera removal method (Vsearch + cross-validation)

- Filters tool
- Multi-affiliation with 2 taxonomy affiliation procedures
- Cluster Stat and Affiliation Stat tools
- A lot of graphics
- Independant tools
- Few FPs and few FNs

#### Our recommended guideline:

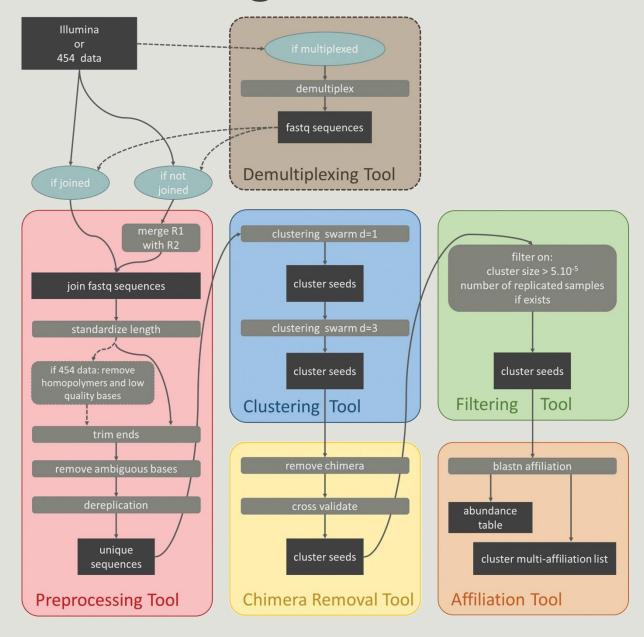

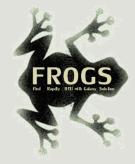

#### How to cite FROGS

In waiting for the publication:

Pipeline FROGS on <a href="http://sigenae-workbench.toulouse.inra.fr/">http://sigenae-workbench.toulouse.inra.fr/</a>

Github: <a href="https://github.com/geraldinepascal/FROGS.git">https://github.com/geraldinepascal/FROGS.git</a>

Poster FROGS: Escudie F., Auer L., Bernard M., Cauquil L., Vidal K., Maman S., Mariadassou M., Combes S., Hernadez-Raquet G., Pascal G., 2016. FROGS: Find Rapidly OTU with Galaxy Solution. In: ISME-2016 Montreal, CANADA,

http://bioinfo.genotoul.fr/wp-content/uploads/FROGS\_ISME2016\_poster.pdf

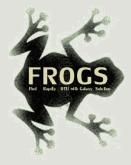

#### To contact

FROGS:

frogs@inra.fr

Galaxy:

support.sigenae@inra.fr

Newsletter – demande d'abonnement:

frogs@inra.fr

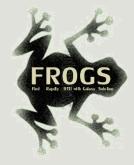

### Next training sessions

9<sup>th</sup> to 12<sup>th</sup> April 2018 - 4 days

- 0.5 Galaxy day
- 2 FROGS days
- 1.5 Statistics phyloseq days